# บทที่ 2

การแก้ปัญหาและ Pascal

(Problem Solving and Pascal)

2.1 วิธีการพัฒนาซอฟต์แวร์

2.2 การประยุกต์ใช้วิชีการพัฒนาขอฟต์แวร์ กรณีศึกษา : การเปลี่ยนมาตรหน่วยวัด

2.3 ภาพรวมของ Pascal, คำสงวนและไอเดนต์ไฟเออร่

2.4 แบบชนิดข้อมูลและการประกาศ

2.5 ข้อความสั่งกระทำการ

2.6 รูปแบบทั่วไปของโปรแกรม Pascal

2.7 นิพจน์ดำนวณ

กรณีศึกษา : การประเมินคำเหรียญต่างๆ

2.8 การจัดรูปแบบและการดูเอาต์พุดของโปรแกรม

2.9 การแก้จุดบกพร่องและข้อผิดพลาดของการเขียนโปรแกรม

การเขียนโปรแกรม คือ กิจกรรมของการแก้ปัญหาอย่างหนึ่ง (Programming is a problem-solving activity)

ถ้าเราเป็นนักแก้ปัญหาที่ดี เรามีศักยภาพที่จะเป็นโปรแกรมเมอร์ที่ดี เป้าหมาย อย่างหนึ่งของหนังสือเล่มนี้คือ ช่วยให้เราปรับปรุงความสามารถในการแก้ปัญหา เพื่อให้ถึง จดหมายนี้ จึงแนะนำวิธีเชิงระบบในหัวข้อ 2.1 เพื่อใช้แก้ปัญหาการเขียนโปรแกรม เรียกว่า วิธีการพัฒนาขอฟต์แวร์ และจะแสตงให้เห็นว่าจะประยุกต์ใช้อย่างไรในหัวข้อ 2.2

เนื้อหาในบทนี้แนะนำ Pascal ซึ่งเป็นภาษาเขียนโปรแแกรมระดับสูง พัฒนาในปี ค.ศ. 1971 โดย Nicklaus Wirth แห่งมหาวิทยาลัย Zurich ประเทศ Switzerland Pascal เป็นภาษาเขียนโปรแกรมซึ่งเป็นที่นิยมแพร่หลายมากที่สุด สำหรับการสอนแนวคิดของการ เขียนโปรแกรม เพราะว่า วากยสัมพันธ์ของมันค่อนข้างง่ายต่อการเรียนรู้ อีกเหตุผลหนึ่ง

IT 257

ซึ่งทำให้ Pascal เป็นที่นิยมทั่วไป คือ คอมไพเลอร์ Pascal ซึ่งมีประสิทธิภาพมีให้ใช้สำหรับ คอมพิวเตอร์ส่วนไหญ่

Pascal สะดวกในการเขียนโปรแกรมเชิงโครงสร้าง (Structured programs) โปรแกรมซึ่งง่ายต่อการอ่าน ทำความเข้าใจ และมีการทำงานเป็นอันดับที่ดี Pascal เป็นที่ นิยมในอุตสาหกรรม เพราะว่า การเขียนโปรแกรมเชิงโครงสร้าง คือ การปฏิบัติการเขียน โปรแกรมที่เป็นมาตรฐาน ข้อดีอีกประการหนึ่ง สำหรับการศึกษา Pascal คือ มันเป็นพื้นฐาน สำหรับการออกแบบภาษาโปรกรม Ada ซึ่งเป็นภาษาทางการรับรองโดยกระทรวงกลาโหม ของประเทศสหรัฐอเมริกาสำหรับการพัฒนาขอฟต์แวร์

จงเชื่อมั่นว่า โปรแกรม Pascal ซึ่งเขียนบนคอมพิวเตอร์เครื่องหนึ่ง กระทำการได้ บนคอมพิวเตอร์อีกเครื่องหนึ่ง รหัสคำสั่งต้องตรงกันกับภาษา Pascal มาตรฐาน ซึ่งอธิบาย ตัวสร้างภาษา Pascal ทั้งหมดและวากยสัมพันธ์ของมัน โปรแกรมในตำราเล่มนี้เขียนด้วย Turbo Pascal ซึ่งพัฒนาโดย Borland International สำหรับใช้บนคอมพิวเตอร์ใช้แทนกัน ได้กับเครื่อง IBM (IBM-compatible computers) Turbo Pascal ขยายต่อ (extands) เป็น Standard Pascal และมีคุณสมบัติซึ่งไม่ได้อธิบายในมาตรฐานของภาษา เมื่อใดก็ตามที่ แนะนำส่วนขยายของ Turbo Pascal จะเปรียบเทียบให้เห็นระหว่าง Turbo Pascal และ **Standard Pascal** 

ในบทนี้จะอธิบายส่วนของโปรแกรม Pascal และชนิดของข้อมูล ซึ่งสามารถถูก ประมวลผลโดย Turbo Pascal จากนั้นอธิบายข้อความสั่งของ Pascal สำหรับกระทำการ คำนวณ สำหรับการใส่ข้อมูล และสำหรับการแสดงผลของผลลัพธ์

## 2.1 วิธีการพัฒนาซอฟต์แวร์ (The Software Development Method)

วิธีการพัฒนาซอฟต์แวร์แบ่งออกเป็น 6 ขั้นตอนดังนี้

1. การระบุความต้องการของปัญหา (Specify the problem requirements)

2. การวิเคราะห์ปัญหา (Analyze the problem)

3. การออกแบบอัลกอริทึมเพื่อแก้ปัญหา (Design the algorithm to solve the problem)

4. การทำให้เกิดผลของอัลกอริทึม (Implement the algorithm)

5. การทดสอบและการทวนสอบโปรแกรมซึ่งสร้างเสร็จแล้ว (Test and verify the completed program)

IT 257

6. การบำรุงรักษาโปรแกรมและปรับให้เป็นปัจจุบัน (Maintain and update the program)

(1) ปัญหา (Problem)

การระบุความต้องการของปัญหา บังคับให้เรากำหนด (state) ปัญหาอย่าง ซัดเจน และไม่กำกวม และเพื่อให้ได้รับความเข้าใจซัดเจนว่าต้องการให้แก้ปัญหาอะไร วัตถุประสงค์ของเราคือ ขจัดสิ่งที่ไม่มีความสำคัญในปัญหารากซึ่งไม่ใช่เรื่องง่าย เราอาจ จำเป็นต้องได้รับสารสนเทศมากขึ้นจากบุคคลซึ่งเป็นเจ้าของปัญหา

(2) วิเคราะห์ (Analysis)

การวิเคราะห์บัญหาเกี่ยวข้องกับการระบุบัญหา

(a) อินพุต (inputs) ได้แก่ข้อมูลซึ่งเราจะต้องนำมาใช้ทำงาน

(b) เอาต์พุด (outputs) ได้แก่ผลลัพธ์ที่ต้องการ และ (c) ความต้องการ เพิ่มเติมใดๆ หรือข้อบังคับของการแก้ปัญหา ณ ขั้นตอนนี้ เราควรกำหนดรูปแบบที่ต้องการ ของผลลัพธ์ ซึ่งจะให้แสดงผล (ด้วยย่างเช่น เป็นตาราง มีหัวเรื่องของแต่ละสดมภ์) และ พัฒนารายชื่อของตัวแปรปัญหาและความสัมพันธ์ของมัน ความสัมพันธ์เหล่านี้อาจเป็นสูตร

ถ้าขั้นตอนที่ 1 และ 2 กระทำไม่ถูกต้อง เราจะแก้ปัญหาผิด ให้อ่านประโยค ปัญหาอย่างรอบคอบ ขั้นแรกให้ได้ความคิดที่ชัดเจนของปัญหา และขั้นที่สองกำหนดอินพุด และเอาต์พุด สิ่งที่จะช่วยเหลือได้คือการขีดเส้นใด้วลีในประโยคปัญหา เพื่อระบุถึงอินพุด และเอาต์พุต ตั้งแสดงในประโยคปัญหาข้างล่างนี้

Determine the total cost of apples given the number of pounds of apples and the cost per pound of apples.

#### อินพุต

ปริมาณของผลแอปเปิลที่ซื้อ (มีหน่วยเป็น pounds)

ราคาผลแอปเปิลต่อ pound (ดอลลาร์ต่อปอนต์)

เอาต์พูต

จำนวนเงินทั้งหมดของผลแอปเปิล (มีหน่วยเป็นดอลลาร์)

เมื่อรู้อินพุตและเอาต์พุตแล้ว ต่อไปพัฒนารายการสูตร ซึ่งระบุความสัมพันธ์ ระหว่างสิ่งเหล่านี้ สูตรคือ

total cost = unit cost x number of units

คำนวณจำนวนเงินทั้งหมดของสิ่งของที่ซื้อ แล้วแทนตัวแปรเข้าไป ด้านนี้สูตร ของปัญหา คือ

total cost of apples = cost per pound x pond of apples

ในบางสถานการณ์ เราอาจต้องทำข้อสมมติ หรือทำให้เกิดความง่ายขึ้น เพื่อ ให้ได้มาซึ่งความสัมพันธ์เหล่านี้

กระบวนการของการตัดทอนตัวแปรที่สำคัญ และความสัมพันธ์ของปัญหา ออกมา เรียกว่า การนิยามนามธรรม (The process of extracting the essential variables and relationships of a problem is called abstraction.)

(3) ออกแบบ (Design)

การออกแบบอัลกอริทึมเพื่อแก้ปัญหา เราต้องเขียนกระบวนงานทำที่ละขั้นตอน จากนั้นทวนสอบว่าอัลกอริทึมแก้ปัญหาได้ตามต้องการ

อัลกอริทึม หรือขั้นตอนวิธี หมายถึง วิธี หรือรายการของขั้นตอนต่าง ๆ สำหรับ การแก้ปัญหา (Algorithm is a recipe, or list of steps, for solving a problem.)

้การเขียนอัลกอริทึม เป็นงานส่วนยากที่สุดของกระบวนการแก้ปัญหา เพราะ ฉะนั้นในตอนเริ่มต้นไม่ควรแก้ปัญหาในรายละเอียดของทุกส่วนของปัญหา แต่ควรฝึกวินัย ดัวเราเองให้ใช้การออกแบบจากบนลงล่าง (top down design)

การออกแบบจากบนลงล่าง อาจเรียกว่าการแบ่งแยกและเอาชนะ (divide and conquer) ขั้นแรกเขียนขั้นตอนที่สำคัญ (major steps) หรือปัญหาย่อย (subproblems) ซึ่ง จำเป็นด้องแก้ปัญหา จากนั้นแก้ปัญหาเดิม (original problem) โดยการแก้ปัญหาย่อยทุกชุด ของมัน อัลกอริทึมคอมพิวเตอร์ส่วนใหญ่อย่างน้อยที่สุดจะประกอบด้วยปัญหาย่อยต่อไปนี้

อัลกอริทึมสำหรับปัญหาการเขียนโปรแกรม

1. อ่านข้อมูล (Read the data)

2. กระทำการคำนวณ (Perform the compentations)

3. แสดงผลลัพธ์ (Desplay the results)

เมื่อเรารู้จักปัญหาย่อยแล้ว เราสามารถทำงานกับปัญหาย่อยแต่ละชุดครั้งละ หนึ่งชุด ตัวอย่างเช่น ขั้นตอนกระทำการคำนวณ อาจจำเป็นต้องแบ่งให้เป็นรายการของ ขั้นตอนต่างๆ ซึ่งมีรายละเอียดมากขึ้น เรียกว่า การแบ่งละเอียดของอัลกอริทึม (algorithm refinements)

การแบ่งละเอียดของอัลกอริทึม หมายถึง รายการอย่างละเอียดของขั้นตอน ี่ ต่าง ๆ ซึ่งจำเป็นเพื่อแก้ปัญหาของหนึ่งขั้นตอน ในอัลกอริทึมเดิม (Algorithm refinement is a detailed list of steps needed to solve a particular step in the original algorithm.) การตรวจสอบโดยผู้เขียนอัลกอริทึมเองมีความสำคัญ แต่บ่อยครั้งมักถูกมอง

ข้าม ในส่วนของการออกแบบอัลกอริทึม<sup>์</sup>

การตรวจสอบอัลกอริทึม กระทำอย่างรอบคอบทุกขั้นตอนของอัลกอริทึม (หรือการแบ่งละเอียดของมัน) เสมือนกับว่าเป็นคอมพิวเตอร์ทวนสอบว่าอัลกอริทึมทำงาน ได้เช่นที่เราตั้งใจให้เป็นเช่นนั้น

เราจะประหยัดเวลาและแรงงาน ถ้าพบข้อผิดพลาดของอัลกอริทึมเสียแต่เนิ่น ๆ ในกระบวนการแก้ปัญหา

การตรวจสอบอัลกอริทึมโดยผู้เขียนอัลกอริทึม หมายถึง การจำลองการทำงาน ทีละขั้นตอนของคอมพิวเตอร์กระทำการกับอัลกอริทึม (Desk checking is the step-by-step simulation of the computer execution of an algorithm.)

(4) การทำให้เกิดผล (Implementation)

้การนำอัลกอริทึมมาปฏิบัติให้เกิดผล อยู่ในขั้นตอนที่ 4 ของวิธีพัฒนาซอฟต์-แวร์ เกี่ยวข้องกับการเขียนอัลกอริทึมให้เป็นโปรแกรม เราต้องแปลงผัน (convert) ขั้นตอน แต่ละชุดของอัลกอริทึมให้เป็นหนึ่งข้อความสั่ง หรือมากกว่าหนึ่งข้อความสั่ง ในภาษาเขียน โปรแกรม

การเขียนโปรแกรมเชิงโครงสร้าง (Structured programming)

หมายถึงวิธีเชิงวินัยของการเขียนโปรแกรมให้ได้โปรแกรมผลลัพธ์ที่อ่านและ ้ทำความเข้าใจได้ง่าย และมีข้อผิดพลาดน้อยลง องค์การของรัฐบาลและอุตสาหกรรมให้การ สนับสนนอย่างแข็งขันกับการเขียนโปรแกรมเชิงโครงสร้างเพราะว่า โปรแกรมเชิงโครงสร้าง ้ออกแบบในตอนเริ่มต้นง่ายมาก และง่ายต่อการบำรุงรักษาในระยะเวลายาวนาน

โปรแกรมเชิงโครงสร้าง หมายถึง โปรแกรมซึ่งเขียนง่าย ทำความเข้าใจง่าย และบำรุงรักษาง่าย (Structured program is a program that is easy to read, understand, and maintain.)

(5) การทดสอบ (Testing)

การทดสอบและการทวนสอบโปรแกรม หมายถึง การทดสอบโปรแกรมที่เสร็จ สมบูรณ์แล้ว และทวนสอบว่ามันทำงานได้ตามต้องการ และไม่ควรเขียนเพียงแค่ทดสอบ

**IT 257** 

35.

ครั้งเดียว แต่ต้องวิ่งโปรแกรมหลายๆ ครั้ง ใช้ชุดข้อมูลแตกต่างกัน ทำให้มั่นใจว่าโปรแกรม ทำงานถูกด้องทุกสถานการณ์ ซึ่งจัดให้ในอัลกอริทึม

## (6) การบำรุงรักษา (Maintenance)

การบำรุงรักษาและการปรับโปรแกรมให้เป็นปัจจุบัน หมายถึง การดัดแปร โปรแกรม เพื่อลบข้อผิดพลาดซึ่งตรวจพบก่อนหน้านั้น และรักษาโปรแกรมให้เป็นปัจจุบัน เมื่อข้อบังคับของรัฐบาลหรือนโยบายของบริษัทมีการเปลี่ยนแปลง องค์การจำนวนมาก บำรุงรักษาโปรแกรมให้ใช้งานได้นาน 5 ปีหรือมากกว่านั้น บ่อยครั้งหลังจากโปรแกรมเมอร์ คนที่เขียนรหัสเดิมลาออกหรือย้ายไปสู่ตำแหน่งอื่น

## 2.2 การประยุกต์ใช้วิธีพัฒนาซอฟต์แวร์ (Applying the Software Development Method)

ดลอดหนังสือเล่มนี้ เราใช้ห้าขั้นตอนแรกของวิธีการพัฒนาซอฟด์แวร์ เพื่อแก้ ปัญหาการเขียนโปรแกรม ปัญหาเหล่านี้นำเสนอเป็นกรณีศึกษา เริ่มต้นด้วย ประโยคปัญหา วิเคราะห์ปัญหา ออกแบบและแบ่งละเอียดอัลกอริทึมเริ่มต้น สุดท้ายปฏิบัติให้เกิดผลเป็น โปรแกรม Pascal วิ่งโปรแกรมตัวอย่างและอภิปรายว่าจะทดสอบโปรแกรมอย่างไร

กรณีศึกษา : การเปลี่ยนมาตรหน่วยวัด (Converting Units of Measurement)

บัญหา เราทำงานในร้านขายผ้านำเข้าจากต่างประเทศ ผ้าส่วนใหญ่ที่เราซื้อมามี หน่วยวัดเป็นเมตร (square meters) แต่ลูกค้าของเรา ต้องการทราบปริมาณผ้าซึ่งจำนวน เท่ากันให้มีหน่วยวัดเป็นหลา (square yards)

จงเขียนโปรแกรมทำการเปลี่ยนหน่วยวัดนี้

วิเคราะห์

ขั้นแรก ในการแก้ปัญหานี้คือ กำหนดว่าเราต้องทำอะไร เราต้องเปลี่ยนมาตรหน่วย วัดจากระบบหนึ่งไปยังอีกระบบหนึ่ง เช่น จากหน่วยวัดเมตรเป็นหลา หรือในทางกลับกัน จากหน่วยวัดหลาเป็นเมตร ปัญหาคือ เราซื้อผ้ามีหน่วยวัดเป็นเมตร ดังนั้น อินพุตคือ ปริมาณ ผ้ามีหน่วยวัดเป็นเมตร ลูกค้าต้องการทราบปริมาณผ้าซึ่งมีจำนวนเท่ากันในหน่วยวัดหลา ดังนั้น เอาต์พุตคือปริมาณผ้ามีหน่วยวัตเป็นหลา การเขียนโปรแกรม เราจำเป็นต้องทราบ ความสัมพันธ์ระหว่างเมตรกับหลา จากตารางการวัดแสดงไว้ว่า 1 เมตรเท่ากับ 1.196 หลา

**IT 257** 

ต่อไปคือรายการข้อมูลและสูตรที่เกี่ยวข้อง

SqMeters คือ หน่วยความจำซึ่งเก็บอินพุต

SqYards คือ หน่วยความจำเก็บผลลัพธ์โปรแกรมหรือเอาด์พูด

สตร 1 เมตร = 1.196 หลา

ออกแบบ

ต่อไป เขียนอัลกอริทึมเพื่อแก้ปัญหา เริ่มด้นจากเขียนรายการหลักสามขั้นตอน หรือปัญหาย่อยของอัลกอริทึม

อัลกอริทึม

1. อ่านปริมาณผ้ามีหน่วยเป็นเมตร

2. เปลี่ยนหน่วยวัดปริมาณผ้าจากเมตรให้มีหน่วยเป็นหลา

3. แสดงผลปริมาณผ้ามีหน่วยเป็นหลา

ต่อไปตรวจดูว่ามีขั้นตอนใดหรือไม่ในอัลกอริทึม ซึ่งต้องทำการแบ่งให้ละเอียด หรือ ขั้นตอนนั้นชัดเจนอย่างบริบูรณ์หรือไม่ ขั้นที่ 1 (อ่านข้อมูล) และขั้นที่ 3 (แสดงผลค่า) เป็น ขั้นตอนหลัก ไม่ต้องการแบ่งละเอียด ขั้นที่ 2 ตรงไปตรงมา แต่เพิ่มรายละเอียดได้

ขั้นที่ 2 การแบ่งละเอียด

- 2.1 ปริมาณผ้ามีหน่วยวัดเป็นหลา เท่ากับ 1.196 คูณด้วยปริมาณผ้าซึ่ง มีหน่วยวัดเป็นเมตร อัลกอริทึมที่สมบูรณ์ มีการแบ่งละเอียด เป็นดังนี้
	- 1. อ่านปริมาณผ้ามีหน่วยวัดเป็นเมตร
	- 2. เปลี่ยนปริมาณผ้าให้มีหน่วยเป็นหลา
		- 2.1 ปริมาณผ้ามีหน่วยวัดเป็นหลา เท่ากับ 1.196 คูณด้วยปริมาณ ผ้า ซึ่งมีหน่วยวัดเป็นเมตร

 $37$ 

3. แสดงผลปริมาณผ้ามีหน่วยวัดเป็นหลา

ี ตรวจสอบอัลกอริทึมแบบ desk check ก่อนจะทำการในขั้นตอนต่อไป ขั้นที่ 1 ถ้า ปริมาณผ้าเท่ากับ 2 เมตร ขั้นที่ 2.1 เปลี่ยนเป็น 1.196 x 2.00 เท่ากับ 2.392 หลา ในขั้นที่ 3 ผลลัพธ์ถูกต้องควรแสตงผลเป็น 2.392 หลา

#### การปฏิบัติให้เกิดผล

จากอัลกอริทึมเขียนเป็นโปรแกรม Pascal ตั้งแสตงในรูป 2.1 Metric Conversion Program

Program Metric;

{Converts square metres to square yards.}

const

```
MetersTYards = 1.196;
```
var

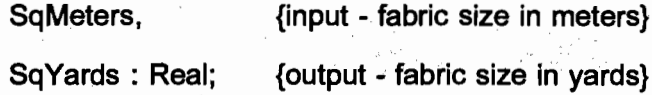

begin

WriteLn ('Enter the fabric size in square meters>'); ReadLn (Sqmeters);

{Convert the fabric size to square yards.} Sqyards := MetersToYard \* SqMeters;

{Display the fabric size in square yards.}

WriteLn ('The fabric size in square yards is', SqYards) end.

เอาต์พุด เป็นดังนี้

Enter the fabric size in square meterd>

 $\overline{2.00}$ 

The fabric size in square yards is 2.3920000000E+00

รูป 2.1 Metric Conversion Program

10 ตัว

IT 257

38

ŧ

### แบบฝึกหัด

1. จงเปลี่ยนอัลกอริทึมสำหรับโปรแกรมเปลี่ยนหน่วยวัด จากหน่วยวัดเป็นหลา ให้เป็นหน่วยวัดเมตร

e Persona

2. จงเขียนรายการข้อมูล สูตร และอัลกอริทึมสำหรับโปรแกรมเปลี่ยนน้ำหนัก จากปอนด์เป็นกิโลกรัม tal F

## 2.3 ภาพรวมของ Pascal, คำสงวน และไอเดนต์ไฟเออร์ (Overview of Pascal, **Reserved Words, and Identifiers)**

ข้อดีของ Pascal คือ โปรแกรมที่เราเขียนคล้ายภาษาอังกฤษ ซึ่งเราใช้ในชีวิต ประจำวัน ถึงแม้ว่าเรายังไม่รู้ว่าจะเขียนโปรแกรมด้วยดนเองอย่างไร แด่เราสามารถอ่าน ู้และทำความเข้าโปรแกรมได้ ดูรูป 2.2

program Metric: Reserved Converts square meters to square yards.) Comments words Special symbol onst MetersToYards @1.196; (conversion constant) Declaration Punctuation part (input - fabric size in meters)<br>(output - fabric size in yards) .<br>SaMeters<sub>o</sub>  $\delta$ Real  $\Omega$ SgYards - Reserved word begin Fread the fabric size in square meters.}<br>WriteLn ('Enter the fabric size in square meters >') O Program ReadLn  $(SqMeters)$ body<br>containing {Convert the fabric size to square yards.}<br>SqYards @MetersToYards @SqMeters: Pascal statements Special symbols (Display the fabric size in square yards.)<br>WriteLn ('The fabric size in square yards is ', SqYards) Reserved word  $endo$ **Punctuation** 

ฐป 2.2

โปรแกรม Pascal แบ่งออกเป็นสองส่วน คือ

- ส่วนประกาศ (declaration part) และ
- ตัวโปรแกรม (program body)

.ส่วนประกาศ หมายถึง ส่วนของโปรแกรม ซึ่งบอกตัวแปลชดคำสั่ง หรือคอมไพเลอร์ (compiler) ถึงชื่อต่าง ๆ ของเซลล์หน่วยความจำในโปรแกรม (Declaration part is the part of a program that tells the compiler the names of memory cells in a program.)

39

ตัวโปรแกรม หมายถึง ข้อความสั่งกระทำการในโปรแกรม (Program body is the executable statements in a program.) เริ่มจากบรรทัด begin และตัวโปรแกรมประกอบ ด้วยข้อความสั่ง (ได้มาจากอัลกอริทึม) ซึ่งถูกแปลให้เป็นภาษาเครื่องและถูกกระทำการใน เวลาต่อมา

คำในโปรแกรม เช่น begin และ end เรียกว่า คำสงวน ซึ่งมีความหมายเฉพาะให้ กับคอมไพเลอร์

บรรทัดซึ่งประกอบด้วยข้อความในเครื่องหมายวงเล็กปีกกา เรียกว่า คอมเมนต์ (comments)

ึกอมเมนต์ คือ สารสนเทศเพิ่มเติมให้กับบุคคลซึ่งอ่านโปรแกรม ส่วนที่เป็นคอม-เมนต์ จะไม่ได้รับการสนใจ (are ignosed) จากคอมไพเลอร์

สุดท้าย โปรแกรมประกอบด้วยเครื่องหมายกำกับวรรคตอนและสัญลักษณ์พิเศษ  $(*, =, :=)$ 

comma (,) ใช้ค้น items ในรายการ

semicolon (;) ใช้จบบรรทัด (statement terminator) หรือตัวคั่นข้อความสั่ง (statement separator)

√ period (.) ใช้เมื่อจบบรรทัดสุดท้าย

ตาราง 2.1 อธิบายคำสงวนในรูป 2.2

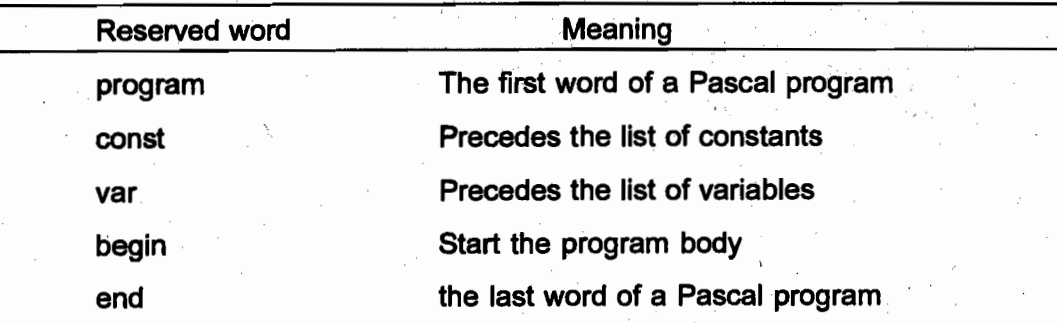

ไอเดนติไฟเออร์มาตรฐาน (Standard Identifiers)

คำอื่นๆ ในรูป 2.2 คือ ไอเดนด์ไฟเออร์แบ่งออกเป็นสองชนิดคือ

• ไอเดนติไฟเออร์มาตรฐาน (stardard identifiers) หรือเรียกอีกอย่างหนึ่งว่า predefined identifiers

• ไอเดนติไฟเออร์นิยามโดยผู้ใช้ (naer-defined identifiers)

40

ไอเดนติไฟเออร์มาตรฐาน หมายถึง คำซึ่งมีความหมายเฉพาะ คล้ายคำสงวน แต่ เป็นคำที่โปรแกรมเมอร์อาจให้นิยามใหม่เพื่อวัตถุประสงค์อื่นได้ (Standard identifier is a word having special meaning but one that a programmer may redefine.)

์ตัวอย่างเช่น ชื่อของ predefined operations ได้แก่ ReadLn สำหรับ Read a Line WriteLn สำหรับ Write a Line

และชื่ออื่น ๆ เช่น predefined data type Real สำหรับ real number Integer, Input, Output, Write, Read Maxint เป็นต้น

> ดูภาคผนวก B รายชื่อของคำสงวนและไอเดนติไฟเออร์มาดรฐานของ Pascal ไอเดนติไฟเออร์นิยามโดยผู้ใช้ (User-Defined Identifiers)

หมายถึง ชื่อซึ่งโปรแกรมเมอร์กำหนดเองให้กับเซลล์หน่วยความจำ เพื่อเก็บข้อมูล และผลลัพธ์โปรแกรม ชื่อการปฏิบัติการ (ดูบทที่ 3) ชื่อโปรแกรม ตัวอย่างเช่น Metric ในรูป 2.2 เป็นชื่อโปรแกรม และต้องอยู่ที่หัวเรื่องโปรแกรม (program heading)

กฎวากยสัมพันธ์สำหรับไอเดนติไฟเออร์ (Syntax Rules for Identifiers)

1. ไอเดนติไฟเออร์ต้องขึ้นต้นตัวยตัวอักษร (A  $\rightarrow$  Z, a  $\rightarrow$  z)

2. ไอเดนติไฟเออร์ประกอบด้วยการรวมกัน (combination) ของด้วอักษร และด้ว เลข (0 → 9) ตัวขีดเส้นใต้ (underscore (\_)) สำหรับ Turbo Pascal เท่านั้น

3. คำสงวนนำมาใช้เป็นไอเดนติไฟเออร์ไม่ได้

4. ใน Turbo Pascal ถ้าความยาวของไอเดนติไฟเออร์มากกว่า 63 ตัวอักขระ เฉพาะอักขระ 63 ตัวแรกเท่านั้นที่ถูกต้อง (valid)

ตัวอย่าง valid identifiers

Letter1, Letter2, Inches, Cent, CentPerinch, Hello, Variable

ตาราง 2.2 Invalid Identifiers

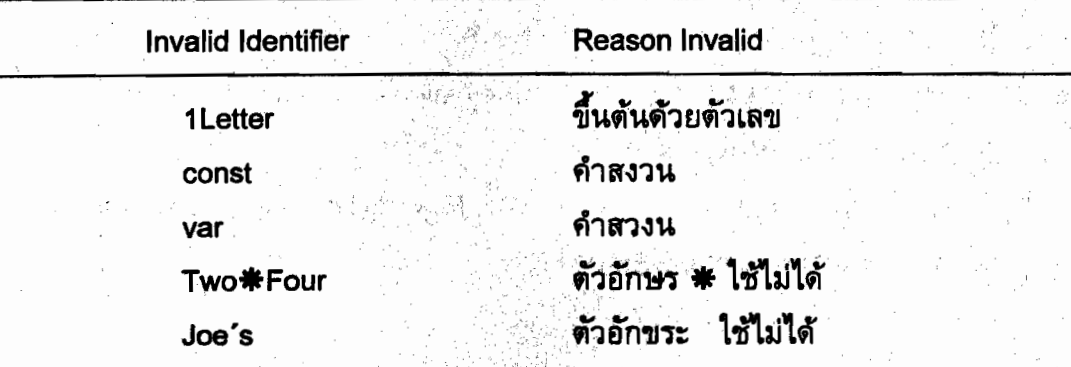

41

## ข้อสังเกต

ไอเดนติไฟเออร์ Cont\_Per\_Inch เป็น invalid ใน standard Pascal แต่ Tutbo Pascal สามารถใช้สัญลักษณ์ขีดเส้นใต้ (underscor (\_)) ได้ ดังนั้น ชื่อ Cont\_Per\_Inch จึง เป็น valid identifier ใน Turbo Pascal อย่างไรก็ตาม เพื่อให้โปรแกรมสามารถเคลื่อนย้ายได้ จึงแนะนำว่าควรหลีกเลี่ยงการใช้สัญลักษณ์ขีดเส้นใต้

## ตาราง 2.3 คำสงวนและไอเดนติไฟเออร์ในรูป 2.2

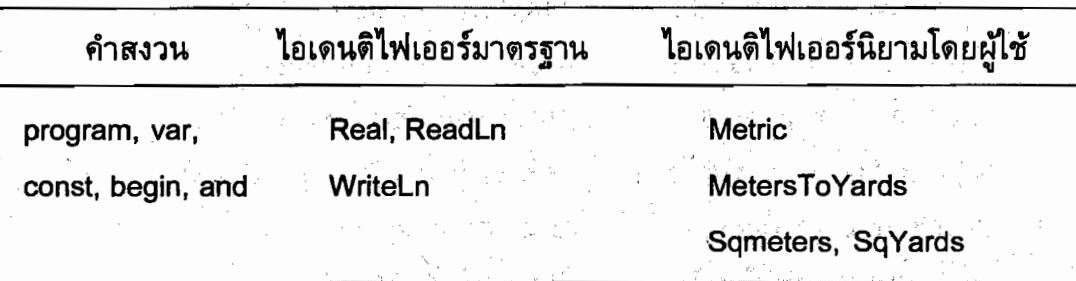

## วากยสัมพันธ์การแสดงผลสำหรับหัวเรื่องโปรแกรม (Syntax Display for

#### Program Heading)

42

หัวเรื่องโปรแกรม

ัฐปแบบ (1) <u>|</u>

standard Pascal (2)

program pname;

program pname (Input, Output);

ตัวอย่าง program Hello;

program Hello (Input, Output);

ในที่นี้ pnane เป็นชื่อโปรแกรม หัวเรื่องโปรแกรมมีสองรูปแบบ รูปแบบที่สอง แสดงว่าข้อมูลอินพุตอ่านจากระบบ Input (คีย์บอร์ด) ผลลัพธ์เอาต์พุตจะ write ไประบบ Output (จอภาพ) รูปแบบที่สองเท่านั้น จึงจะถูกต้อง (valid) ใน Standard Pascal

## สไตล์โปรแกรม (Program Style)

การใช้อักษรตัวเล็กและตัวใหญ่ในโปรแกรม Pascal (The Use of Lowercase and Uppercase in Pascal Programs)

โปรแกรมที่ดูดี (look good) หมายถึง โปรแกรมซึ่งอ่านง่าย และทำความเข้าใจง่าย โปรแกรมส่วนใหญ่ถูกใช้งานหรือศึกษาโดยผู้อื่นซึ่งไม่ใช่ผู้เขียนโปรแกรมดังเดิม ในโลกที่ เป็นจริงประมาณ 25% ของเวลาถูกใช้ไปกับการออกแบบและลงรหัส ส่วนเวลาที่เหลืออีก 75% ใช้เพื่อการบำรุงรักษา (ได้แก่ การปรับให้เป็นปัจจุบัน และการดัดแปรโปรแกรม) โปรแกรมที่เขียนอย่างปราณีต (neatly) และมีความหมายชัดเจน ทำให้งานของทุกคนง่ายขึ้น

โปรแกรมในหนังสือเล่มนี้ คำสงวนใช้อักษรดัวเล็ก (lowercase) ไอเดนดิไฟเออร์ ใช้ผสมกันระหว่างอักษรตัวเล็กและอักษรตัวใหญ่ ทั้งนี้อักษรตัวแรกของไอเดนติไฟเออร์ใช้ ดัวใหญ่ ถ้าไอเดนติไฟเออร์ดัวนั้นประกอบด้วยคำสองคำหรือมากกว่าขึ้นไป อักษรดัวแรก ของทุกคำให้ใช้ตัวใหญ่ ตัวอย่างเช่น MetersToYards ขอแนะนำว่าถ้าเราทำตามข้อตกลงนี้ (this convention) การแยกความแดกต่างระหว่างคำสงวนและไอเดนติไฟเออร์อื่น ๆ จะง่ายขึ้น

คอมไพเลอร์ของ Turbo Pascal ไม่ให้ความแตกต่างระหว่างอักษรตัวเล็กและ อักษรใหญ่ หมายความว่า คำสงวน const อาจเขียนเป็น CONST หรือไอเดนติไฟเออร์ ReadLn เขียนเป็น READLN ไม่แดกคำงกัน อย่างไรก็ดาม ตามข้อตกลงของเรา รูปแบบที่ ี ควรเขียน คือ const และ ReadLn แต่ไอเตนติไฟเออร์มาตรฐาน มีความหมายพิเศษคล้าย ้คำสงวน นักวิทยาศาสตร์คอมพิวเตอร์จำนวนมากจึงเขียนไอเตนติไฟเออร์มาตรจานในวิธี เดียวกับเขียนคำสงวน (คือเป็นอักษรตัวเล็กทั้งหมด) ถ้าเราชอบเช่นนี้ ให้เขียน ReadLn เป็น readln

## สไตล์โปรแกรม (Program Style)

การเลือกชื่อไอเดนติไฟเออร์ (Choosing Identifier names)

เลือกชื่อที่มีความหมายสำหรับไอเดนดิไฟเออร์ซึ่งนิยามโดยผู้ใช้ เพื่อให้ง่ายต่อ การทำความเข้าใจ ตัวอย่างเช่น ไอเดนดีไฟเออร์ ชื่อ Salary เป็นชื่อที่เหมาะสำหรับตัวแปร ใช้เก็บเงินเดือนของบุคคล ในขณะที่ ไอเดนติไฟเออร์ ชื่อ S หรือ Bagel เป็นชื่อที่ไม่เหมาะ กับตัวแปรเก็บเงินเดือนของบุคคล

ิ การตั้งชื่อโดยใช้ดัวอักษรน้อยกว่าสามตัวและให้มีความหมายนั้นอาจเป็นงานยาก แต่ในทางตรงกันข้ามถ้าชื่อนั้นยาวเกินไป อาจมีข้อผิดพลาดในการพิมพ์ กฎที่มีเหตุมีผลคือ ใช้ชื่อที่มีความยาวระหว่าง 3 ถึง 10 ตัวอักขระ

ถ้าเราพิมพ์ไอเดนดิไฟเออร์ผิด คอมไพเลอร์จะตรวจพบ เป็นข้อผิดพลาดวากย-สัมพันธ์ (syntax error) และแสดง error message เป็น undefined identifier ระหว่างการ แปลโปรแกรม

**IT 257** 

## แบบฝึกหัด 2.3

1. โปรแกรม Pascal หนึ่งโปรแกรม แบ่งออกเป็นกี่ส่วน อะไรบ้าง

่ 2. ทำไมจึงไม่ควรใช้ไอเดนติไฟเออร์มาตรฐานเป็นชื่อเซลล์หน่วยความจำใน โปรแกรม เราใช้คำสงวนเป็นชื่อเซลล์หน่วยความจำในโปรแกรมได้หรือไม่

3. จงบอกว่าไอเดนติไฟเออร์ต่อไปนี้เป็นกลุ่มใด

a) Pascal reserved words

- b) standard identifiers
- c) valid identifiers
- d) invalid identifiers

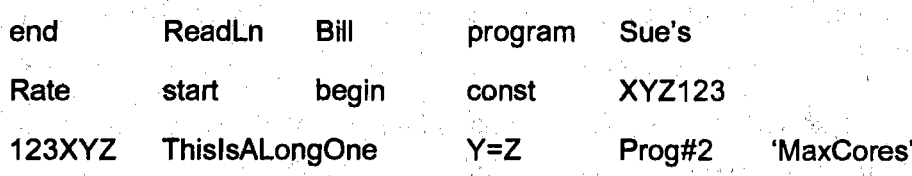

## 2.4 แบบชนิดข้อมูลและการประกาศ (Data Types and Declarations)

ส่วนการประกาศของโปรแกรม Pascal สื่อสารคอมไพเลอร์กับชื่อของไอเดนติไฟ-เออร์ทั้งหมดซึ่งนิยามโดยผู้ใช้ที่ปรากฏในโปรแกรม และการใช้ไอเตนติไฟเออร์แต่ละตัวมัน บอกคอมไพเลอร์ว่าเป็นสารสนเทศชนิดอะไรซึ่งจะเก็บในเซลล์หน่วยความจำแต่ละแห่ง

### แบบชนิดข้อมูล (Data Types)

่ ค่าหนึ่งค่าถูกแทนในหน่วยความจำอย่างไรกำหนดโดยแบบชนิดข้อมูลของค่านั้น แบบชนิดข้อมูล หมายถึง เซตของค่าด่างๆ และการดำเนินการซึ่งสามารถกระทำ ได้บนค่าเหล่านั้น (Data type is a set of values and operations that can be performed on those values.)

ใน standard Pascal มี predefined data types 4 ชนิด ได้แก่ Real (สำหรับ real numbers)

IT 257

Integer (สำหรับ integers)

Char (สำหรับ single character values) Boolean (สำหรับค่า True และ False)

44

และ

ส่วน Turbo Pascal มี data type อีกหนึ่งชนิดคือ String ซึ่งเป็น nonstandard และง่ายต่อการประมวลผลลำดับของตัวอักขระ (ตัวอย่างเช่น ชื่อของบุคคล) แบบชนิดข้อมูล แต่ละชุดจะมีเซตของค่าต่าง ๆ และการดำเนินการซึ่งกระทำกับค่าเหล่านั้น ซึ่งแบบชนิดข้อมูล เหล่านี้จะอธิบายโดยละเอียดในบทที่ 7

ู้ค่าหนึ่งค่าซึ่งเขยนภายในหนึ่งบรรทัดของโปรแกรม Pascal หรือพิมพ์เป็นหน่วย ข้อมูล (data item) หนึ่งตัว เพื่อให้อ่านโดยโปรแกรมค่าซึ่งปรากฏในหนึ่งบรรทัดของโปรแกรม เรียกว่า สัญพจน์ (literal)

### (1) แบบชนิดข้อมูล Integer

ในวิชาคณิดศาสตร์ เลขจำนวนเต็มอาจเป็นบวกศูนย์หรือเป็นลบ และเลขที่ ไม่มีเครื่องหมายกำกับ ถือว่าเป็นบวก แบบชนิดข้อมูล Integer ใช้แทนเลขจำนวนเต็มใน Pascal

้เนื่องจากขนาดของหน่วยความจำมีจำกัด เพราะฉะนั้นเลขจำนวนเต็มทั้งหมด จึงไม่สามารถถูกแทนได้ Turbo Pascal สามารถแทนเลขจำนวนเด็มในพิสัยของค่า -32768 (เท่ากับ -2 $^{15}$ ) ถึง 32767 (เท่ากับ 2 $^{15}$ -1) มี predefined constant ชื่อ Maxint ซึ่งค่าของมัน ้แทนเลขจำนวนเต็มบวกใหญ่ ที่สุด เลข Integer มีเครื่องหมาย comma ไม่ได้ ด้วอย่าง valid integers -

> $0.435 - 15$  $-10500$  $-25$

เราสามารถอ่านและแสดงผล integers กระทำการดำเนินการคำนวณ (บวก ลบ คุณ และหาร) และเปรียบเทียบ integer สองด้ว

(2) แบบชนิดข้อมูล Real

ู้เลขจำนวนจริงมีภาคจำนวนเต็ม (integral part) และภาคเศษส่วน (fractional part) ทั้งสองส่วนนี้คั่นด้วยจุดทศนิยม ใน Pascal แบบชนิดข้อมูล real แทนเลขจำนวนจริง และ Real lileral ต้องขึ้นต้นและจบด้วยเลขโดด ดังนั้นเศษส่วน -.25 ใน Pascal เขียนเป็น สัญพจน์ real -0.25 และเลข 64. ใน Pascal ต้องเขียนเป็น 64.0 ตามลำดับ

เราสามารถใช้สัญกรณ์เชิงวิทยาศาสตร์ (scientific notation) แทนค่าที่ใหญ่ มาก และแทนดำที่เล็กมากได้

45

ตัวอย่างเช่น เลขจำนวนจริง 1.23 x 10° มีค่าเท่ากับ 123000.0 เมื่อเลขชี้กำลัง เท่ากับ 5 หมายความว่า จุดทศนิยมย้ายไปทางขวามือ 5 ตำแหน่ง สัญกรณ์เชิงวิทยาศาสตร์ ใน Pascal เขียนดังนี้ 1.23E5 หรือ 1.23E+5 ถ้าเลขซี้กำลังมีเครื่องหมายเป็นลบ จุด ทศนิยมจะย้ายไปทางซ้ายมือ ตัวอย่างเช่น 0.34E-4 มีค่าเท่ากับ 0.000034

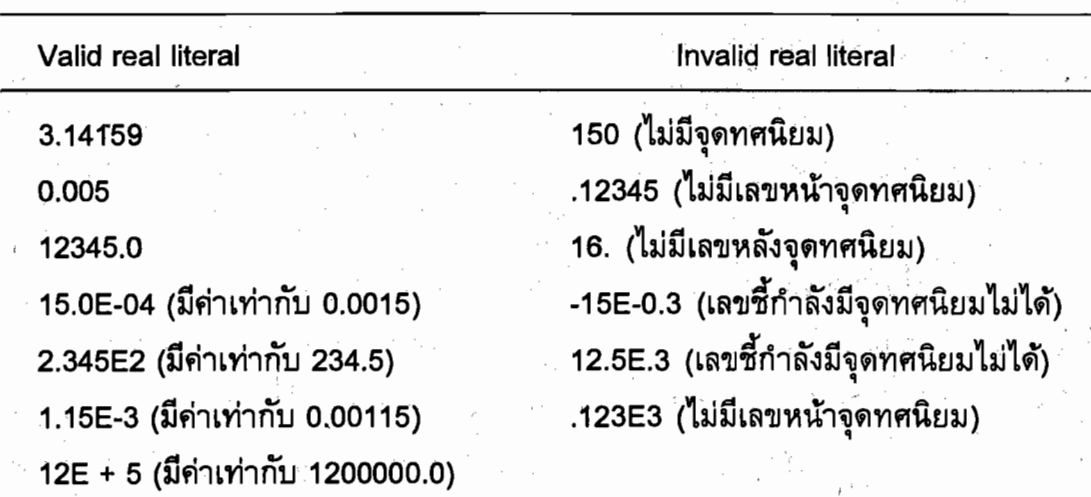

ตาราง 2.4 Valid และ Invalid real literals

บรรทัดสุดท้ายแสดงให้เห็นว่าสัญพจน์ Real ในสัญกรณ์เชิงวิทยาศาสตร์ของ Pascal เขียนโดยไม่มีจุดนิยมได้

เราสามารถอ่านและแสดงผลเลขจำนวนจริง กระทำการดำเนินการคำนวณ (บวก, ลบ, คูณ และหาร) และเปรียบเทียบ

(3) แบบชนิดข้อมูล Char

แบบชนิดข้อมูล Char แทนค่าตัวอักขระหนึ่งตัว - ตัวอักษร เลขโดด หรือ สัญลักษณ์พิเศษ สัญพจน์ (literal) ชนิด Char แต่ละตัวต้องอยู่ภายในเครื่องหมาย apostrophes (single quotes) ตัวอย่างเช่น

> $(A_{1}, A_{2}, A_{3}, A_{2}, A_{3}, A_{3}, A_{4}, A_{5}, A_{6}, A_{7}, A_{8}, A_{9}, A_{10}, A_{11}, A_{12}, A_{13}, A_{14}, A_{15}, A_{16}, A_{17}, A_{18}, A_{19}, A_{10}, A_{11}, A_{12}, A_{13}, A_{14}, A_{15}, A_{16}, A_{17}, A_{18}, A_{19}, A_{10}, A_{11}, A_{12}, A_{13}, A_{14}, A_{15}, A_{16}, A_{17}, A_{18}, A_{19}, A_{10}, A_{10}, A_{11}, A_{12}, A_{$ สัญพจน์ตัวซึ่งอยู่ติดกับสัญพจน์ตัวสุดท้ายคืออักขระ " สัญพจน์ตัวสุดท้ายแทนอักขระว่าง (blank character)

ถึงแม้ว่า literal ชนิด Char ในโปรแกรมต้องอยู่ในเครื่องหมาย apostrophe แต่ค่าของข้อมูล (data value) ชนิด Char ไม่ต้องมีเครื่องหมาย apostrophe ตัวอย่างเช่น การใส่ตัวอักษร Z เป็นหน่วยข้อมูล (data item) ชนิดตัวอักขระ ซึ่งจะถูกอ่านโดยโปรแกรม กดปุ่ม Z ไม่ใช่ลำดับ 'Z'

ข้อมูลชนิด Char นำไปคำนวณไม่ได้ หมายความว่า นิพจน์ '3' + 5 เขียน ผิด (invalid) ใน Pascal อย่างไรก็ตาม เราสามารถเปรียบเทียบดัวอักขระ อ่าน และแสดงผล ได้

(4) แบบชนิดข้อมูล Boolean

ไม่เหมือนกับแบบชนิดข้อมูลอื่นๆ แบบชนิดข้อมูล Boolean มีเพียงสองค่า ที่เป็นไปได้ คือ True และ False

เราสามารถใช้แบบชนิดข้อมูลนี้ แทนค่ามีเงื่อนไข เพื่อให้โปรแกรมทำการ ดัดสินใจ เราสามารถแสดงผลข้อมูล Boolean แต่ไม่สามารถอ่านหน่วยข้อมูลชนิด Boolean

(5) แบบชนิดข้อมูล String

แบบชนิดข้อมูล Real Interger Char และ Boolean ทั้งหมดนี้เป็น แบบชนิด ข้อมูลมาตรฐาน (Standard data type) ใน Turbo Pascal มีแบบชนิดข้อมูลประเภทที่ห้า เรียกว่า string (เป็นคำสงวนใน Turbo Pascal) ซึ่งหมายถึงลำดับของตัวอักขระอยู่ภายใน เครื่องหมาย apostrophes ตัวอย่างเช่น บรรทัดข้างล่างนี้มีสัญพจน์ชนิด string 4 ชุด

'ABCD', '1234', 'True', 'Enter fabric size in square meters'

โปรดสังเกตว่า สายอักขระ '1234' ไม่ได้ถูกเก็บในวิธีซึ่งเหมือนกับ integer 1234 และ string นี้ใช้กับตัวดำเนินการคำนวณไม่ได้

สายอักขระ 'True' เก็บแตกต่างจากค่า Boolean True เช่นกัน

ใน Turbo Pascal, เราสามารถอ่าน strings, เก็บในหน่วยความจำ, เปรียบ-เทียบและแสดงผลได้ ค่าของ string ประกอบด้วยตัวอักขระได้มากถึง 255 ตัว เมื่อใส่ค่า string ให้ถูกอ่านโดยโปรแกรมไม่ต้องคีย์เครื่องหมาย apostrophes เพียงแค่พิมพ์ค่าข้อมูล ชนิด Char

ถึงแม้ว่า standard Pascal ไม่มีแบบชนิดข้อมูล string แต่เราสามารถใช้ string literals ได้ ซึ่งปกติปรากฏในคำสั่งใช้แสดงผลสารสนเทศ

47

## วัตถุประสงค์ของแบบชนิดข้อมูล (Purpose of Data Types)

การใช้แบบชนิดข้อมูลแตกต่างกัน ทำให้คอมไพเลอร์ทราบว่าการดำเนินการ ชุดไหนไม่ถูกต้อง (invalid) สำหรับเซลล์หน่วยความจำที่ใช้ในโปรแกรม ถ้าเราพยายามจัด ดำเนินการค่าในหน่วยความจำในวิธีไม่ถูกต้อง (ตัวอย่างเช่น บวกค่าชนิดดัวอักขระสอง จำนวน) คอมไพเลอร์จะแสดงผล error message บอกว่า สิ่งนี้เป็นการดำเนินการที่ผิด ใน ทำนองเดียวกัน ถ้าเราพยายามเก็บค่าชนิดที่ผิดในเซลล์หน่วยความจำ (ตัวอย่างเช่น สาย อักขระในหน่วยความจำซึ่งมีชนิดเป็น Interger) เราจะได้รับ error message การตรวจพบ ข้อผิดพลาดเหล่านี้ ทำให้คอมพิวเตอร์ไม่กระทำการดำเนินการในสิ่งที่ไม่มีความหมายใน หัวข้อถัดไป เราจะอภิปรายว่า การบอกคอมไพเลอร์ Pascal ถึงแบบชนิดข้อมูลของเซลล์ หน่วยความจำแต่ละเซลล์ทำอย่างไร

#### การประกาศ (Declarations)

เราบอกคอมไพเลอร์ Pascal ถ้าชื่อต่างๆ ของเซลล์หน่วยความจำซึ่งใช้ในโปรแกรม และชนิดของสารสนเทศซึ่งเก็บในเซลล์เหล่านี้ผ่านทางการประกาศค่าคงตัวและการประกาศ ตัวแปร

> การประกาศค่าคงตัว (Constant Declarations) การประกาศค่าคงตัว

const

MetersToYares =  $1.196$ :

ระบุว่าไอเดนติไฟเออร์ MetersToYards เป็นชื่อของเซลล์หน่วยความจำเก็บเลข จำนวนจริง 1.196 ตลอดเวลา

ไกเดนติไฟเออร์ MetersToYards เรียกว่า ค่าคงตัว

้ค่าคงตัว หมายถึง เซลล์หน่วยความจำซึ่งค่าของมันเปลี่ยนแปลงไม่ได้ (Constant is a memory cell whose value cannot change.)

Pascal กำหนดแบบชนิดข้อมูลของ MetersToYards (ชนิด Real) จากรูปแบบ ของสัญพจน์ (1.196) ที่มันแทน เราใช้ค่าคงตัวเฉพาะเมื่อค่าข้อมูลนั้นไม่มีการเปลี่ยนแปลง (ตัวอย่างเช่น 1 หลามีค่าเท่ากับ 1.196 เมตรเสมอ) เราไม่สามารถเขียนคำสั่งให้เปลี่ยนค่า ของค่าคงตัว

IT 257

#### ตัวอย่าง การประกาศค่าคงตัว

const

MyLargeInteger =  $9999$ . **{value is 9999}** MySmallinteger = -MyLargeInteger; {value is -9999} Star =  $4 \cdot 1$ {value is symbol \*}

 $FirstMonth = 'January'.$ 

{value is string 'Junuary'}

ประกาศค่าคงตัวสี่ตัวที่แตกต่างกัน ค่าของค่าคงตัวตัวที่สอง, MySmallInteger, ขึ้นอยู่กับค่าคงตัวตัวแรก, MyLargeInteger, ค่าคงตัวตัวที่สาม, Star, มีค่าเป็นชนิด Char และค่าคงตัวตัวที่สี่, FirstMonth, มีค่าเป็น string

**Syntax Display** 

**Constant Declaration** 

Form:

Const constant  $\mathcal{F}$  = value:

ตัวอย่าง Const MyPi $\frac{1}{2}$  = 3.14159;

มีความหมายดังนี้ value เป็นค่าที่เกี่ยวข้องกับไอเดนติไฟเออร์ constant และค่านี้เปลี่ยนแปลงไม่ได้ value อาจเป็น literal หรือ constant ซึ่งให้นิยามมาแล้ว สำหรับ numeric value มีเครื่องหมายได้

การประกาศ constant อาจมีมากกว่าหนึ่งตัว ซึ่งอยู่หลังคำสงวน const ให้ใส่ เครื่องหมาย ; ที่ตอนจบของการประกาศค่าคงตัวแต่ละตัว (ดูตัวอย่างข้างต้น)

การประกาศตัวแปร (Variable Declarations)

เซลล์หน่วยความจำซึ่งใช้เก็บข้อมูลอินพุดของโปรแกรม และผลลัพธ์จากการ ้คำนวณของมันเรียกว่า ตัวแปร เพราะว่าค่าซึ่งเก็บไว้ในหน่วยความจำเปลี่ยนแปลงได้ขณะ ที่โปรแกรมกระทำการ

**ตัวแปร ห**มายถึง เซลล์หน่วยความจำซึ่งค่าของมันเปลี่ยนแปลงได้ (Variable is a memory cell whose value can change.)

ตัวอย่าง การประกาศตัวแปร

var

(input-fabric size in meters) SaMeters. SqYards: Real; {output-fabric size in yards}

ในรูป 2.1 มีการกำหนดชื่อตัวแปรสองตัว (SqMeters, SqYards) ใช้เก็บเลข จำนวนจริง โปรดสังเกตว่า Pascal ไม่สนใจคอมเมนต์ในเครื่องหมายวงเล็บปีกกา ซึ่งอธิบาย การใช้ของตัวแปรแต่ละตัว ในการประกาศตัวแปร ไอเดนติไฟเออร์มาตรฐาน (ด้วอย่างเช่น Real) หลังเครื่องหมาย : บอกคอมไพเลอร์ว่าเป็นชนิดของข้อมูล (เช่นเป็นเลขจำนวนจริง) เก็บในชื่อตัวแปรนั้น

เราสามารถประกาศตัวแปรสำหรับแบบชนิดข้อมูลได้ทุกชนิด

#### **Syntax Display**

การประกาศตัวแปร (Variable Declaration)

Form

var variable list : data type;

ตัวอย่าง : var

х, у : Real:

Me, You : Integer;

มีความหมายดังนี้ : เซลล์หน่วยความจำถูกจัดสรรให้กับตัวแปรแต่ละตัวใน variable list แบบชนิดข้อมูล (Real, Integer เป็นต้น) ของด้วแปรแต่ละตัวถูกกำหนดระหว่าง colon (:) และ semicolon (;) เครื่องหมาย comma ใช้คั่นตัวแปรใน variable list คำสงวน var อาจเขียนเพียงครั้งเดียว แล้วตามด้วย variable list หลายชุด และ data types ที่เกี่ยวข้อง แต่ละชุดจบด้วยเครื่องหมาย semicolon

#### แบบฝึกหัด 2.4

1. a) จงเขียนเลขต่อไปนี้ในสัญกรณ์ฐานสิบปกติ (normal decimal notation)

1.2345E+6 123.45E+3 103E-4

b) จงเขียนเลขต่อไปนี้ในสัญกรณ์เชิงวิทยาศาสตร์ของ Pascal (Pascal scientific notation)

> 1300 123.45 0.00426

2. จงระบุว่า ค่าสัญพจน์ (literal values) ต่อไปนี้ชุดใดถูกต้อง (valid) ใน Pascal และชุดใดไม่ถูกต้อง (Invalid) และให้บอกแบบชนิดข้อมูล (data types) ของค่าสัญพจน์ที่ ถูกต้องทุกตัว

IT 257

 $15 -$ 'XYX' \$25.123 15. 123  $-999$ 'X'  $-5'$ True · 'True' "Х"

3. จงบอกเหตุผลที่ค่าของ pi (3,14159) ควรจะเก็บเป็นค่าคงตัวในหน่วยความจำ

4. อะไรควรเป็นแบบชนิดข้อมูลของตัวแปรที่ดีที่สุด สำหรับ

a) พื้นที่ของวงกลมซึ่งมีหน่วยเป็นตารางนิ้ว (square inches)

b) จำนวนรถยนต์ซึ่งวิ่งผ่านสี่แยกแห่งหนึ่งในหนึ่งชั่วโมง

c) ชื่อของเรา

d) ตัวอักษรตัวแรกของนามสกุลของเรา

### การเขียนโปรแกรม

1. จงเขียนหัวเรื่องของโปรแกรมและการประกาศสำหรับโปรแกรมชื่อ Mine ซึ่งมี ค่าคงตัว MyPi (3.14159)

ตัวแปร Radins, Area และ Circumf นิยามเป็น Real

ตัวแปร NumCirc เป็น Integer และตัวแปร CircName เป็น string

## 2.5 ข้อความสั่งกระทำการ (Excentable Statements)

ข้อความสั่งกระทำการอยู่ถัดจากส่วนการประกาศ และอยู่หลังคำสงวน begin ข้อความสั่งกระทำการ หมายถึง ข้อความสั่ง Pascal ใช้เขียนหรือลงรหัสอัลกอริทึม และการแบ่งละเอียดของอัลกอริทึม

ิ คอมไพเลอร์ Pascal แปลข้อความสังกระทำการให้เป็นภาษาเครื่อง (machine language) คอมพิวเตอร์กระทำการ (executes) เวอร์ชันภาษาเครื่องของข้อความสั่งเหล่านี้ เมื่อเราวิ่งโปรแกรม

### โปรแกรมในหน่วยความจำ (Programs in Memory)

ก่อนตรวจสอบข้อความสั่งกระทำการในโปรแกรมเปลี่ยนหน่วยวัดขนาด (รูป 2.1) ให้ดูหน่วยความจำคอมพิวเดอร์ก่อนและหลังการกระทำการ รูป 2.3 (a) แสดงการบรรจุ โปรแกรมในหน่วยความจำและพื้นที่หน่วยความหลังจากกระทำการโปรแกรม เครื่องหมาย ี คำถามในเซลล์หน่วยความจำ SqMeters และ SqYards แสดงว่าค่าของเซลล์เหล่านี้ยังไม่ ถูกนิยาม (undefined) ก่อนเริ่มต้นกระทำการโปรแกรม ระหว่างกระทำการโปรแกรมค่า ข้อมูล 2.00 ถูกอ่านไว้ในตัวแปร SqMeters หลังจากโปรแกรมถูกกระทำการแล้ว ตัวแปร ถูกนิยามดังแสดงในรูป 2.3 (b)

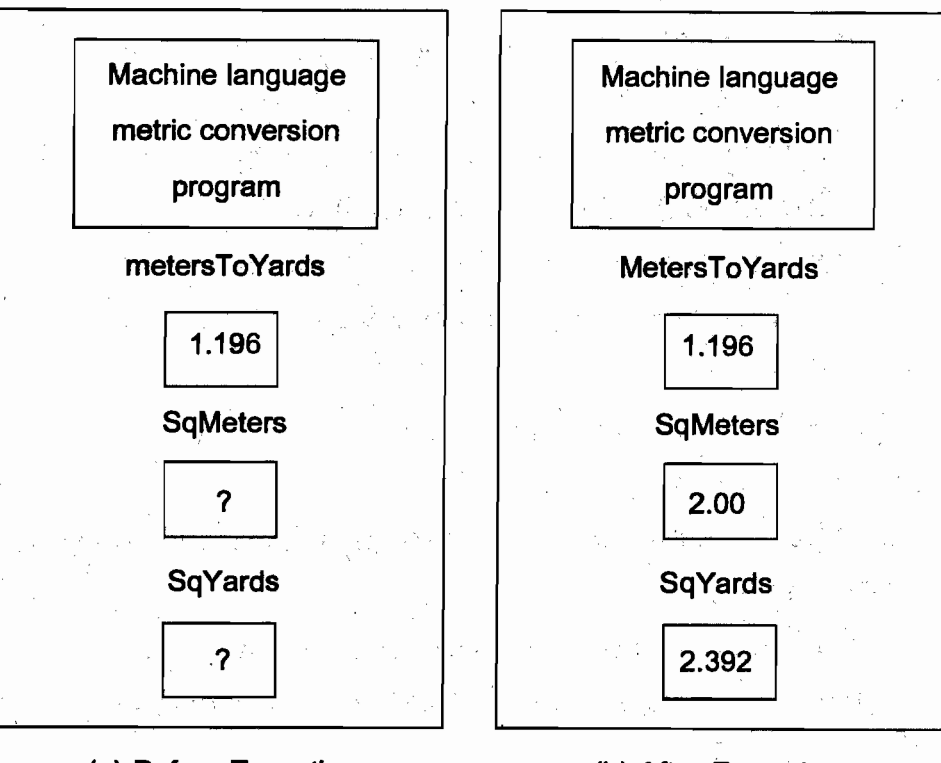

(a) Before Execution

(b) After Execution

รูป 2.3 หน่วยความจำก่อนและหลังการกระทำการของโปรแกรม

## ข้อความสั่งกำหนดค่า (Assignment Statements)

ข้อความสั่งกำหนดค่า หมายถึง คำสั่งซึ่งเก็บค่าหรือผลลัพธ์ของการคำนวณในตัว unity (Assignment statement is an instruction that stores a value or a computational result in a variable.)

การดำเนินการส่วนใหญ่ในโปรแกรมใช้ข้อความสั่งกำหนดค่า

ตัวอย่าง

SqYards := MetersToYards \* SqMeters

มีความหมายดังนี้ ค่าคงตัว MetersToYard คูณกับตัวแปร SqMeters ได้ผลลัพธ์ เก็บไว้ที่ตัวแปร SqYards

เซลล์หน่วยความจำสำหรับ MetersToYards และ SqMeters ทั้งคู่ต้องเก็บสาร-สนเทศที่ถูกต้อง (ในกรณีนี้คือเลขจำนวนจริง) ก่อนกระทำการข้อความสั่งกำหนดค่า รูป 2.4

IT 257

แสดงให้เห็นว่า contents ในหน่วยความจำก่อนและหลังกระทำการข้อความสั่งกำหนดค่า ้มีเฉพาะ contents ใน SqYards เท่านั้นที่เปลี่ยนแปลง ใน Pascal

สัญลักษณ์ := เรียกว่าตัวกำหนดค่า (assignment operator)

อ่านว่า "becomes", "gets" หรือ "takes the value of" ไม่ไช่ "equals" ระหว่าง สัญลักษณ์ : และ = มีอักขระว่างไม่ได้

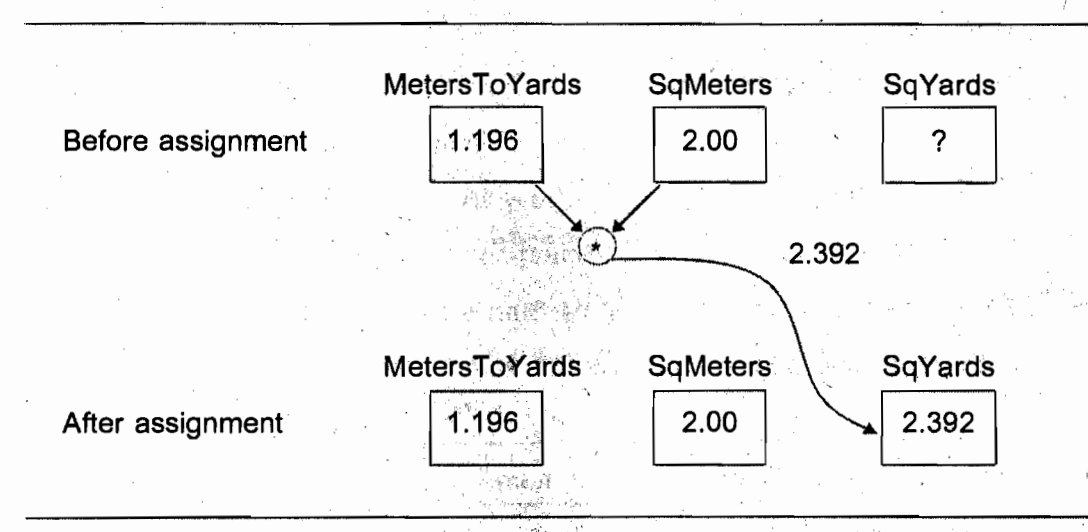

รูป 2.4 ผลของ SqYards := MetersToYards \* SqMeters

## **Syntax Display**

ข้อความสั่งกำหนดค่า (Assignment Statement)

Form:

variable := expression

ตัวอย่าง

 $X = Y + Z + 2.0$ 

มีความหมายดังนี้ ด้วแปร หน้าเครื่องหมายตัวกำหนดค่า ถูกกำหนดให้มีค่าเป็น ค่าของนิพจน์ขวามือ และในการประมวลผลศากอนหน้า (previous value) ของตัวแปรจะ ถูกทำลาย

**IT 257** 

นิพจน์ในที่นี้อาจเป็น ตัวแปร ค่าคงตัว สัญพจน์ หรือ combination ของสิ่งเหล่านี้ เชื่อมต่อด้วยตัวดำเนินการที่เหมาะสม (ตัวอย่างเช่น +, -, และ /) แบบชนิดข้อมูลของนิพจน์ และตัวแปรทางช้ายมือของเครื่องหมาย := ต้องเหมือนกัน ยกเว้นเมื่อนิพจน์มีชนิดข้อมูล เป็น Integer ส่วนตัวแปรมีชนิดข้อมูลเป็น Real หรือนิพจน์มีชนิดข้อมูลเป็น Char ส่วนตัว แปรมีชนิดข้อมูลเป็น string

### ตัวกย่าง 2.2

ใน Pascal เราสามารถเขียนข้อความสั่งกำหนดค่าอยู่ในรูปแบบ

Sum  $:=$  Sum  $+$  Item

เมื่อตัวแปร Sum ปรากฏทั้งสองด้านของตัวกำหนดค่า สิ่งนี้ไม่ใช่สมการพืชคณิต แต่เป็นการฝึกเขียนโปรแกรมร่วมชนิดหนึ่ง คำสั่งนี้มีความหมายุว่า ให้บวกค่าปัจจุบันของ Sum กับค่าของ Item ได้ผลลัพธ์แล้วเก็บไว้ใน Sum ค่าก่อนหน้าของ Sum จะถูกทำลาย ดังแสดงในรูป 2.5 ส่วน ค่าของ Item ไม่เปลี่ยนแปลง

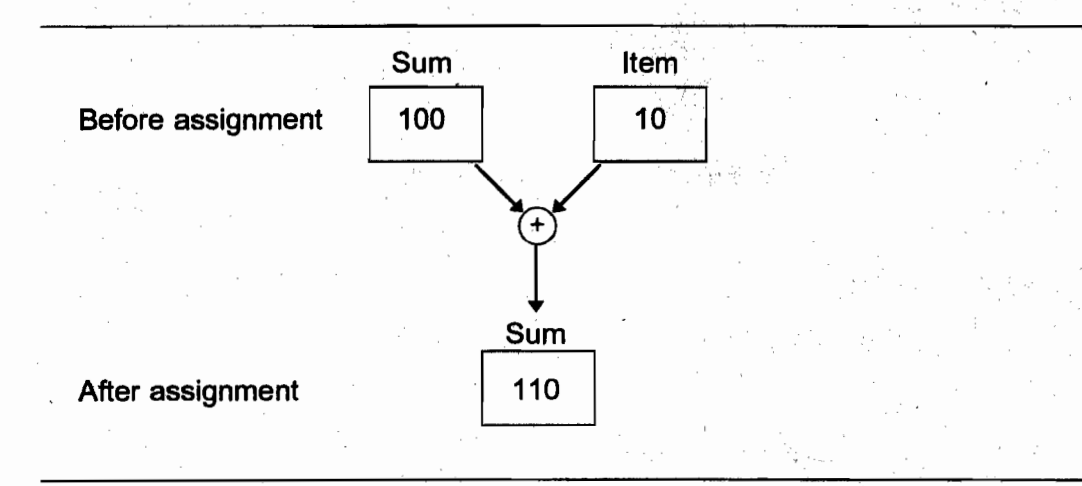

รูป 2.5 ผลของ Sum := Sum + Item

#### ตัวอย่าง 2.3

เราสามารถเขียนข้อความสั่งกำหนดค่าเพื่อกำหนดค่าของตัวแปรหนึ่งตัวหรือค่า คงตัวให้กับตัวแปร ถ้า X และ NewX เป็นตัวแปรชนิด Real ข้อความสั่งข้างล่างนี้

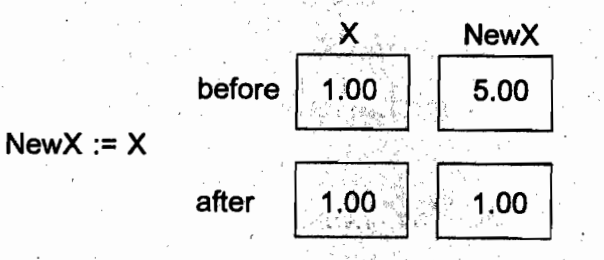

หมายถึง ทำสำเนาค่าของตัวแปร X ไว้ที่ตัวแปร NewX ข้อความสั่ง

**NewX** X New $X := -X$ after  $1.00$  $-1.00$ 

หมายถึง สั่งคอมพิวเตอร์ให้เอาค่าของ X เปลี่ยนค่านี้เป็นลบ และเอาผลลัพธ์ไป เก็บใน NewX ด้วอย่างเช่น ถ้า X มีค่าเท่ากับ 3.5 ค่าของ NewX เท่ากับ -3.5 ทั้งสองคำสั่ง ข้างต้นนี้ ไม่เปลี่ยนค่าของ X 

ตัวอย่าง 2.4

สมมติว่า Ch เป็นข้อมูลชนิด Char, BoolVar เป็นข้อมูลชนิด Boolean และ Name เป็นข้อมูลชนิด string ข้อความข้างล่างนี้ถูกต้องทั้งหมดใน Pascal โปรดสังเกตว่า ระหว่าง ข้อความสั่งกระทำการ เราต้องใส่เครื่องหมาย semicolon คันเสมอ

Var

: Char: Name: string;

Boolvar : Boolean:

 $Ch := 'C'.$ 

Ch

**BoolVar**  $:=$  True:

> := 'Alice': Name

ต่อไปเราจะแสดงหน่วยความจำ หลังจากข้อความสั่งเหล่านี้ถูกกระทำการ จะเห็น ว่าเครื่องหมาย apostrophes จะไม่ถูกเก็บเมื่อข้อมูลเป็นตัวอักขระ หรือข้อมูลสายอักขระ และค่า Boolean True เก็บในตัวแปร BoolVar

**BoolVar** Name Ch  $\mathbf C$ True **Alice** 

IT 257

 $55<sup>°</sup>$ 

เนื่องจาก Pascal แทนค่าของแบบชนิดข้อมูลแต่ละชนิดแดกต่างกัน ดังนั้นค่าที่ กำหนดให้และดัวแปรซึ่งรับค่านั้นจึงจำเป็นด้องเข้ากันได้ (assignment compatible) หมาย ิ ความว่าตัวแปรและค่าต้องเป็นชนิดเดียวกัน ยกเว้นค่าชนิด Integer เท่านั้นที่ตัวแปรซึ่งรับ ค่าของมันเป็นชนิด Real ได้

ข้อความสั่งกำหนดค่าต่อไปนี้ ไม่ถูกต้อง (invalid)

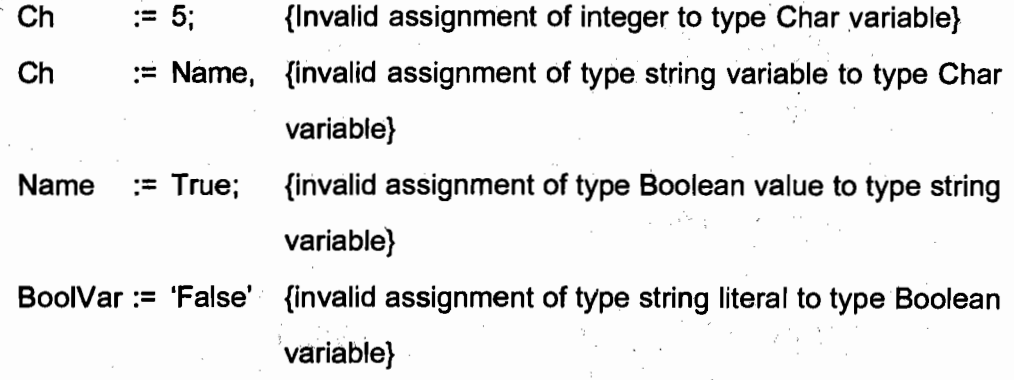

การดำเนินการและกระบวนงานอินพุต/เอาต์พุต (Input/Output Operations and Procedures)

ข้อมูลเก็บในหน่วยความจำได้สามวิธี : เป็นค่าคงตัว กำหนดค่าให้กับตัวแปรหรือ อ่านข้อมูลเก็บไว้ในด้วแปร

สองวิธีแรกอภิปรายไปแล้ว เราอาจจะใช้วิธีที่สามอ่านข้อมูลเก็บไว้ในตัวแปร ถ้า เราต้องการให้โปรแกรมจัดดำเนินการข้อมูลด่างๆ ทุกครั้งที่มันกระทำการ การอ่านข้อมูล เก็บไว้ในหน่วยความจำ เรียกว่า การดำเนินการอินพุด

การดำเนินการอินพุด หมายถึง คำสั่งซึ่งอ่านข้อมูลเก็บไว้ในหน่วยความจำ (Input operation is an instruction that reads data into memory.)

ขณะกระทำการ โปรแกรมกระทำการคำนวณและเก็บผลลัพธ์ในหน่วยความจำ ผลลัพธ์เหล่านี้สามารถถูกนำออกแสดงผลให้กับผู้ใช้โปรแกรมด้วยการดำเนินการเอาต์พุด การดำเนินการเอาด์พุด หมายถึง คำสั่งซึ่งแสดงผลสารสนเทศที่เก็บในหน่วยความ

จำ (Output operation is an instruction that displays information stored in memory.) การดำเนินการอินพุต/เอาต์พุต ทั้งหมดใน Pascal ถูกกระทำโดยหน่วยโปรแกรม พิเศษ ซึ่งเรียกว่า กระบวนงานอินพุต/เอาต์พุด

IT 257

ิกระบวนงานอินพุด/เอาต์พุต หมายถึง กระบวนงาน Pascal ซึ่งกระทำการดำเนิน การอินพุตหรือเอาต์พุต (Input/Output procedure is a Pascal procedure that performs an input or output operatins.)

กระบวนงานอินพุด/เอาด์พุด เป็นส่วนของคอมไพเลอร์ Pascal และชื่อของมัน เป็นไอเดนติไฟเออร์มาตรฐาน (ตัวอย่างเช่น ReadLn และ WriteLn) ใน Pascal ข้อความ สั่งเรียกกระบวนงาน ใช้เพื่อเรียกหรือใช้งานกระบวนงาน

ข้อความสั่งเรียกกระบวนงาน หมายถึง คำสั่งซึ่งเรียกหรือใช้งานกระบวนงาน (A procedure call statement is an instruction that calls or activates a procedure.)

การเรียกกระบวนงานคล้ายกับการขอร้องเพื่อนให้ทำงานด่วน เราบอกเพื่อนว่าให้ ทำอะไร (แต่ไม่ได้บอกว่าสิ่งนั้นจะทำอย่างไร) และคอยเพื่อนให้รายงานกลับว่างานนั้นทำ เสร็จแล้ว หลังจากได้ยินแล้ว เราจึงสามารถดำเนินการต่อไป และทำสิ่งอื่นๆ

กระบวนงาน WriteLn (The WriteLn Procedure)

การดูผลลัพธ์ของการกระทำการโปรแกรม เราต้องมีวิธีการกำหนดว่าค่าของตัวแปร ่ อะไร ที่ด้องการแสดงผล ในรูป 2.1 ข้อความสั่งเรียกกระบวนงาน

WriteLn ('The fabric size in square yards is', SqYards) เรียกกระบวนงาน WriteLn ให้แสดงผลหนึ่งบรรทัดของโปรแกรมเอาต์พุด ซึ่งมี items สองตัว คือ string literal 'The baric size ... is' และค่าของ SqYards สำหรับ string literal ตัวอักขระภายในเครื่อง หมาย apostrophes จะถูกพิมพ์ แต่ไม่พิมพ์เครื่องหมาย apostrophes กระบวนงาน WriteLn แสดงผลดังนี้

The fabric size in square yards is 2.3920000000E+00

ถ้าไม่จัดรูปแบบข้อมูลเอาต์พุต คำที่เป็น real จะแสดงผลในรูปสัญกรณ์เชิงวิทยา-ศาสตร์ (2.3920000000E+00 คือ 2.392)

WriteLn โดยไม่มีรายการเอาต์พุต (WriteLn Without an Output List) ข้อความสั่ง

 $57.$ 

WriteLn ('The fabric size in square yards is', SqYards); WriteLn:

WriteLn ('Metric conversion completed') จะแสตงผลดังนี้

The fabric size in square yards is 2.3920000000E+00

Metric conversion completed

เนื่องจาก WriteLn บรรทัดที่สองไม่มีรายการเอาต์พุต จึงมีบรรทัดว่าง (blank line) อยู่ตรงกลางของเอาต์พุต การกระทำของ WriteLn ทำให้ดัวซี้ตำแหน่ง (cursor) ข้ามไปหนึ่ง บรรทัดแล้วขึ้นบรรทัดถัดไป

#### **Syntax Display**

**WriteLn Procedure** 

รูปแบบ :

WiteLn (output list) WriteLn

ตัวอย่าง

WriteLn ('My height in inches is.'; Heigh)

มีความหมายดังนี้ กระบวนงาน WriteLn แสดงผลค่าของตัวแปรแต่ละตัวหรือค่า คงตัวตามลำดับที่ปรากฏในรายการเอาต์พุต จากนั้นขั้นบรรทัดใหม่ ตำแหน่งตัวชื้อยู่ที่บรรทัด ถัดไป สำหรับ string literal พิมพ์โดยไม่มีเครื่องหมาย apostrophes ถ้ากระบวนงาน WriteLn ไม่มีรายการเอาต์พูด ดำแหน่งตัวซี้จะขึ้นบรรทัดใหม่และอยู่ที่สดมภ์แรก

#### กระบวนงาน Write (The Write Procedure)

Pascal มีกระบวนงานเอาต์พูด ชนิดที่สองคือ Write ซึ่งคล้ายกับ WriteLn ทุกอย่าง ยกเว้นตำแหน่งตัวชี้ไม่เลื่อนขึ้นบรรทัดใหม่ หลังจากแสดงผลรายการเอาต์พุดแล้ว

Write ('The fabric size in square yards is ');

WriteLn (Sqyards)

ซึ่งแสดงผลบรรทัดเอาต์พุตเหมือนกับข้อความสั่งหนึ่งบรรทัดข้างล่างนี้ WriteLn ('The fabric size in square yards is ', SqYards) ปกติจะเหมาะสมมากกว่าคือให้ใช้รูปแบบหลัง **Syntax Display** 

IT 257

**Write Procedure** 

รูปแบบ : Write (output list) ด้วอย่าง

Write ('My height in inches is', Height, 'and my')

มีความหมายดังนี้ แสดงผลค่าของด้วแปรแต่ละด้วหรือค่าคงด้วในรายการเอาต์พุด string literal ถูกแสดงผลโดยไม่มีเครื่องหมาย apostrophes ตัวชี้ดำแหน่งไม่เลื่อนขึ้นบรรทัด ถัดไป หลังจากแสดงผลเอาต์พด

สไตล์ของโปรแกรม (Program Style)

ข้อชี้แนะสำหรับ Write และ WriteLn

โดยทั่วไป กระบวนงาน WriteLn ใช้แสดงผลลัพธ์โปรแกรม แต่ถ้ารายการเอาต์พุด ยาวมาก เราสามารถแบ่งเป็นส่วนๆ และแสดงผลทีละขั้น ในกรณีนี้ ใช้กระบวนการ Write ้เพื่อแสดงผลทั้งหมด ยกเว้นส่วนสุดท้ายของรายการเอาต์พุด ใช้กระบวนงาน WriteLn เพื่อ แสดงผลเฉพาะส่วนสุดท้ายของรายการเอาต์พุด

ด้วกย่างเช่น

Write ('This line displays');

Write ('the value of  $X$  (',  $X$ , ') and ');

WriteLn ('the value of  $Y$  (',  $Y$ , '). ')

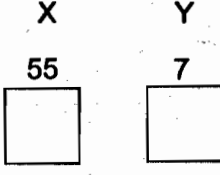

รายการเอาต์พุตบรรทัดที่สองและบรรทัดที่สามประกอบด้วยสายอักขระ, ตัวแปร และสายอักขระ ข้อความสั่งสามบรรทัดนี้จะสร้างเอาต์พุดหนึ่งบรรทัด เมื่อให้ X มีค่าเท่ากับ 55 Y มีค่าเท่ากับ 7 จะแสดงผลดังนี้

This line displays the value of  $X$  (55) and the value of Y (7).

กระบวนงาน ReadLn (The ReadLn Procedure)

เมื่อต้องการข้อมูลอินพุด ใช้กระบวนงาน Write เพื่อแสดงข้อความพร้อมรับ (prompt message) ซึ่งบอกผู้ใช้โปรแกรมให้ใส่ข้อมูลอะไร ข้อความสั่งข้างล่างนี้

> Write ('Enter the fabric size in square meters > '): ReadLn (SqMeters)

แสดงข้อความพร้อมรับสำหรับค่าตัวเลขมีหน่วยเป็นเมตร ในรูปแบบของ strine literal และเลื่อนตำแหน่งตัวชี้ไปยังตำแหน่งจอภาพหลังสัญลักษณ์ > หลังจากนั้นผู้ใช้ โปรแกรมคีย์คำข้อมูลที่ด้องการ และกระบวนงาน ReadLn จะประมวลผลอินพุต

ข้อความสั่ง

ReadLn (SqMeters)

เรียกกระบวนงาน ReadLn เพื่ออ่านข้อมูลไว้ที่ตัวแปร SqMeters กระบวนงาน ReadLn เอาข้อมูลซึ่งเก็บในตัวแปร SqMeters จากที่ไหน มันอ่านข้อมูลจากอุปกรณ์อินพุด ็มาตรฐาน (ใน Pascal เรียกว่า Input) กรณีส่วนใหญ่อุปกรณ์อินพุดมาตรฐานคือคีย์บอร์ด (keyboard) เมื่อใดก็ดามที่ผู้ใช้โปรแกรมคีย์ข้อมูลที่คีย์บอร์ด คอมพิวเตอร์จะเก็บข้อมูลนั้นใน SqMeters เนื่องจากประกาศ SqMeters เป็นชนิด Read การดำเนินการอินพุดจะประมวลผล ์ โดยไม่มีข้อผิดพลาด ถ้าผู้ใช้โปรแกรมพิมพ์ด้วเลข ผลของการดำเนินการ ReadLn แสดงใน รูป 2.6

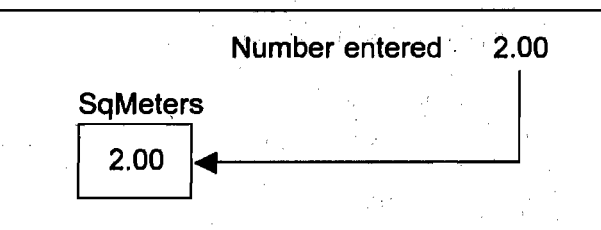

รูป 2.6 ผลของ ReadLn (SqMeters)

เมื่อใดก็ดามที่กระบวนงาน ReadLn ถูกกระทำการ โปรแกรมจะหยุดชั่วคราวจน กว่ามีการใส่ข้อมูล และกดปุ่ม Enter ที่คีย์บอร์ด ถ้าคีย์ด้วอักขระข้อมูลไม่ถูกด้อง ผู้ใช้ โปรแกรมสามารถกดปุ่ม backspace ( ) เพื่อแก้ไขข้อมูลได้ แต่ถ้ากดปุ่ม Enter ไปแล้ว ข้อมูลถูกอ่านขณะพิมพ์ และสายเกินไปที่จะแก้ข้อผิดพลาดจากการใส่ข้อมูล

กระบวนงาน ReadLn สามารถอ่านค่าข้อมูล สำหรับแบบชนิดข้อมูลซึ่งให้นิยาม แล้วชนิดอื่นๆ ได้ด้วย ยกเว้นชนิด Boolean จำนวนตัวอักขระ ซึ่งอ่านด้วยกระบวนงาน ReadLn ขึ้นอยู่กับชนิดของด้วแปรซึ่งรับข้อมูล ตาราง 2.5 แสดงตัวอย่างของ ReadLn กับ ด้วแปรอินพุดหนึ่งตัว สมมติว่า ปุ่ม Enter ถูกกด หลังจากตัวอักขระตัวสุดท้ายที่แสดงใน

**IT 257** 

สดมภ์ Data Line ข้อควรจำคือ เมื่อพิมพ์ข้อมูลตัวอักขระหนึ่งสายอักขระในโปรแกรม ไม่ ต้องใส่เครื่องหมาย apostrophes

## ตาราง 2.5 กฎสำหรับการอ่านข้อมูล

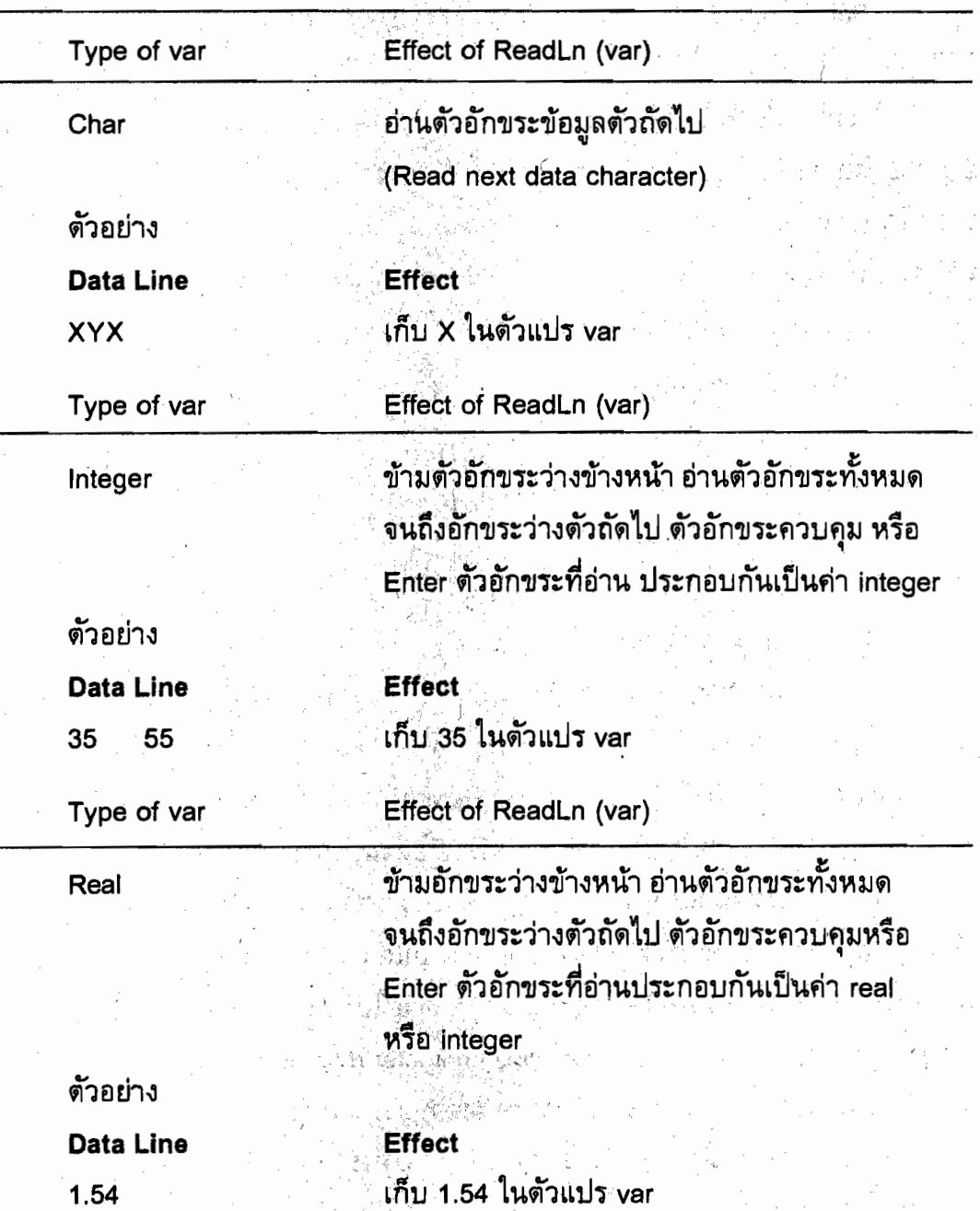

IT 257

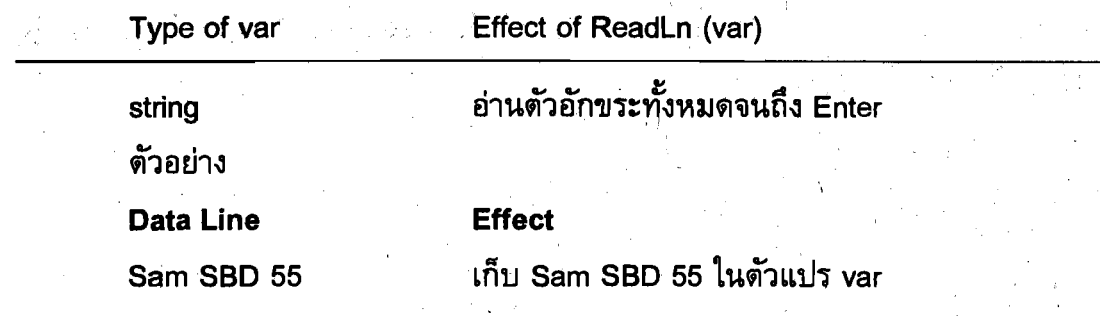

่ จะเกิดอะไรขึ้น เมื่อตัวอักขระข้อมูลมีมากเกินในบรรทัดข้อมูล (ตัวอย่างเช่น ใน ดาราง .2.5 YZ ในบรรทัดข้อมูลบรรทัดแรก และ 55 ในบรรทัดข้อมูลบรรทัดที่สอง) ตัวอักขระ ี เหล่านี้ถูกประมวลผลโดยกระบวนการ ReadLn แต่ไม่เก็บในหน่วยความจำ โปรดสังเกต ู่ตัวอักขระทั้งหมดบนบรรทัดข้อมูลถูกเก็บ เมื่อ var เป็นชนิด string

#### **Syntax Display**

กระบวนงาน ReadLn

รูปแบบ :

ReadLn (input list) ReadLn<sup>-</sup>

ด้วอย่าง ReadLn (Age, NumDepend)

มีความหมายดังนี้ กระบวนงาน ReadLn อ่านข้อมูลซึ่งผู้ใช้โปรแกรมพิมพ์ที่คีย์-บอร์ดเข้าไปไว้ในหน่วยความจำระหว่างกระทำการโปรแกรม ผู้ใช้โปรแกรมต้องใส่หน่วย ข้อมูล (data item) หนึ่งตัวสำหรับตัวแปรแต่ละตัวที่กำหนดในรายทารอินพุด (input list) ิ จากนั้นกดปุ่ม Enter เครื่องหมาย comma ใช้คั่นชื่อดัวแปรในรายการอินพุด

อันดับของข้อมูลต้องสมนัยกับอันดับของตัวแปรในรายการอินพุต ให้ใส่อักขระว่าง หนึ่งตัวหรือมากกว่าหนึ่งดัวระหว่างหน่วยข้อมูลที่เป็นตัวเลข แต่ภายในค่าตัวเลข (numeric value) หรือระหว่างค่าตัวเลข ใส่เครื่องหมาย comma ไม่ได้ ห้ามใส่อักขระว่างใดๆ ระหว่าง หน่วยข้อมูลตัวอักขระสืบเนื่อง (consecutive character data items)

ยกเว้น อักขระว่างนั้นเป็นอักขระหนึ่งด้วของหน่วยข้อมูลซึ่งถูกอ่านและนำไปเก็บ ด้วอักขระข้อมูลส่วนเกินใดๆ ก็ตามซึ่งอยู่ตอนจบของบรรทัดถูกประมวลผล ถูก ignored (คือไม่เก็บในหน่วยความจำ)

IT 257

ถ้าไม่มี input list (บรรทัดรูปแบบที่สอง) ตัวอักขระข้อมูลทั้งหมด ตลอดจนปุ่ม Enter จะถูกประมวลผล แต่ถูก ignored

#### กระบวนงาน Read

ในบทที่ 8 เราจะอภิปรายอีกวิธีหนึ่ง ในการใส่ข้อมูล กระบวนงาน Read ข้อแตกต่าง ที่สำคัญระหว่าง Read และ ReadLn คือ ตัวอักขระส่วนเกินใดๆ (any extra characters) บนบรรทัดข้อมูล หลังจากการดำเนินการ Read จะไม่ถูกอ่าน จนกระทั่งการดำเนินการ Read หรือ ReadLn ถัดไป

ในทางตรงกันข้าม การดำเนินการ ReadLn จะประมวลผลตัวอักขระทั้งหมดบน บรรทัดข้อมูล โดยไม่สนใจอักขระส่วนเกินใดๆ ที่ดอนท้ายของบรรทัด

### การอ่านหน่วยข้อมูลหลายตัว

ส่วนใหญ่แล้ว ReadLn จะอ่านหน่วยข้อมูลครั้งละหนึ่งดัว แต่เป็นไปได้ที่ ReadLn หนึ่งบรรทัดอ่านค่าข้อมูลหลายตัว บ่อยครั้งที่กระทำกับตัวแปรชนิด Char

#### ตัวอย่าง 2.5

ิสมมดิว่า Ch1, Ch2 และ Ch3 เป็นตัวแปรชนิด Char ข้อความสั่งข้างล่างนี้ ReadLn (Ch1, Ch2, Ch3)

อ่านและเก็บอักขระข้อมูลสามตัว ข้อมูลด้วแรกเก็บใน Ch1 ดัวที่สองเก็บใน Ch2 ์และดัวที่สามเก็บใน Ch3 ใส่อักขระข้อมูล EBK ผลลัพธ์เป็นดังนี้

 $Ch1$  $Ch2$  $Ch3$ E B.

ถ้าเราไม่ตั้งใจเก็บอักขระว่างในหน่วยความจำ ไม่ต้องกด space bar ระหว่างอักขระ ข้อมูล มิฉะนั้นมันจะนับเป็นหนึ่งตัวอักขระของอักขระสามด้วซึ่งอ่านและเก็บ ตัวอย่างเช่น ถ้าเราใส่ E B K อักขระสามตัวที่เก็บจะเป็น E อักขระว่าง และ B ส่วนอักขระว่าง และ K จะถูกประมวลผลแต่ไม่เก็บไว้

#### ตัวอย่าง 2.6

ิสมมติว่า Age เป็นข้อมูลชนิด Integer และ Name เป็นข้อมูลชนิด string ข้อความ สั่งสองบรรทัตข้างล่างนี้

> WriteLn ('Enter your age and your name > '); ReadLn (Age, Name)

**IT 257** 

้อ่านและเก็บหน่วยข้อมูลด้วแรก (เป็นเลขจำนวนเต็ม) ใน Age และหน่วยข้อมูล ตัวที่สอง ใน Name ดังแสดงในรูป 2.7 อย่างน้อยที่สุดจะต้องมีอักขระว่างหนึ่งตัวหลังเลข ึ่งำนวนเต็ม และ Turbo Pascal เก็บอักขระว่างเป็นสัญลักษณ์ $\Box$  ใน string

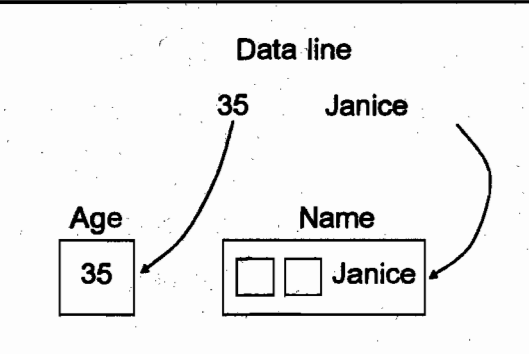

รูป 2.7 การอ่าน Integer และ String

### สไตล์โปรแกรม (Program Style)

หลีกเลี่ยงข้อผิดพลาดการใส่ข้อมูลด้วยข้อมูลสายอักขระ (Avoiding Data Entry Error with String Data)

ผู้ใช้โปรแกรมต้องใส่หน่วยข้อมูลในลำดับที่ถูกต้อง เมื่อข้อความสั่ง ReadLn อ่าน หน่วยข้อมูลหลายตัว

> ตัวอย่างเช่น จงพิจารณาว่าจะเกิดอะไรขึ้น ถ้าผู้ใช้โปรแกรมพิมพ์บรรทัดข้อมูลดังนี้ Janice 35

เมื่อ ReadLn (Age, Name) กระทำการ เนื่องจาก Age เป็นตัวแปรตัวแรก ใน รายการอินพุต ReadLn จะพยายามอ่านและเก็บชื่อผู้ใช้ <sub>(</sub>Janice) ในตัวแปร Age ชนิด Integer สิ่งนี้ทำให้เกิดข้อความระบุความผิดพลาด invalid numeric format เพราะว่า ตัว อักขระ J ไม่ใช่ตัวเลข

เราต้องพยายามอ่านและเก็บบรรทัดข้อมูลนี้โดยใช้ข้อความสั่ง

ReadLn (Name, Age); {invalid attempt to read string first}

อย่างไรก็ตาม ข้อความสั่งข้างต้นนี้จะอ่านและเก็บตัวอักขระทั้งหมดบนบรรทัด ข้อมูล (Janice 35) ใน Name หลังจากนั้นโปรแกรมจะหยุดจนกว่าผู้ใช้โปรแกรมพิมพ์ค่า ของ Age ในบรรทัดข้อมูลที่สอง เพื่อหลีกเลี่ยงปัญหาการใส่ข้อมูลเหล่านี้ ขอแนะนำว่า ให้

IT 257

อ่านหนึ่งหน่วยข้อมูลด้วยข้อความสั่ง ReadLn แต่ละชุด ยกเว้นเมื่ออ่านข้อมูลอักขระดัวแปร ชนิด Char

แบบฝึกหัด 2.5 Self-Check

1. จงแสดงผลของเอาด์พูดจากบรรทัดโปรแกรมข้างล่างนี้ เมื่อใส่ข้อมูล 5 และ 7 WriteLn ('Enter two integers > '); ReadLn (M, n) {data line is : 57}

 $M := M + 5$ :

 $N := 3 + N$ :

WriteLn (' $M = '$ , M);

WriteLn (' $N =$ ', N)

2. จงแสดงผลของเอาต์พุตจากบรรทัดต่อไปนี้

Write ('My name is : ');

WriteLn ('Doe, Jane');

WriteLn:

Write ('I live in');

Write ('Ann arbor, MI');

Write ('and my zip code is ', 48109)

3. จงบอกว่าการกำหนดค่าข้างล่างนี้แต่ละชุดมีชุดใดถูกด้อง (valid) หรือไม่ถูกต้อง (invalid) ถ้าการกำหนดค่านั้นถูกต้อง ให้บอกผลลัพธ์ สมมติว่าตัวแปร R เป็นชนิด Real, I เป็นชนิด Integer, B เป็นชนิด Boolean, C เป็นชนิด Char และ S เป็นชนิด string

65

a) R :=  $3.5 + 5.0$ 

- b)  $1 := 2 * 5$
- c)  $C := 'My name'$
- $d)$  S := Your name
- $e)$  B := Boolean
- f)  $S := C$
- $g)$  C := S.

 $h) R := I$ i)  $I := R$ j)  $R := 10 + 1$ 

## โปรแกรมมิง (Programming)

1. จงเขียนข้อความสั่งซึ่งแจ้งผู้ใช้ให้ใส่เลขสามจำนวน จากนั้นอ่านเลขสามจำนวน ไว้ไน First, Second และ Third

2. a) จงเขียนข้อความสั่งแสดงผลบรรทัดข้างล่างนี้โดยให้ค่าของ X อยู่ดอนท้าย The value of  $X$  is  $\_\_\_\_\$ .

b) สมมติว่า Radius และ Area เป็นตัวแปรชนิด Real หมายถึง รัศมีและพื้นที่ ของวงกลม จงเขียนข้อความสั่งซึ่งจะแสดงผลสารสนเทศในรูปแบบข้างล่างนี้

The area of a circle with radius \_\_\_\_\_\_ is \_\_\_\_

3. จงเขียนโปรแกรมแจ้งผู้ใช้ให้ใส่รัศมีของวงกลม จากนั้นคำนวณพื้นที่ของวงกลม และแสดงผล โดยใช้สูตร

> Area = MyPi X Radius X Radius เมื่อ MyPi คือค่าคงตัว 3.14159

2.6 รูปแบบทั่วไปของโปรแกรม Pascal (General Form of a Pascal Program) ถึงขณะนี้เราได้อภิปรายข้อความสั่งแต่ละชุดที่ปรากฏในโปรแกรม Pascal ต่อไป เราจะทบทวนกฎสำหรับการรวม (combining) ข้อความสั่งเหล่านี้เป็นโปรแกรมรวมทั้งการ ใช้เครื่องหมายกำกับวรรคตอน การเว้นวรรค และคอมเมนต์ในโปรแกรม

รูป 2.8 แสดงรูปแบบทั่วไปของโปรแกรม ซึ่งแต่ละโปรแกรมต้องขึ้นดันด้วยหัวเรื่อง ระบุชื่อของโปรแกรม ต่อไปคือส่วนการประกาศ ซึ่งเราประกาศไอเดนติไฟเออร์ทุกตัวที่ใช้ ในโปรแกรม ยกเว้นไอเดนดิไฟเออร์มาตรฐาน การประกาศค่าคงตัวทั้งหมด ให้ดามหลังคำ สงวน const การประกาศตัวแปรทั้งหมด ให้ตามหลังคำสงวน var

อาจมีการประกาศค่าคงตัวมากกว่าหนึ่งตัว และอาจมีรายการตัวแปรมากกว่าหนึ่งชุด เครื่องหมาย comma (,) ใช้คั่นไอเดนติไฟเออร์แต่ละตัว ในรายการตัวแปร

เครื่องหมาย semicolon (;) ใช้จบการประกาศแต่ละชุด

IT 257
ใน standard Pascal คำสงวน const และ var ปรากฏมากกว่าหนึ่งครั้งไม่ได้ และ ด้องอยู่ในอันดับเหมือนที่แสดงในรูป 2.8

ในทางตรงกันข้าม Turbo Pascal คำสงวน const และ var มีมากกว่าหนึ่งครั้งได้ และจะเรียงอันดับอย่างไรก็ได้ อย่างไรก็ตาม การฝึกปฏิบัติเขียนโปรแกรมที่ดีควรทำตาม ึกฎของ standard Pascal เพื่อให้สามารถเคลื่อนย้ายได้

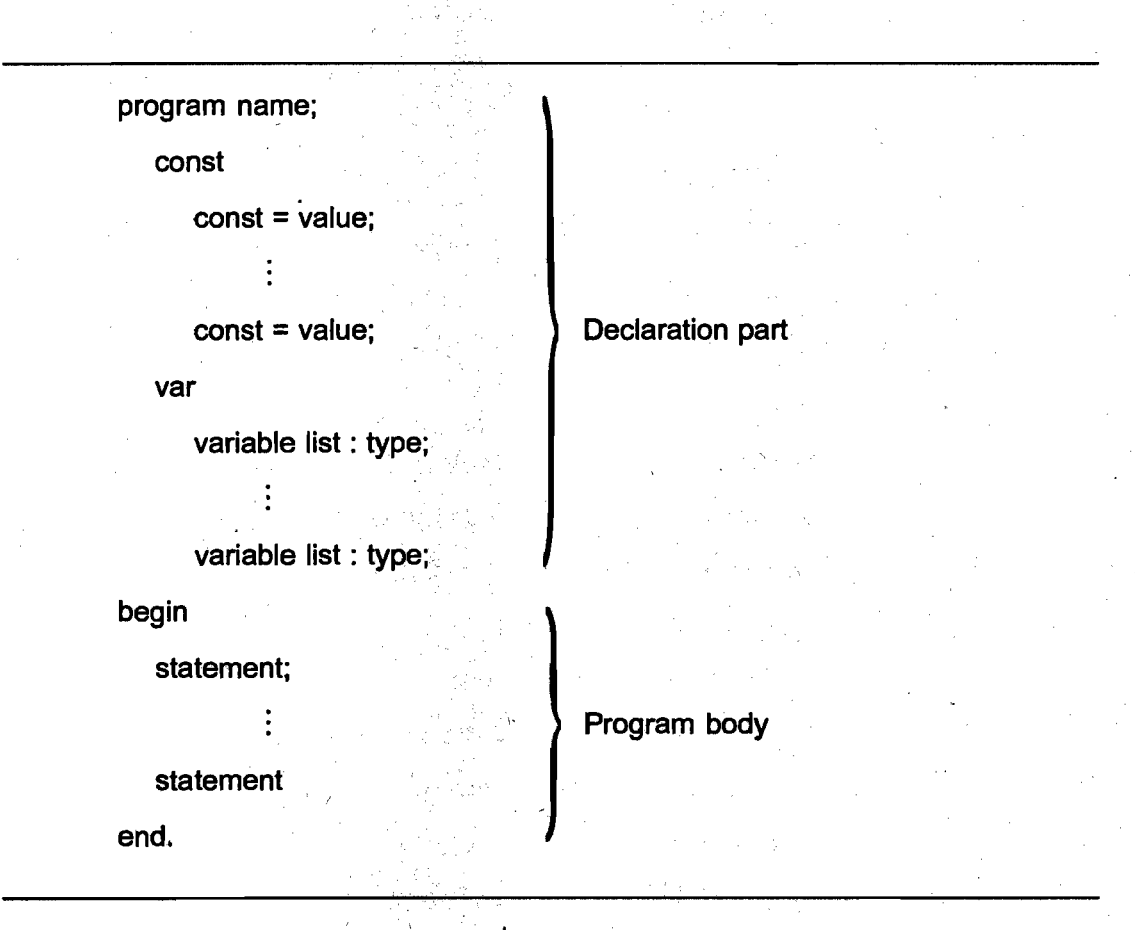

### รูป 2.8 รูปแบบทั่วไปของโปรแกรม Pascal

คำสงวน begin คือ สัญญาณให้เริ่มต้นตัวโปรแกรม (program body) ตัวโปรแกรม ประกอบด้วยข้อความสั่งต่างๆ ซึ่งจะถูกแปลให้เป็นภาษาเครื่องและกระทำการในที่สุด ข้อ ิดวามสั่งซึ่งเราได้เรียนมาบ้างแล้ว กระทำการดำเนินการคำนวณและการดำเนินการอินพุต/ เอาต์พุด บรรทัดสุดท้าย คือ end.

IT 257

เครื่องหมาย semicolon ใช้คั่นข้อความสั่ง เนื่องจาก semicolon ไม่จำเป็นต้องมี ก่อนข้อความสั่งแรกในลำดับ หรือหลังข้อความสั่งสุดท้าย ถึงแม้ว่าจะไม่แนะนำให้ทำ แต่ เราสามารถพิมพ์เครื่องหมาย semicolon หนึ่งตัวหลังข้อความสั่งสุดท้ายในโปรแกรมได้ ถ้า เป็นดังนี้ เครื่องหมาย semicolon มีผลคือ ใส่ข้อความสั่งว่าง (empty statement) ระหว่าง ข้อความสั่งจริงสุดท้ายกับตัวจบโปรแกรม (end.)

ภาษา Pascal ไม่สนใจการแยกบรรทัด (line breaks) ดังนั้น ข้อความสั่ง Pascal หนึ่งคำสั่งอาจขยายเกินเป็นหลายบรรทัด ตัวอย่างเช่น การประกาศตัวแปรและค่าคงดัว

ในรูป 2.1 ซึ่งเริ่มต้นบนหนึ่งบรรทัดและจบในบรรทัดถัดไป

ข้อความสั่งซึ่งขยายมากกว่าหนึ่งบรรทัดไม่สามารถแบ่งแยกในตอนกลางของ ไอเดนติไฟเออร์ คำสงวน หรือสัญพจน์

เราสามารถเขียนข้อความสั่งมากกว่าหนึ่งคำสั่งบนหนึ่งบรรทัดได้ ด้วอย่างเช่น WriteLn ('Enter two letters >'); ReadLn (Letter1, Letter2)

ประกอบด้วย หนึ่งข้อความสั่ง แสดงผลข้อความพร้อมรับ และอีกหนึ่งข้อความสั่ง ซึ่งอ่านข้อมูลที่ต้องการ

เครื่องหมาย semicolon ใช้คั่นข้อความสั่งสองชุด

เครื่องหมาย semicolon อีกตัวหนึ่งอาจอยู่ตอนจบของบรรทัด ถ้ามีข้อความสั่ง ดามมาอีก แนะนำคือ ให้เขียนหนึ่งข้อความสั่งเท่านั้นบนหนึ่งบรรทัด เพราะว่าจะทำให้อ่าน โปรแกรมง่าย และการบำรุงรักษาโปรแกรมทำได้ง่าย

ที่ว่างในโปรแกรม (Spaces in Programs)

้ความต้องกันและการใช้อักขระว่างอย่างระมัดระวังทำให้ปรับปรุงสไตล์ของโปรแกรม ตัวอักขระว่างจะใช้ระหว่างคำ (words) ในบรรทัดโปรแกรม

ึคอมไพเลอร์ไม่สนใจตัวอักขระว่างที่เกินมาระหว่างคำและสัญลักษณ์ แต่เราอาจใส่ อักขระว่าง เพื่อทำให้โปรแกรมอำนง่ายและเป็นสไตล์ของโปรแกรม เราควรไส่อักขระว่าง หนึ่งตัวเสมอหลัง comma และใส่ก่อน และใส่หลังตัวดำเนินการ เช่น \*, -, และ := จำไว้ เสมอว่า ให้ย่อหน้าแต่ละบรรทัดของโปรแกรม ยกเว้นบรรทัดแรกและบรรทัดสุดท้าย และ บรรทัด begin และให้เขียนคำสงวน const, var และ begin บนบรรทัด ซึ่งจะแสดงคำให้ เด่นขึ้น บรรทัดทั้งหมดยกเว้นบรรทัดแรกและบรรทัดสุดท้ายของโปรแกรมและบรรทัด begin ให้ย่อหน้าสองหรือมากกว่าสองที่ สุดท้ายให้ใส่บรรทัดว่าง (blank lines) ระหว่างแต่ละหัวข้อ ของโปรแกรม

IT 257

ถึงแม้ว่าประเด็นสไตล์การเขียน ไม่มีผลกระทบแต่อย่างใดกับความหมายของ โปรแกรม แต่ทำให้ผู้คนอ่านและทำความเข้าใจโปรแกรมง่ายขึ้น อย่างไรก็ตาม จะต้องไม่ใส่ อักขระว่างในที่ห้ามใส่ ตัวอย่างเช่น ระหว่างตัวอักขระ : และตัวอักขระ = เมื่อมันเป็นตัว กำหนดค่า (assignment operator)

## คอมเมนต์ในโปรแกรม (Comments in Programs)

โปรแกรมเมอร์ทำให้โปรแกรมน่าอ่านมากขึ้นโดยการใช้คอมเมนต์เพื่ออธิบาย วัตถุประสงค์ของโปรแกรม การใช้ไอเตนติไฟเออร์ และวัตถุประสงค์ของแต่ละขั้นตอนของ โปรแกรม คอมเมนต์เป็นส่วนของการทำเอกสารโปรแกรม เพราะว่ามันช่วยผู้อื่นให้อ่านและ ทำความเข้าใจโปรแกรมได้ อย่างไรก็ตาม คอมไพเลอร์ไม่สนใจ (ignored) คอมเมนต์ และ ไม่แปลคอมเมนต์ให้เป็นภาษาเครื่อง

คอมเมนต์ปรากฏโดยตัวมันเองบนบรรทัดโปรแกรมที่ดอนจบของบรรทัดตามหลัง ข้อความสั่ง หรือ**ฝังตัว** (embedded) ในข้อความสั่ง การประกาศตัวแปรข้างล่างนี้ คอมเมนต์ ชุดแรกฝังตัวในการประกาศ ในขณะที่ชุดที่สองตามหลังการประกาศ ส่วนใหญ่เราทำเอกสาร ตัวแปรในวิธีนี้

var

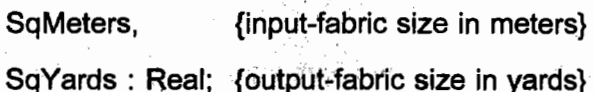

#### **Syntax Display**

คอมเมนต์ (Comments)

Form:

{comment}

ตัวอย่าง

{This is a comment} (\* and so is this  $*$ )

{one comment (\* inside another \*) comment}

มีความหมายดังนี้ วงเล็บปีกกาเปิด แสดงการเริ่มต้นของคอมเมนต์ วงเล็บปีกกาปิด ระบุการจบคอมเมนต์ เช่นเดียวกับ (\* และ \*) เป็นเครื่องหมายการเริ่มต้นและการจบตาม ลำตับของคอมเมนต์ คอมเมนต์ปรากฏเป็นรายการในโปรแกรม แต่คอมไพเลอร์ไม่สนใจ

IT 257

ข้อสังเกต Turbo Pascal (แต่ไม่ไช่ standard Pascal) ยอมให้คอมเมนต์ ซ้อนใน (nested) ภายในคอมเมนต์อีกชุดหนึ่งได้ ถ้าคอมเมนต์ชุดแรกเริ่มต้นด้วย { คอมเมนต์ชุดที่ สองต้องเริ่มต้นด้วย (\* และในทางกลับกัน ถ้าคอมเมนต์ชุดแรกเริ่มต้นด้วย (\* คอมเมนต์ชุด ที่สองต้องเริ่มด้นด้วย {

> สไตล์โปรแกรม (Program style) การใช้คอมเมนต์ (Using Comments)

ทุกโปรแกรมควรเริ่มต้นด้วยส่วนหัวเรื่อง ซึ่งประกอบด้วยชุดของคอมเมนต์ระบุสิ่ง ต่อไปนี้

(1) ชื่อโปรแกรมเมอร์

(2) วันเดือนปีที่เขียนโปรแกรมเวอร์ชันปัจจุบัน

(3) ถ้าอธิบายโดยสรุปว่าโปรแกรมนี้ทำอะไร

เมื่อโปรแกรมที่กำลังเขียนเป็นงานซึ่งกำหนดให้ทำในชั้นเรียน นักศึกษาควรใส่ รายละเอียดของชั้นเรียน และชื่อของอาจารย์ผู้สอน ตัวอย่างเช่น

program Metric;

{

Programmer: William Bell Date completed : May 9, 2008 : Somphit Kosallawat Instructor **Class: IT257** This program reads a value in square meters and convert it to square yards.

ก่อนการ implement แต่ละขั้นตอนในอัลกอริทึมเริ่มต้น เราควรเขียนคอมเมนต์ซึ่ง สรุปวัตถุประสงค์ของขั้นอัลกอริทึม

> คอมเมนต์นี้ควรอธิบายว่าขั้นตอนนั้นทำอะไร ตัวอย่างเช่น คอมเมนต์

{ Convert the fabric size to square yards } SqYares := MetersToYards \* SqMeters ;

### แบบฝึกหัด 2.6 Self-Check

1. จงเปลี่ยนคอมเมนต์เหล่านี้ให้ถูกต้องเชิงวากยสัมพันธ์

{ This is a comment? \* }

{ How about this one { it seems like a comment } doesn't it }

2. เครื่องหมาย semicolon ในตัวโปรแกรมมีไว้เพื่อวัตถุประสงค์อะไร

3. จงแก้ไขข้อผิดพลาดวากย์สัมพันธ์ในโปรแกรมข้างล่างนี้ และเขียนโปรแกรม ใหม่ให้เป็นไปดามข้อตกลงสไตล์โปรแกรมของเรา จากนั้นอธิบายว่า ข้อความสั่งแต่ละชุด ของโปรแกรมที่ถูกต้องทำอะไร พิมพ์ค่าอะไรบ้าง

program SMALL VAR X, Y, X, real;

BEGIN  $Y = 15.0$ 

 $Z := -Y + 3.5$ ;  $Y + Z =$ ;  $x$ ;

writeln (n; y; z); end;

เขียนโปรแกรม (Programming)

1. จงเขียนโปรแกรมซึ่งเก็บค่า X', 76.1 และ 'MyDog' ในเซลล์หน่วยความจำ แยกต่างหากจากกัน โปรแกรมของเราควรอานค่าต่างๆ เป็นหน่วยข้อมูล และแสดงผลค่า เหล่านี้อีกครั้งหนึ่งสำหรับผู้ใช้เมื่อทำงานเสร็จแล้ว

## 2.7 นิพจน์คำนวณ (Arithmetic Expressions)

การแก้ปัญหาของการเขียนโปรแกรมส่วนใหญ่เราจำเป็นต้องเขียนนิพจน์คำนวณ ซึ่งจัดดำเนินการ (manipulate) ข้อมูลชนิด Integer และชนิด Real หัวข้อนี้จะอธิบายดัว ดำเนินการ (operators) ซึ่งใช้ในนิพจน์คำนวณ และกฎสำหรับการเขียนและการประเมินผล นิพจน์เหล่านี้

ดาราง 2.6 แสดงให้เห็นตัวดำเนินการคำนวณทั้งหมด ดัวดำเนินการแต่ละดัว จัด ดำเนินการกับตัวถูกดำเนินการ (operands) สองตัว

ตัวถูกดำเนินการอาจเป็นค่าคงตัว (constants) ดัวแปรหรือนิพจน์คำนวณอื่นๆ ตัวดำเนินการ +, -, \* และ / ใช้กับตัวถูกดำเนินการชนิด Interger หรือชนิด Real ดังแสดงไว้ในสตมภ์ท้ายสุด

IT 257

สำหรับตัวดำเนินการ +, -, และ \* แบบชนิดข้อมูลของผลลัพธ์ จะเหมือนกับแบบ ชนิดข้อมูลของตัวถูกดำเนินการของมัน

์ตัวดำเนินการหารข้อมูลชนิด real คือ / จะให้ผลลัพธ์เป็นเลขจำนวนจริงเสมอ ดังนั้นนิพจน์ X/2 จะให้ผลลัพธ์เป็นชนิด Real เสมอ แม้แต่เมื่อ X เป็นชนิด Integer ก็ตาม ด้วอย่างเช่น ถ้า X เท่ากับ 4 ค่าของ X/2 จะเท่ากับ 2.0

ตัวดำเนินการสองตัวสุดท้าย div และ mod ใช้เฉพาะกับข้อมูลชนิด Integer เท่านั้น

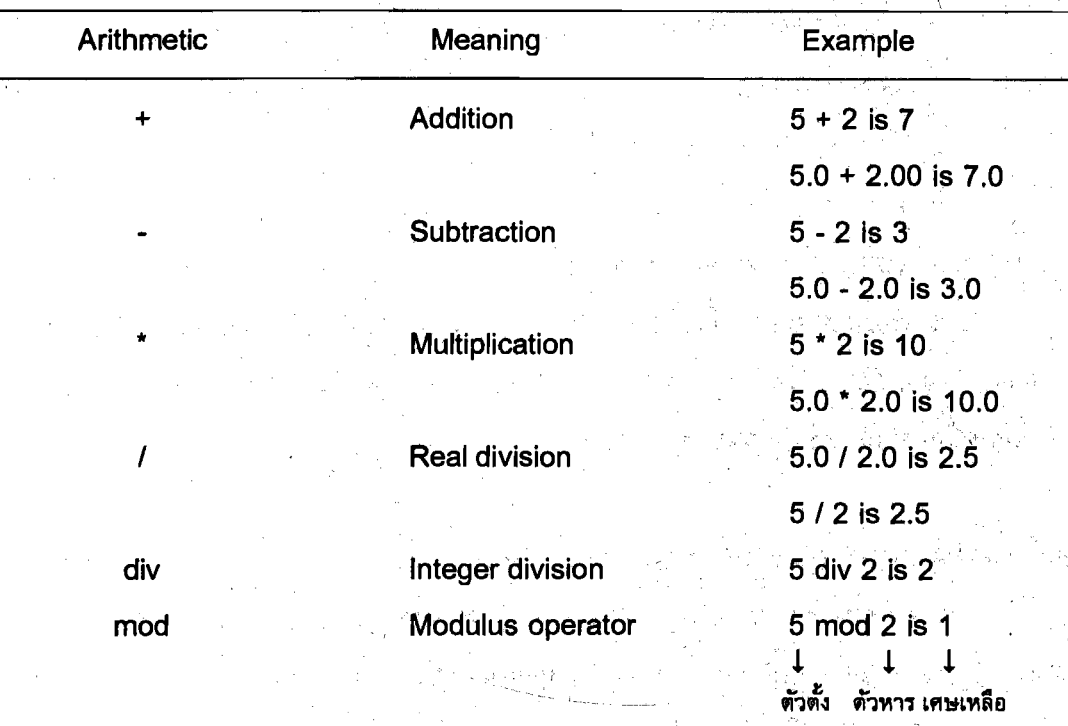

ตาราง 2.6 ตัวดำเนินการคำนวณ

### ตัวดำเนินการ div และ mod

่ div คือ ตัวดำเนินการหารเลขจำนวนเต็ม เพื่อคำนวณส่วนที่เป็นเลขจำนวนเต็ม ของผลลัพธ์ของการหารโดยที่ตัวถูกดำเนินการตัวแรกเป็นตัวตั้ง และตัวถูกดำเนินการตัวที่ สองเป็นตัวหาร (The integer division operator, div, computes the integral part of the result of dividing its first operand by its second.)

ตัวอย่างเช่น 7/2 คำตอบคือ 3.5

**IT 257** 

แต่ 7 div 2 คือส่วนที่เป็นเลขจำนวนเต็มของผลลัพธ์นี้ คำตอบคือ 3 ในทำนอง เดียวกัน ค่าของ 299/100 คำตอบคือ 2.99 แต่ค่าของ 299 div 100 คำตอบคือ 2 (คิดเฉพาะ ส่วนที่เป็นเลขจำนวนเต็มของผลลัพธ์)

ตัวถูกดำเนินการทั้งสองตั๋วของ div ต้องเป็น integers ทั้งคู่ และการดำเนินการ div จะไม่ถูกนิยาม (undefined) เมื่อตัวหาร (ตัวถูกดำเนินการตัวที่สอง) มีค่าเป็นศูนย์

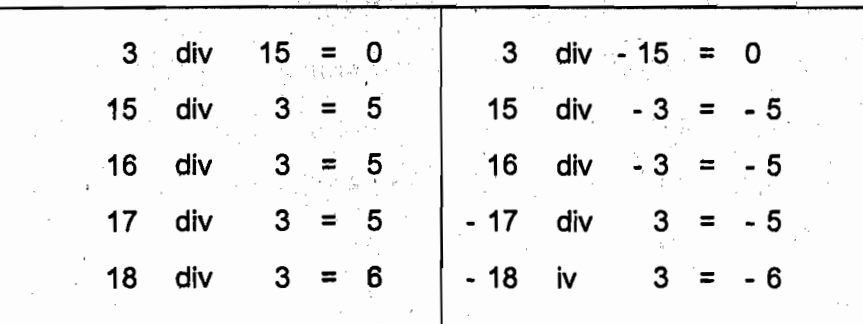

ดาราง 2.7 ตัวอย่างของตัวดำเนินการ div

ใน Pascal ผลลัพธ์ของนิพจน์ 6/2 และ 6 div 2 จะไม่เหมือนกัน เพราะว่าค่าของ ่ 6/2 เป็นเลขจำนวนจริง 3.0 แต่ค่าของ 6 div 2 เป็นเลขจำนวนเต็ม 3 ถึงแม้ว่าในเชิงคณิต-ิศาสตร์์จะสมมูล (equivalent) กันก็ตาม

mod คือตัวดำเนินการ modulus ส่งกลับเศษเหลือซึ่งเป็นเลขจำนวนเต็มของ ผลลัพธ์จากการหารของตัวถูกดำเนินการตัวแรกด้วยตัวถูกดำเนินการตัวที่สอง (The modulus operator, mod, returns the integer remainder of the result of dividing its first operand by its second.)

ตัวอย่างเช่น ค่าของ 7 mod 2 คือ 1 เพราะว่าเศษเหลือที่เป็นเลขจำนวนเต็มคือ 1 เราสามารถใช้การหารยาว (long division) เพื่อคำนวณหาผลลัพธ์ของตัวดำเนินการ div หรือ mod

ตัวอย่างเช่น การคำนวณทางซ้ายมือ แสดงให้เห็นผลของการหาร 7 ด้วย 2 ด้วยวิธี หารยาว ผลหารคือ 3 (7 div 2 คือ 3) และเศษเหลือคือ 1 (7 mod 2 คือ 1)

ส่วนการคำนวณทางขวามือ แสดงให้เห็นว่า 299 div 100 คำตอบคือ 2 (ผลหาร) และ 299 mod 100 คือ 99 (เศษเหลือ)

**IT 257** 

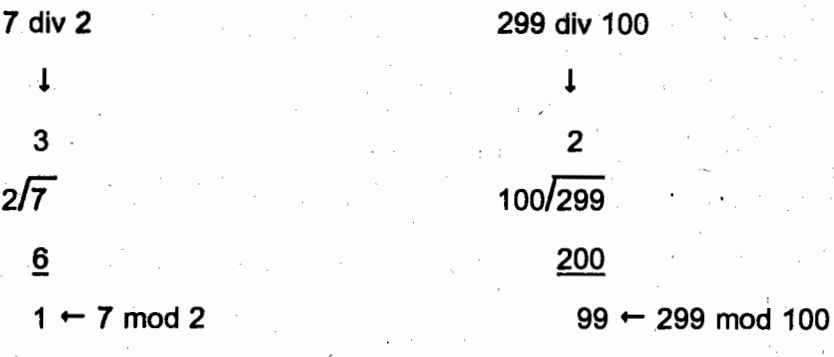

ขนาดของ M mod N ต้องน้อยกว่าตัวหาร N เสมอ

ถ้า M เป็นเลขจำนวนเต็มบวก 100 ค่าของ M mod N ต้องอยู่ระหว่าง 0 และ 99 <sub>ั</sub> การดำเนินการ mod จะไม่ถูกนิยาม (undefined) เมื่อ n มีค่าเป็นศูนย์ ตาราง 2.8 แสดงให้ เห็นตัวอย่างของตัวดำเนินการ mod เมื่อเปรียบเทียบสตมภ์ที่สองและสดมภ์ที่สามในตาราง นี้จะเห็นว่า - M mod N สมมูลกับ - (M mod N).

ตาราง 2.8 ตัวอย่างของด้วดำเนินการ mod

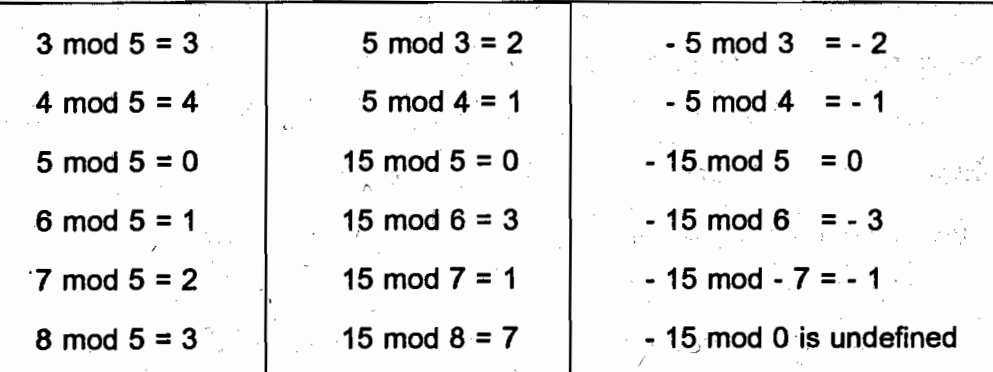

แบบชนิดข้อมูลของนิพจน์คำนวณ (Data Type of an Arithmetic Expres-

sion)

จากที่ได้กล่าวมาแล้ว นิพจน์ชนิด Integer อาจกำหนดให้กับตัวแปรชนิด Real ได้ แต่ในทางกลับกันทำไม่ได้ (but not vice versa) Pascal กำหนดแบบชนิดข้อมูลของนิพจน์ คำนวณ โดยใช้กฎต่อไปนี้

IT 257

นิพจน์จะมีชนิดเป็น Integer ถ้าตัวถูกดำเนินการทุกดั่วเป็นชนิด Integer และไม่มี ตัวดำเนินการใดๆ เป็น / กรณีอื่นๆ นิพจน์จะมีชนิดเป็น Real

กฎข้างต้นนี้ขึ้นอยู่กับคุณสมบัติสองข้อของตัวดำเนินการคำนวณ

(1) ตัวดำเนินการ / จะให้ผลลัพธ์เป็นชนิด Real เสมอ

์ (2) ถ้าตัวดำเนินการมีตัวถูกดำเนินการหนึ่งตัวเป็นชนิด Real และตัวถูกดำเนินการ อีกหนึ่งตัวมีชนิดเป็น Integer จะให้ผลลัพธ์เป็นชนิด Real (ตัวอย่างเช่น 5 + 2.0 ผลลัพธ์คือ  $7.0$  ไม่ใช่  $7)$ 

### นิพจน์ชนิดผสม (Mixed-type expression)

หมายถึงนิพจน์ซึ่งมีตัวถูกดำเนินการเป็นชนิด Real และชนิด Integer ทั้งคู่ จากกฎ ข้างดัน นิพจน์ชนิดผสมด้องมีชนิดเป็น Real การฝึกเขียนโปรแกรมที่ดีควรหลีกเลี่ยงการ เขียนนิพจน์ชนิดผสม

ข้อความสั่งกำหนดค่าชนิดผสม (Mixed-Type Assignment Statement)

้เมื่อข้อความสั่งกำหนดค่าถูกกระทำการ อันดับแรกนิพจน์ถูกประเมินผลจากนั้น ผลลัพธ์จะถูกกำหนดให้ตัวแปรซึ่งอยู่ก่อนหน้าตัวกำหนดค่า (:=) ไม่ว่านิพจน์จะมีชนิดเป็น Real หรือเป็นชนิด Integer ก็ตาม อาจถูกกำหนดให้กับตัวแปรชนิด Real ข้อความสั่งกำหนด ี่ ค่าทั้งหมดต่อไปนี้ถูกต้อง (valid) ถ้า M และ N เป็นชนิด Integer X และ Y เป็นชนิด Real

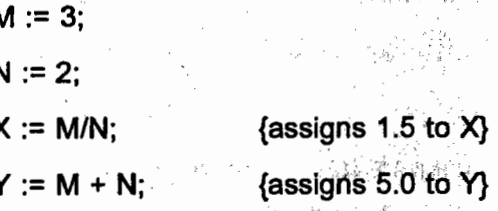

ข้อความสั่งท้ายสุด นิพจน์ M<sup>-1</sup> N ประเมินผลเป็นเลขจำนวนเต็ม 5 และค่านี้จะ ถูกเปลี่ยนให้เป็นชนิด Real ซึ่งสมมูลกัน คือ 5.0 ก่อนเก็บในตัวแปร Y

โปรดสังเกตว่า การเปลี่ยนชนิดนั้น ทระทำขึ้นหลังจากค่าจำนวนเต็มสองค่าบวกกัน ้นั่นคือ 3 บวก 2 ได้ผลลัพธ์เป็น 5 จากนั้นจึงเปลี่ยนเป็น 5.0 นี่คือตัวอย่างของข้อความสั่ง กำหนดค่าชนิดผสม เพราะว่าตัวแปรที่กำลังจะถูกกำหนดค่า และนิพจน์มีแบบชนิดข้อมูล <u>แตกต่างกัน.</u>

Pascal ไม่ยอมให้นิพจน์ชนิด Real กำหนดก่าให้กับตัวแปรชนิด Integer เพราะว่า ภาคเศษส่วน (fractional part) ของนิพจน์ไม่ถูกแทนที่ค่านี้จะหายไป

**IT 257** 

ตัวอย่างข้อความสั่งกำหนดค่าชนิดผสมต่อไปนี้ไม่ถูกต้อง (invalid) ถ้า Count มี ชนิดเป็น integer

> Count: =  $3.5$ : {assign real value to integer variable}

Count := Count + 1.0; {1.0 is Real, so resutl is Real}

Count:= Count / 2: {result of division is Real}

นิพจน์ที่มีตัวดำเนินการหลายตัว (Expression with Multiple Operators) นิพจน์ที่มีตัวดำเนินการหลายดัวเป็นสิ่งปกติ การทำความเข้าใจและเขียนนิพจน์ ซึ่งมีตัวดำเนินการหลายตัว เราต้องทราบกฎของ Pascal สำหรับการประเมินผลนิพจน์ ด้วอย่างเช่น

 $10 + 5/2$   $11 + 104/$   $1301/$   $104 +$ 

10 / 5 \* 2 ทำ / ก่อน \* หรือทำ \* ก่อน /

้การทดสอบจะเห็นว่า อันดับของการประเมินผลจะให้ผลลัพธ์แตกต่างกัน นิพจน์ ทั้งสองชุดข้างดัน ตัวดำเนินการ / ถูกประเมินผลเป็นอันดับแรก เหตุผลอธิบายไว้ในกฎของ Pascal สำหรับการประเมินผลนิพจน์ ซึ่งมีหลักการคล้ายกับกฎพืชคณิด (algebraic rults)

กฏสำหรับการประเมินผลนิพจน์ (Rules for Evaluating Expressions)

a) กฎของวงเล็บ (Parentheses rules) : นิพจน์ทั้งหมดซึ่งอยู่ในวงเล็บด้อง ประเมินผลแยกจากกัน นิพจน์ที่มีวงเล็บซ้อนในต้องประเมินผลจากข้างในไปข้างนอก นิพจน์ อยู่ในสุดถูกประเมินผลเป็นอันดับแรก

b) กฎการทำก่อนของตัวดำเนินการ (Operator precedence rule) : ตัว ดำเนินการในนิพจน์เดียวกันถูกประเมินผลในอันดับต่อไปนี้

> อันดับแรก (High)  $^{\star}$ ,  $\prime$ , div, mod

สุดท้าย (Low)  $+$ ,  $-$ 

c) กฎการเปลี่ยนหมู่จากซ้าย (Left associative rule) : ตัวดำเนินการในนิพจน์ เดียวกัน ที่มีระดับการทำก่อนเหมือนกัน (เช่น + และ -) ถูกประเมินผลจากซ้ายไปขวา

ึกฎเหล่านี้ช่วยให้เราเข้าใจว่า Pascal ประเมินผลนิพจน์อย่างไร ให้ใช้วงเล็บเท่าที่ จำเป็นเพื่อกำหนดอันดับของการประเมินผล สำหรับนิพจน์ที่มีความซับซ้อนการใช้วงเล็บ ้เพิ่มเป็นสิ่งที่ดี ทำให้เห็นอันดับของการประเมินผลชัดเจน ตัวอย่างเช่น นิพจน์

IT 257

 $X^*Y^*Z + A/B - C^*D$ เขียนในรูปแบบที่อ่านง่ายขึ้นโดยการใช้วงเล็บ  $(X * Y * Z) + (A / B) - (C * D)$ ตัวอย่าง 2.8 สูตร คำนวณหาพื้นที่ของวงกลม  $a = \pi r^2$ 

ใน Pascal เขียนตั้งนี้

Area := MyPi \* Radius \* Radius

เมื่อ MyPi คือ ค่าคงตัว 3.14159 รูป 2.9 แสดงให้เห็นต้นไม้การประเมินผลของ สูตรนี้ ในดันไม้นี้ อ่านจากบนลงล่าง ลูกครเชื่อมต่อตัวถูกดำเนินการแต่ละตัวกับตัวดำเนิน การของมัน อันดับของการประเมินผลของตัวดำเนินการ แสดงด้วยเลขทางซ้ายมือของตัว ดำเนินการแต่ละตัว ตัวอักษรทางขวามือของตัวดำเนินการหรือกฎที่เราใช้

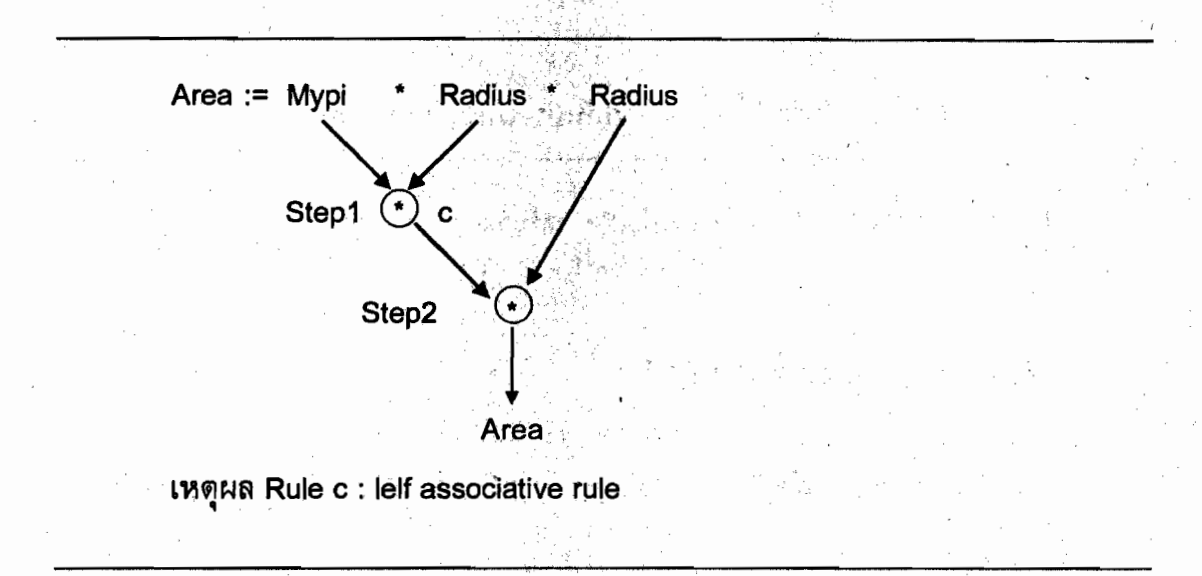

รูป 2.9 ต้นไม้การประเมินผล (Evaluation tree) สำหรับข้อความสั่งกำหนดค่า Area := MyPi \* Radius \* Radius

**IT 257** 

### ตัวอย่าง 2.9

สูตรคำนวณความเร็วเฉลี่ย v, เมื่อวัตถุเดินทางบนเส้นระหว่างจุด P<sub>,</sub> และ P<sub>2</sub> ใน เวลา T ถึง T คือ

$$
V = \frac{P_2 - P_1}{T_2 - T_1}
$$

ใน Pascal สูตรนี้ เขียนและประเมินผลดังแสดงไว้ในรูป 2.10

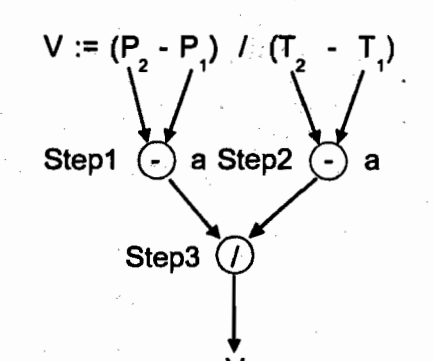

เหด<sub>ู</sub>ผล Rule a : นิพจน์ที่มีวงเล็บกำกับประเมินผลแยกจากกัน

รูป 2.10 ต้นไม้การประเมินผลสำหรับข้อความสั่งกำหนด  $V := (P_2 - P_1) / (T_2 - T_2 - T_1)$ 

ตัวอย่าง 2.10 จงพิจารณานิพจน์

 $Z - (A + B div 2) + W * Y$ 

สมมติว่าตัวแปรทุกตัวเป็นชนิด Integer นิพจน์ (A + B div 2) ถูกประเมินผลเป็น อันดับแรก (กฎข้อ a)

เมื่อค่าของ B div 2 ถูกคำนวณ จากนั้นเอาไปบวกกับ A จึงได้ค่าของ (A + B div 2) ต่อไป กระทำการดำเนินการคูณ (กฏข้อ b) คำนวณค่าของ W \* Y จากนั้น เอาค่าของ (A + B div 2) ลบออกจาก Z (กฎข้อ c)

สุดท้าย ผลลัพธ์ที่ได้บวกกับ W \* Y สำหรับต้นไม้การประเมินผล สำหรับนิพจน์นี้ แสดงไว้ในรูป 2.11

78

IT 257

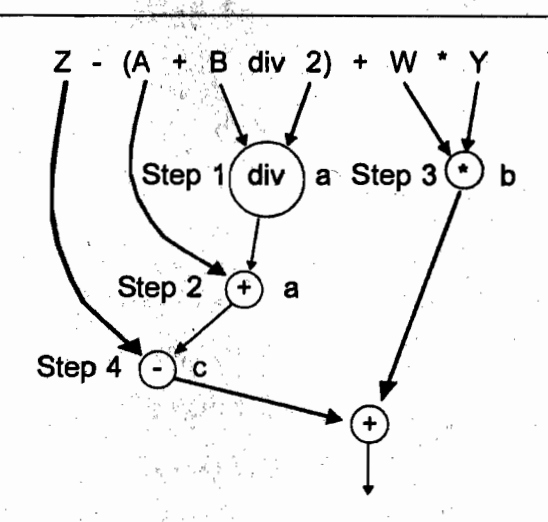

#### เหตุผล

Step  $1: \mathring{Y} \cap$  div  $\mathring{Y} \cap Y$ 

Step 2 : นิพจน์ที่อยู่ภายในวงเล็บประเมินผลแยกจากกัน

Step  $3: \mathring{n}$  \* ก่อน + และ

Step 4 : กฎการเปลี่ยนหมู่ทำจากซ้าย

รูป 2.11 ต้นไม้การประเมินผลสำหรับนิพจน์  $Z - (A + B div 2) + W * Y$ 

## การเขียนสูตรคณิตศาสตร์ใน Pascal (Writing Mathematical Formulas in

Pascal)

เราอาจพบปัญหาสองอย่างในการเขียนสูตรคณิตศาสตร์ใน Pascal เรื่องแรกเกี่ยวกับ การคูณ บ่อยครั้งสูตรเขียนตัวตั้งคูณ (multiplicands) สองตัวติดกัน ตัวอย่างเช่น a = bc ใน Pascal เราต้องใช้ด้วดำเนินการ \* เพื่อแสดงถึงการคูณเสมอ เช่น.  $A := B * C$ 

IT 257

สิ่งที่ยากในสูตร คือ การหาร ซึ่งปกติเขียนตัวเศษ (numerator) และตัวส่วน (denominator) บนบรรทัดแยกจากกัน เช่น

$$
m = \frac{y - b}{x - a}
$$

ใน Pascal, ตัวเศษและตัวส่วนต้องเขียนบนบรรทัดเดียวกัน ดังนั้น เครื่องหมาย วงเล็บจึงจำเป็นต้องนำมาใช้แยกตัวเศษออกจากตัวส่วน และเพื่อแสดงอันดับอย่างชัดเจน ของการประมวลผลของตัวดำเนินการในนิพจน์ จากสูตรข้างต้นใน Pascal เขียนดังนี้

 $M := (Y - B) / (X - A)$ 

ตาราง 2.9 เป็นตัวอย่างของสูตรคณิตศาสตร์ ซึ่งเขียนใหม่ด้วยภาษา Pascal

ดาราง 2.9 สูตรคณิตศาสตร์เป็นนิพจน์ Pascal

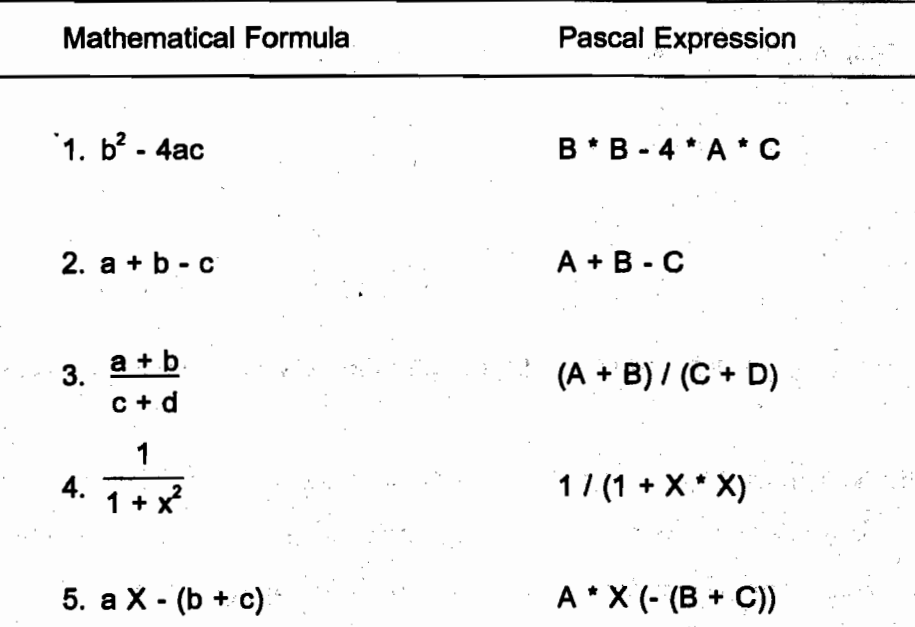

สูตรที่ 1 และสูตรที่ 4 ระบุการคูณอย่างชัดแจ้งโดยใช้ตัวดำเนินการ \* สูตรที่ 3 และสูตรที่ 4 ใช้เครื่องหมายวงเล็บกำกับ เพื่อควบคุมอันดับของการ ประเมินผลตัวดำเนินการ

IT 257

ด้วดำเนินการคำนวณสองด้วเขียนติดกันไม่ได้ ดังนั้นจึงต้องแยกจากกันด้วยตัวถูก ์ ดำเนินการ หรือวงเล็บเปิด (สูตรที่ 5) ั

ตัวดำเนินการลบชนิดเอกภาค (Unary Minus)

ในตาราง 2.9 นิพจน์ Pascal ชุดที่ห้า ใช้ตัวดำเนินการลบชนิดเอกภาค เพื่อทำให้ ค่าของ (B + C) เป็นลบ ก่อนกระทำคูณ ตัวดำเนินการลบชนิดเอกภาค จะมีตัวถูกดำเนินการ เพียงหนึ่งตัวเท่านั้น และมีการทำก่อน เหมือนกับตัวดำเนินการลบ

นิพจน์ชนิดผสมซึ่งมีทั้ง div และ mod (Mixed-Type Expressions with div and mod)

เราต้องระมัดระวังอย่างมากเมื่อใช้ div และ mod ในนิพจน์ชนิดผสม หรือใช้กับตัว ดำเนินการหาร / ชนิด Real นิพจน์

ed An<sup>k</sup>

7 div 2 / 3.0 เขียนถูกต้อง (valid) ประเมินผลเป็น 1.0

ดังแสดงในรูป 2.12 แต่อย่างไรก็ตาม นิพจน์

7 / 2 div 3. เขียนไม่ถูกต้อง (invalid)

เพราะว่า 7 / 2 คือ 3.5 (/ ให้ผลลัพธ์เป็นชนิด Real) และ 3.5 เป็นตัวถูกดำเนินการ ของ div ไม่ได้

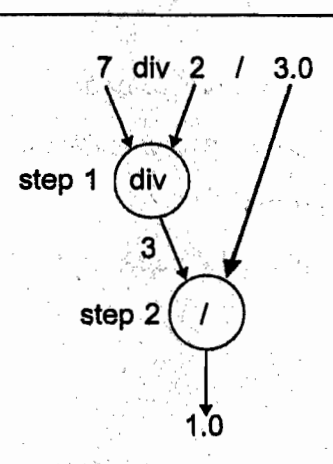

รูป 2,12 ต้นไม้การประเมินผลสำหรับนิพจน์ 7 div 2 / 3.0

IT 257

กรณีศึกษา การประเมินผลเหรียญ (Evaluating Coins) ปัญหา

ลูกสาวของเราเก็บเหรียญ nickels และ pennies ไว้ในกล่องสะสม สิ้นปีเธอ ต้องการแลกเปลี่ยนเป็นธนบัตรดอลลาร์เพื่อนำไปซื้อของขวัญปีใหม่ เธอต้องการทราบว่า เหรียญที่เธอสะสมไว้มีมูลค่าเป็นกี่ดอลลาร์ กี่เซ็นต์

### ้วิเคราะห์

วิธีการแก้ปัญหานี้ เราต้องนับจำนวนเหรียญที่สะสมไว้ แยกเป็นชนิด nickels. มีกี่เหรียญ และชนิด pennies มีจำนวนกี่เหรียญ จากนั้นคำนวณมูลค่าทั้งหมดของเหรียญ ให้มีหน่วยเป็นเซ็นต์ เมื่อได้เลขตัวนี้แล้ว ใช้ 100 เป็นตัวหารแบบ integer จะได้ผลหารเป็น จำนวนดอลลาร์ ส่วนเศษเหลือจะมีหน่วยเป็นเซ็นต์ ให้คืนเธอไป

ใน data requirement รายการมูลค่าทั้งหมดหน่วยเป็นเซ็นต์ (Total Cents) เป็นตัวแปรในโปรแกรม เพราะว่าจำเป็นต้องนำไปประมวลผล แต่ไม่ใช่เป็นส่วนของเอาต์พุต

#### **Data Requirements**

#### **Problem Inputs**

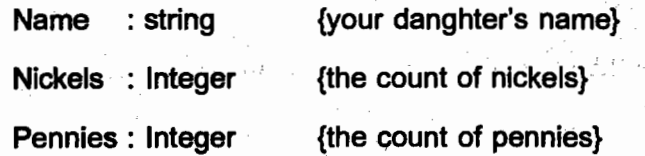

#### **Problem Outputs**

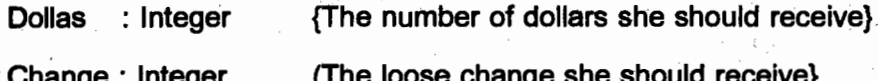

#### **Additional program Variables**

TotalCents: Integer {the total number of cents}

#### **Relevent Formulas**

82

1 dollar = 100 pennies (cents)

1 nickel =  $5$  pennies

ด้วแปรอินพุด Name เก็บชื่อของผู้ใช้และช่วยในการโต้ดอบเป็นส่วนดัวระหว่าง ลูกสาวของเรากับโปรแกรม

IT 257

#### ออกแบบ

## อัลกอริทึมเริ่มต้น

1. อ่านและแสดงผลซื่อผู้ใช้โปรแกรม

2. อ่านจำนวนเหรียญชนิด nickels และชนิด pennies

3. คำนวณมูลค่าทั้งหมดของเหรียญให้มีหน่วยเป็นเซ็นด์

4. คำนวณค่ามีหน่วยเป็นดอลลาร์และเงินที่เป็นเศษเหลือ

5. แสดงผลค่ามีหน่วยเป็นตอลลาร์และเงินที่เป็นเศษเหลือ

ขั้นที่ 3 และ 4 จำเป็นต้องแบ่งละเอียดตั้งนี้

ขั้นที่ 3 การแบ่งละเอียด

TotalCents หมายถึง ค่าของ Nickels มีหน่วยเป็นเซ็นด์ บวกกับ Pennies  $3.1$ ขั้นที่ 4 การแบ่งละเอียด

- 4.1 Dollas หมายถึง ผลหารเป็นเลขจำนวนเต็ม มี TotalCents เป็นตัวตั้ง 100 เป็นตัวหาร
- 4.2 Change หมายถึง เศษเหลือซึ่งเป็นเลขจำนวนเต็ม มี TotalCents เป็นตัวตั้ง 100 เป็นตัวหาร

## การปฏิบัติให้เกิดผล

โปรแกรมแสดงในรูป 2.13

อินพุตวินโตว์ (Input Window) Program Coins;

{Determines the value of a coin collection}

var

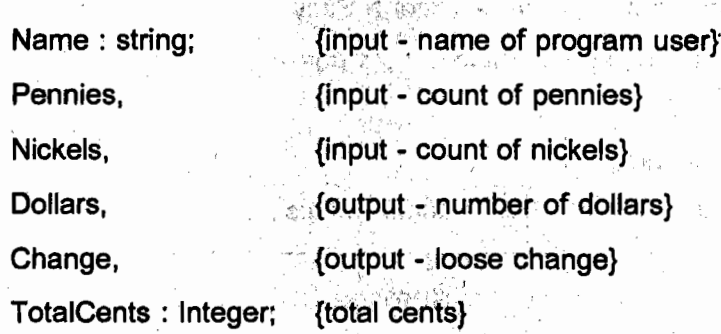

IT 257

#### begin

{Read and display the program user's name.} Write (' Type in your name and press Enter > '); ReadLn (Name); Write (' Hello ', Name); WriteLn ('. Let ' ' s find the value of your coins . '); {Read in the count of nickels and pennies.} Write (' Number of nickels  $>$  '); ReadLn (Nickels);

Write (' Number of pennies > ');

ReadLn (Pennies);

{Compute the total value in cents.} TotalCents := 5 \* Nickels + Pennies:

{Find the value in dollars and change.} Dollars := TotalCents div 100; Change := TotalCents mod 100;

{Display the value in dollars and change.} WriteLn;

Write ('Your coins are worth', Dollars: 5' dollars.'); WriteLn (' and ', Change : 5 ' cents.')

 $\mathcal{F}^{\mathcal{A},\mathcal{A}}_{\mathcal{A},\mathcal{A},\mathcal{A}}$ 

end.

เอาต์พุตวินโดว์ (Output Window)

Type in your name and press Enter > Sally Hello Sally. Let's find the value of your coins.

Number of nickels > 30

Number of pennies > 77

Your coins are worth 2 dollars and 27 cents.

รูป 2.13 การหาค่าของเหรียญ

IT 257

### ข้อความสั่ง

Wrint ('Hello', Name);

WriteLn ('. Let ' ' s find the value of your coins . ');

แสดงผลบรรทัดที่สอง ในเอาต์พุตวินโดว์

ในบรรทัดที่สอง คำ Let ' 's มี apostrophe สองตัวดิดกัน ใช้แทน apostrophe หนึ่งตัวภายในสายอักขระ

ถ้านักศึกษาใช้ apostrophe หนึ่งตัวจะเกิด syntax error

ข้อความสั่ง

TotalCents :=  $5 *$  Nickels + Pennies;

ใช้ implement อัลกอริทึมขั้น 3.1

ข้อความสั่ง

Dollars := TotalCents div 100;

Change := TotalCents mod 100:

ใช้ตัวดำเนินการคำนวน div และ mod เพื่อ implement อัลกอริทึมขั้น 4.1 และ ขั้น 4.2 ตามลำดับ

#### การทดสอบ

การทดสอบโปรแกรมนี้ พยายาม run โปรแกรมโดยให้มีจำนวนเหรียญชนิด nickels และชนิด pennies ซึ่งจะให้จำนวน dollars พอดีไม่มีเศษเหลือ ด้วอย่างเช่น มี 35 nickels และ 25 pennies ซึ่งผลลัพธ์ที่ถูกต้องคือ 2 ดอลลาร์ไม่มีเซ็นด์ หลังจากนั้นให้เพิ่มจำนวน หรือลดจำนวนเหรียญชนิด pennies ครั้งละ 1 เหรียญ (เช่น เป็น 26 nickels และ 24 pennies) เพื่อดรวจสอบให้มั่นใจว่ากรณีเหล่านี้โปรแกรมจัดกระทำได้ถูกด้อง

### แบบฝึกหัด 2.7

1. a) จงประเมินผลนิพจน์ต่อไปนี้ ซึ่งมี 7 และ 22 เป็นดัวถูกดำเนินการ (operands)

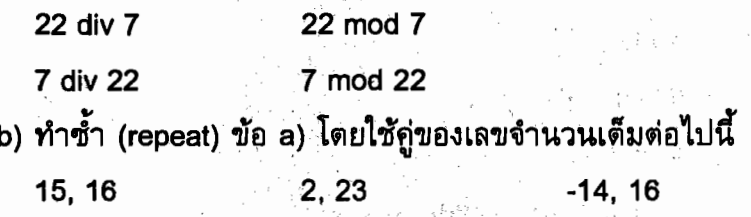

IT 257

2. กำหนดการประกาศดังนี้

const

MyPi = 3.14159;

 $MaxI = 1000;$ 

var

 $X, Y : Real;$ 

A, B, I : Integer;

จงแสดงให้เห็นว่ามีข้อความสั่งชุดใดบ้างที่ถูกต้อง (valid) จงหาค่าของข้อความ สั่งที่ถูกต้องทุกข้อ และจงแสดงให้เห็นว่ามีข้อความสั่งชุดใดบ้างไม่ถูกต้อง (invalid) ให้ อธิบายเหตุผลประกอบด้วย สมมติว่า A มีค่าเท่ากับ 3 B มีค่าเท่ากับ 4 และ Y มีค่าเท่ากับ  $-1.0$ 

IT 257

 $a) \mid \cdot = A \mod B$ b)  $I := (990 - \text{MaxI})$  dlv A c)  $I := A \mod Y$ d) X := MyPi \* Y e)  $I := A / B$ f)  $X = A/B$ g)  $X := A \text{ mod } (A / B)$  $h) \mid \cdot = B$  div O I)  $1 := A \mod (990 - \text{MaxI})$ j) I := (Max I - 990) div A k)  $X := A/Y$ I)  $I := MyPi * A$  $m)X := MyPi$  div Y  $n) X := A$  div B o) I := (MaxI - 990) mod A  $p) \mid$  := A mod O

q)  $i := A \mod (MaxI - 990)$ 

3. จงวาดรูปต้นไม้การประเมินผล (evaluation trees) ของนิจน์ต่อไปนี้ และค่า สุดท้ายคืออะไร

$$
1.8 \cdot \text{Celsius} + 32.0
$$

(Salary - 5000.00) \* 0.20 + 1425.00

10 mod 4 + 1 div 2

4. จงเขียนข้อความสั่งกำหนดค่า (assignment statement) เพื่อให้สมการข้างล่าง นี้ปฏิบัติได้ (implement) ในภาษา Pascal

$$
q = \frac{kA(T1 - T2)}{L}
$$

5. สมมติว่าเราได้ประกาศตัวแปรดังนี้

var

Color, Lime, Straw, Red, Orange : Integer;

White, Green, Blue, Purple, Crayon: Real:

1, Red =  $3$   $\mu$ az Purple =  $0.2E + 1$ 

a) White  $:=$  Color  $*$  2.5 / Purple

b) Green := Colow / Purple

c) Orange := Color div Red

d) Blue :=  $\left(\text{Color} + \text{Straw}\right) / \left(\text{Crayon} + 0.3\right)$ 

e) Line := Red div Color + Red mod Color

f) Purple := Straw / Red \* Color

6. ให้ A, B, C และ X เป็นชื่อสีชื่อของตัวแปรชนิด Real และให้ I, J และ K เป็น ชื่อสามชื่อของตัวแปรชนิด Integer ข้อความสั่งข้างล่างนี้ทุกบรรทัดฝ่าฝืนกฎของการเขียน นิพจน์คำนวณ จงเขียนใหม่เพื่อให้ข้อความสั่งทุกบรรทัดสอดคล้อง (consistent) กับกฎ

泡脸试糊透出。

a)  $X := 4.0A \cdot C$ b)  $A := AC$ c)  $1 := 2 - J$ d)  $K := 3(l + J)$ 

IT 257

e)  $X := 5A / BC$ f)  $1 := 5J3$ 

## การเขียนโปรแกรม

จงศึกษาโปรแกรมในรูป 2.13 แล้วเขียนโปรแกรมใหม่เพื่อแลกเหรียญ 1, 2, 5 และ 10 บาท ให้เป็นธนบัตรฉบับราคา 20, 50, 100 และ 500 บาท ตามลำดับ และคืนส่วน ที่เป็นเศษเหลือ

ตัวอย่าง อินพุต

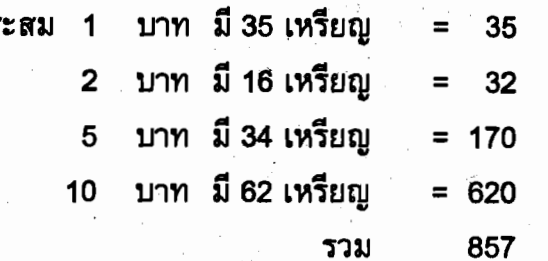

บาท

เอาต์พุด เป็นดังนี้

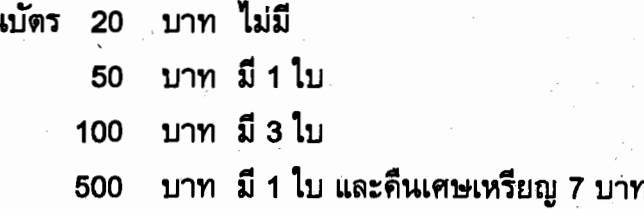

# 2.8 การจัดรูปแบบและการดูโปรแกรมเอาต์พุต (Formatting and Viewing **Program Output)**

Pascal แสดงผลเลขจำนวนจริงทั้งหมดในสัญกรณ์เชิงวิทยาศาสตร์ (scientific notation) ถ้าเราไม่สั่งให้ทำกรณีอื่น ในหัวข้อนี้จะอธิบายว่า ถ้าต้องการกำหนดรูปแบบหรือ แสดงผลเอาต์พุดของเราเอง จะทำได้อย่างไร

การจัดรูปแบบค่าจำนวนเต็ม (Formatting Integer Values)

การระบุรูปแบบของตัวแปรชนิด Integer หรือค่าชนิด Integer ให้แสดงผลโดย โปรแกรมทำได้ง่าย เราเพียงใส่สัญลักษณ์ : fw หลังตัวแปรหรือค่า เมื่อ fw หมายถึง ความ ต้องการเขตข้อมูล หรือจำนวนเลขโดดซึ่งต้องการให้แสดง

ความกว้างของเขตข้อมูล หมายถึง จำนวนตัวอักขระซึ่งใช้เพื่อแสดงผลหนึ่งค่า (Field width is the number of characters used to display a value.)

IT 257

้จงพิจารณาข้อความสั่งข้างส่างนี้

Write ('Your coins are worth', Dollars : 1, 'dollars');

Writeln ('and ', Change : 2, ' cents . ')

หมายถึง เลขโดดหนึ่งหลักจะใช้แสดงผลค่าของ Dollars และเลขโดดสองหลักใช้ แสดงผลค่าของ Change (เลขระหว่าง 0 ถึง 99) ถ้า Dollars มีค่าเท่ากับ 7 และ Change มี ์ คำเท่ากับ 8 โปรแกรมเอาต์พุตจะเป็นดังนี้ ้ื่

Your coins are worth 7 dollars and 8 cents.

ในบรรทัดนี้ โปรดสังเกตว่า มีเนื้อที่เพิ่ม 1 ที่ก่อนค่าของ Change (ค่าเท่ากับ 8) เหตุผลคือ รูปแบบข้อกำหนด format specification : 2 ให้เนื้อที่สำหรับเลขโตดสองด้ว สำหรับการแสดงผล ถ้าค่าของ Change เป็นเลขหนึ่งตัว (0 ถึง 9) เลขหนึ่งตัวแสดงชิดขวา (right - justified) และมีอักขระว่างหนึ่งตัวนำหน้าตัวเลข เราสามารถใช้ format symbol : 2 เพื่อแสดงผลค่าเอาต์พุตระหว่าง -9 ถึง 99 สำหรับเลขที่มีค่าลบ เราต้องนับรวมเครื่องหมาย ลบไว้ในเลขที่แสดงผลด้วย

ดาราง 2.10 แสดงให้เห็นว่าค่าของจำนวนเต็มสองค่าแสดงผลโดยใช้ข้อกำหนด รูปแบบแตกต่างกัน ทำได้อย่างไร ในตารางนี้ สัญลักษณ์ ∏ แทนอักขระว่าง ตัวอย่างบรรทัด ที่ 4 แสดงให้เห็นว่า Pascal ขยายความกว้างของเขตข้อมูลอัตโนมัติ ถ้าเรากำหนดความ กว้างไว้น้อยกว่าค่า integer ที่ต้องการแสดงผล

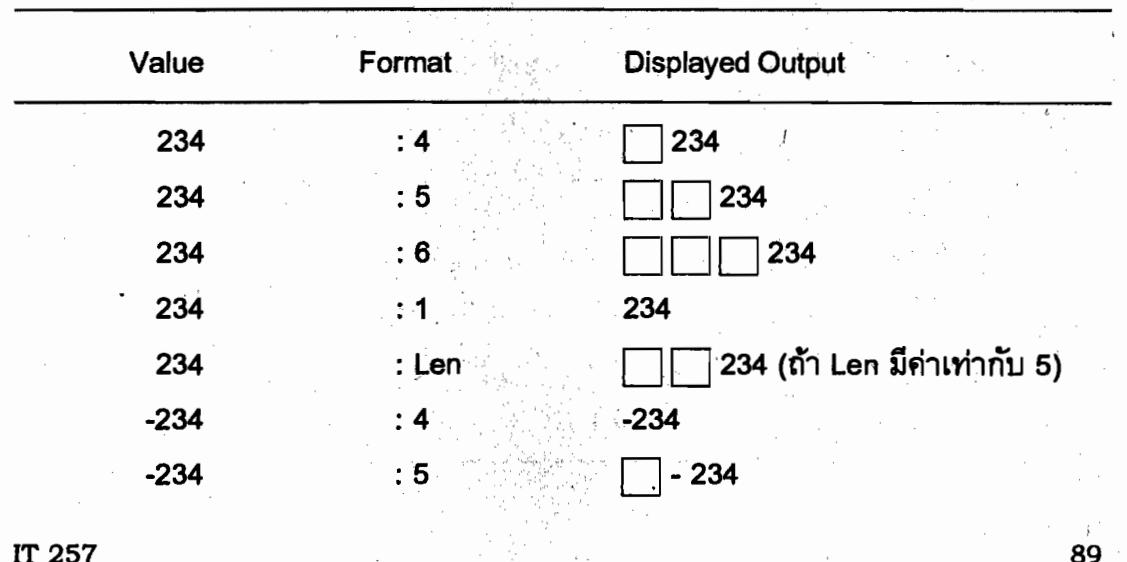

ตาราง 2.10 แสดงผล 234 และ -234 โดยใช้รูปแบบแตกต่างกัน

**IT 257** 

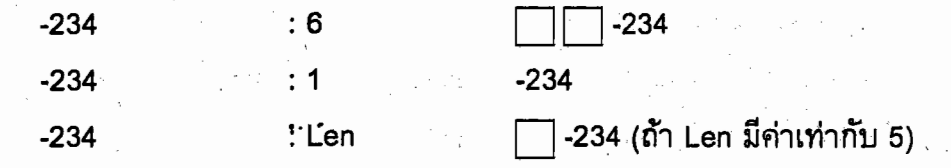

## การจัดรูปแบบค่าจำนวนจริง (Formatting Real Values)

การอธิบายข้อกำหนดรูปแบบสำหรับด้วแปรหรือค่าชนิด Real เราต้องระบุทั้ง ความกว้างของเขตข้อมูลทั้งหมดที่ต้องการและจำนวนจุดทศนิยมไว้ข้างหลังตัวแปรหรือค่า (: fw : dp) ความกว้างของเขตข้อมูลทั้งหมดต้องมีขนาดใหญ่พอที่จะใส่เลขโดดทั้งหมดก่อน และหลังจุดทศนิยม เราควรจะรวมสดมภ์แสดงผลจุดทศนิยมและสดมภ์สำหรับเครื่องหมาย ลบ ถ้าเลขนั้นสามารถเป็นลบได้

ถ้า X เป็นด้วแปรชนิด Real มีค่าอยู่ระหว่าง -99.9 และ 999.9 เราควรใช้ output list item เป็นดังนี้

 $X:5:1$ 

เพื่อแสดงผลค่าของ X โดยมีทศนิยมหนึ่งตำแหน่ง

ตาราง 2.11 แสดงให้เห็นค่าแตกด่างกันของ X แสดงผลโดยใช้ข้อกำหนดรูปแบบ ข้างต้น ค่าซึ่งแสดงผลถูกปัดเศษให้มีจุดทศนิยมหนึ่งหลัก และค่าทั้งหมดแสดงผลแบบชิด ขวาในห้าสดมภ์

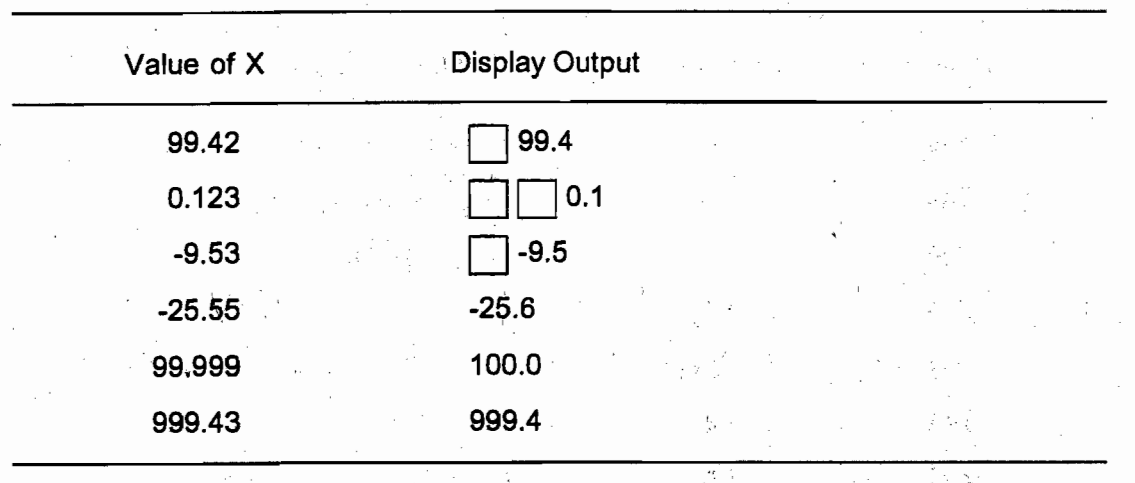

**IT 257** 

ดาราง 2.11 แสดงผลค่าของ  $\boldsymbol{\mathsf{X}}$  โดยใช้ข้อกำหนดรูปแบบ : 5 : 1

ดาราง 2.12 แสดงให้เห็นค่าจำนวนจริง ซึ่งแสดงผลโดยใช้ข้อกำหนดรูปแบบอื่นๆ ตัวอย่างบรรทัดที่ 6 และบรรทัดที่ 13 แสดงให้เห็นว่า Pascal ขยายความกว้างของเขตข้อมูล อัตโนมัติ ถ้าเรากำหนดความกว้างไว้น้อยกว่าค่าจำนวนซึ่งต้องการแสดงผล เราสามารถใช้ ข้อกำหนดรูปแบบ 3 : 1 และ 4 : 2 เพื่อแสดงผลค่าจำนวนจริงใดๆ โดยไม่ต้องมีอักขระว่าง นำหน้า ตัวอย่างบรรทัดที่ 7 และบรรทัดที่ 14 แสดงให้เห็นว่าเราสามารถใช้ข้อกำหนดรูปแบบ : n สำหรับค่า real ซึ่งจะแสดงผลเป็นสัญกรณ์วิทยาศาสตร์ โดยใช้ความกว้างของเขตข้อมูล เท่ากับ n

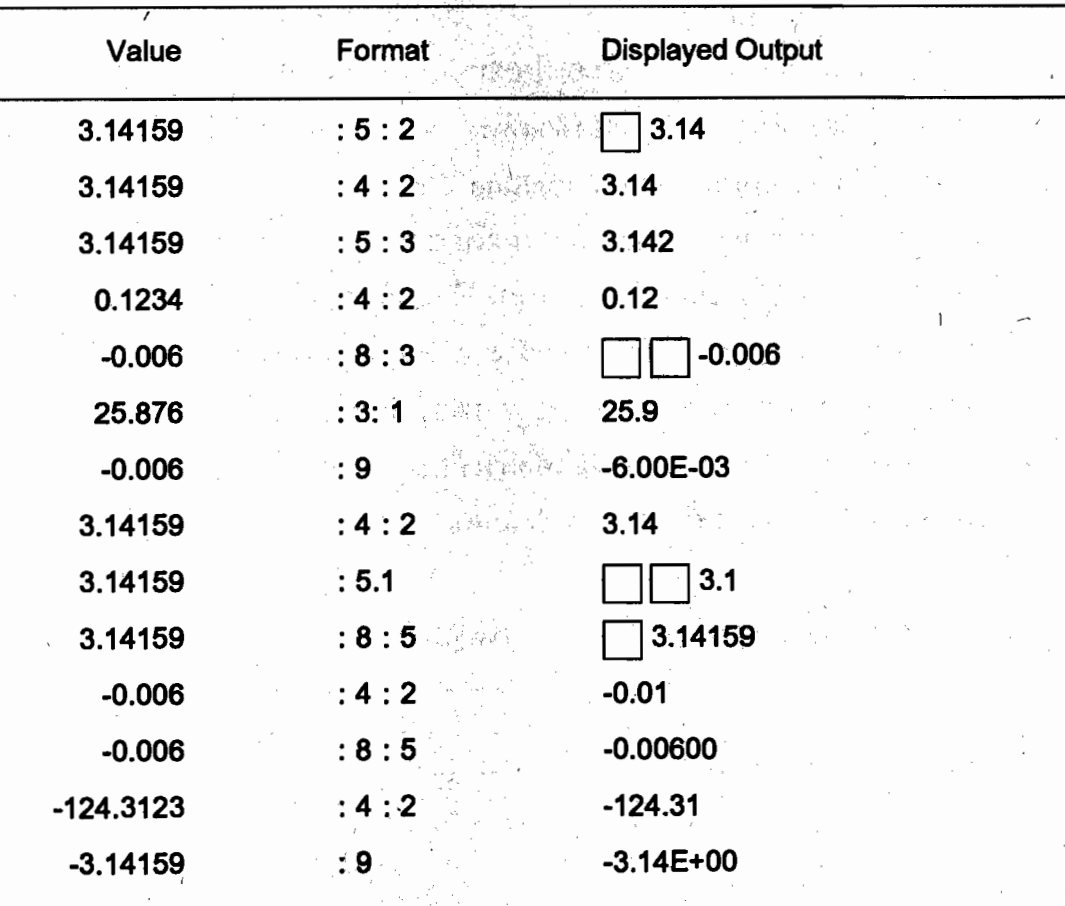

ตาราง 2.12 การจัดรูปแบบค่าจำนวนจริง

**IT 257** 

## สไตล์โปรแกรม (Program Style)

การไม่ให้ใส่อักขระว่างนำหน้า (Eliminating Leading Blanks)

จากที่แสดงให้เห็นในตาร่าง 2.10 จนถึงตาราง 2.12 เลขที่ต้องการแสดงผลใช้สดมภ์ น้อยกว่าที่กำหนดในความกว้างของเขตข้อมูล จึงมีอักขระว่างนำหน้า การขจัดอักขระว่าง นำหน้าให้เลือกรูปแบบซึ่งจะแสดงผลค่าน้อยที่สุดซึ่งคาดเอาไว้ (To eliminate leading blanks, choose a format that will display the smallest value expected.)

ถ้าค่าจริงต้องการสดมภ์แสดงผลมากกว่าความกว้างของเขตข้อมูลจะขยายเพื่อใส่ เองอัตโนมัติ ด้านนี้รูปแบบ ; 1 หมายถึง แสดงผลค่าจำนวนเต็มใดๆ โดยไม่มีอักขระว่างนำ หน้า (ตัวอย่างเช่น 29397 : 1 แสดงผลเป็น 29397) รูปแบบ : 3 : 1 แสดงผลเลขจำนวน จริงใดๆ โดยต้องการจุดทศนิยมหนึ่งตำแหน่ง และไม่ให้มีอักขระว่างนำหน้า (ดัวอย่างเช่น 99397.567 : 3 : 1 แสดงผลเป็น 99397.6) ในทำนองเดียวกัน รูปแบบ : 4 : 2 แสดงผล เลขจำนวนจริงใดๆ โดยให้มีจุดทศนิยมสองดำแหน่ง และไม่มีอักขระว่างนำหน้า

การจัดรูปแบบสายอักขระ (Formatting Strings)

ค่าของสายอักขระ (string value) แสดงผลในเขตข้อมูล แบบจัดขวา (right-justified) เสมอ เพราะฉะนั้นอักขระว่างจะอยู่หน้าสายอักขระ ถ้าเรากำหนดความกว้างของเขตข้อมูล มากกว่าค่าของสายอักขระ:ในกรณีที่ถ้าความกว้างของเขตข้อมูลน้อยกว่าค่าของสายอักขระ Turbo Pascal จะขยายความกว้างของเขตข้อมูล เพื่อให้สายอักขระทั้งหมดสามารถแสดง ผลได้ (ส่วนใน standard Pascal จำนวนตัวอักขระที่แสดงผลจะเท่ากับความกว้างของเขต ข้อมูล ทำให้ไม่สามารถแสดงผลตัวอักขระได้ทั้งหมด)

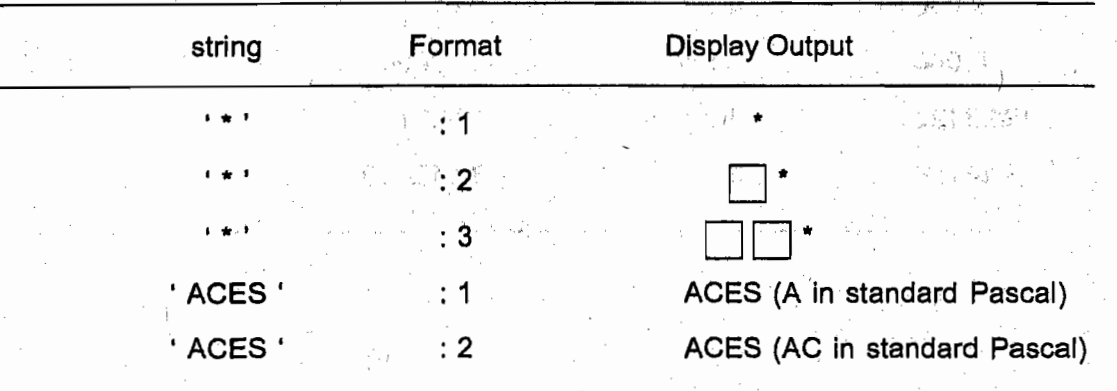

ตาราง 2.13 แสดงผลค่าของสายอักขระโดยใช้การจัดรูปแบบ

IT 257

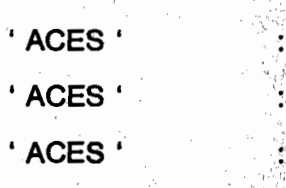

**ACES (AC in standard Pascal) ACES (AC in standard Pascal)** ACES (AC in standard Pascal)

ตัวอย่าง 2.11 ข้อความสั่ง

Quantity :=  $15$ ;

 $Cost := 55.0:$ 

Description := 'Toaster oven'':

WriteLn (Quantity: 5, '\$': 5, cost: 8: 2 Description: 20)

แสดงผล จำนวนเต็ม (ค่าของ Quantity) ตัวอักขระ (\$) เลขจำนวนจริง (ค่าของ Cost) และสายอักขระ (ค่าของ Description) บรรทัดเอาต์พุต เป็นดังนี้

 $\left| \leftarrow 5 \notin \rightarrow \right| \leftarrow 5 \notin \rightarrow \left| \leftarrow 8 \notin \rightarrow \right|$ 20 ที่

ุ เมื่อสัญลักษณ์ □ หมายถึง อักขระว่าง มีอักขระว่าง 3 ตัวอยู่หน้าเลขจำนวนเต็ม 15 มีอักขระว่าง 4 อยู่หน้าตัวอักขระ \$ มีอักขระว่าง 3 ตัวอยู่หน้าเลขจำนวนจริง 55.00 และมีอักขระว่าง 8 ตัวอยู่หน้าสายอักขระ หากเราต้องการให้ \$ อยู่ติดกับเลขจำนวนจริง 55.00 สามารถทำได้โดยการเปลี่ยน output list item รายการที่สามเป็น Cost : 5 : 2

การใช้หน้าต่างเอาต์พูต (Using the Output Window)

โดยปกติ Turbo Pascal แสดงผลหน้าต่างตรวจแก้ (Edit window) ขณะวิ่งโปรแกรม Turbo Pascal จะสลับทันทึกลับไปยังจอผู้ใช้ (user screen) เมื่อใดก็ตามที่โปรแกรมหยุด ชั่วคราว เพื่อใส่ข้อมูล การกดปุ่ม Alt และปุ่ม F5 พร้อมกัน หมายถึงแสดงผลจอผู้ใช้ ทำให้ เราเห็นเอาต์พุตโปรแกรม เมื่อโปรแกรมกระทำการเสร็จสิ้นแล้ว อย่างไรก็ตาม โปรแกรมเมอร์ บางคนชอบมองดูเอาด์พุตของโปรแกรมอย่างต่อเนื่องขณะที่วิ่งโปรแกรม

Turbo Pascal ยอมให้เราเปิดหน้าต่างเอาต์พุด (Output window) และจะแสดงผล บนจอ ณ เวลาเดียวกับหน้าต่างตรวจแก้ ในการทำสิ่งนี้ ให้เลือก Output option จาก Debug menu ดังแสดงในรูป 2.14 ซึ่งทำให้หน้าต่างเอาต์พุตปรากฏที่ตอนล่างของจอ และเลือกมัน

IT 257

เป็น active window เราสามารถใช้ mouse หรือ arrow keys เพื่อเลื่อนขึ้นหรือลงตลอด หน้าต่างเอาต์พุต และแสดงผลเอาด์พุตซึ่งไม่ปรากฏในหน้าต่างเอาต์พุต การกลับคืนมายัง Edit window และทำให้มันเป็น active window ให้วาง mouse แล้วคลิก (click) บน Edit window หรือกดปุ่ม F6 (ปุ่ม F6 ทำให้เราสลับกลับไปกลับมาระหว่าง Edit window กับ Output window)

เมื่อเรากลับคืนมายัง Edit window จะสังเกดเห็นว่าขณะนี้มันครอบคลุม Output window ไว้ด้วย เพื่อแสดงผลทั้งสองหน้าต่าง ในเวลาเดียวกัน เราสามารถลดขนาดของ Edit window และไม่ครอบคลุม Output window โดยการใช้ mouse (คลิกและ drag มุมขวาล่าง สุดของ Edit window) หรือจากการเลือก Size/More option จาก Window menu และใช้ arrow keys ขณะที่กดปุ่ม shift

การดำเนินการเหล่านี้ อธิบายในรายละเอียดมากขึ้น ใน Help screen สำหรับ Size/More รูป 2.15 แสดงให้เห็นจอ ซึ่งลดขนาด Edit window และแสดงทั้ง Edit และ Output windows

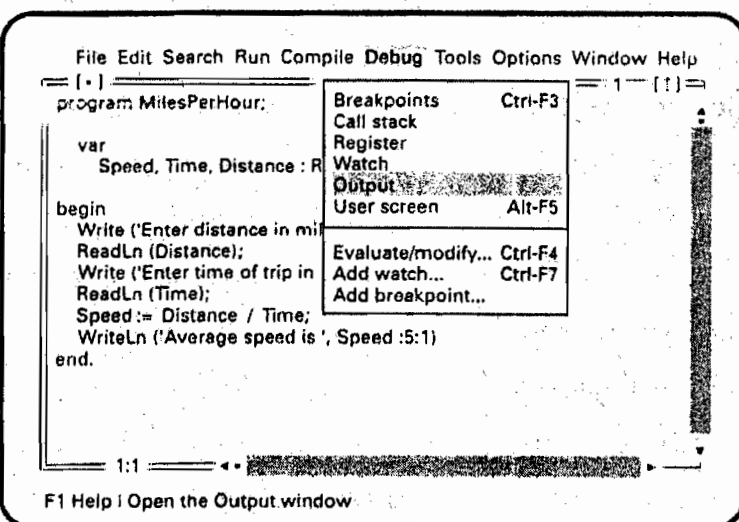

รูป 2.14

File Edit Search Run Compile Debug Tools Options Window Help  $\lceil$  +  $\rceil$  =  $=$  A:MPH.PAS= program MilesPerHour: VA Speed, Time, Distance : Real; begin Write ('Enter distance in miles > '); ReadLn (Distance); Write ('Enter time of trip in hours > '); ReadLn (Time); Speed := Distance / Time; Writel.n ('Average speed is', Speed :5:1) hne.  $1:1$ <u> Kanadia na mga katalog na katalog na katalog na katalog na katalog na katalog na katalog na katalog na katalog na katalog na katalog na katalog na katalog na katalog na katalog na katalog na katalog na katalog na katalog</u> Outout Enter distance in miles > 100 Enter time of trip in hours > 1.5 Average speed is 66.7 F1 Help F2 Save F3 Open Alt-F9 Compile F9 Make F10 Menu

รูป 2.15

การพิมพ์โปรแกรมและเอาต์พุต (Printing Programs and Output) มีหลายวิธีในการพิมพ์โปรแกรมและเอาต์พุดของโปรแกรม วิธีที่ง่ายที่สุดคือใช้ปุ่ม PrintScreen บนดีย์บอร์ด

ขั้นแรก แสดง Edit window หรือ user screen บนจอ จากนั้นกดปุ่ม PrintScreen เพื่อให้ได้สำเนาของจอปัจจบันไปสู่ Printer

> อีกวิธีหนึ่งคือพิมพ์สำเนา program file จาก MS-DOS โดยใช้คำสั่งงาน ดังนี้ TYPE FileName.PAS > PRN

หมายถึง พิมพ์ FileName.PAs ถ้าเราไม่มีตัวอักขระ >PRN หมายถึง file จะแสดง ออกบนจอภาพ

ถ้าเครื่องคอมพิวเตอร์ของเรามี printer เอง เราสามารถเรียก MS-DOS Logging feature ให้ทำงาน ซึ่งจะทำให้อักขระทุกตัว ส่งไป user screen พร้อมกับส่งไป printer ใน เวลาเดียวกัน การเรียก logging feature ให้ทำงาน เลือก DOS shell จาก File submenu และกดปุ่ม Ctrl และปุ่ม PrintScreen เมื่อต้องการกลับมายัง Turbo Pascal ให้พิมพ์ EXIT .<br>ถ้าต้องการออกจาก logging feature ให้ทำกระบวนการนี้ซ้ำ

### แบบฝึกหัด 2.8

1. จงแสดงบรรทัดเอาต์พูดของข้อความสั่งต่อไปนี้

Write (-99 : 4);

WriteLn ('Bottles': 8);

WriteLn (-99: 4, -99: 8)

2. จงแสดงค่าของ -15.564 (เก็บใน X) จะแสดงผลอย่างไร เมื่อใช้การจัดรูปแบบ

ต่อไปนี้

 $X: 8:4$  $X: 8:3$  $X:8:2$  $X: 8:1$  $X:8:0$  $X:8$ 

3. จงบอกเอาต์พูตของลำดับต่อไปนี้ของข้อความสั่งโปรแกรม สมมติว่า 1 เป็น Integer ให้ใช้สัญลักษณ์ □ แทนอักขระว่าง

> $I := 1$ : WriteLn  $(1:5, 1:1:1; 1:5);$  $I := I * 10;$   $\{l = 1 * 10 = 10\}$ WriteLn  $(1:5, 1:1; 1, 1:5)$ ;  $\{1 = 10 * 10 = 100\}$  $I := I * 10;$ WriteLn  $(1:5, \square, 1:1, 1:5)$ ;  $\{1 = 100 * 10 = 1000\}$  $I := I * 10;$ WriteLn  $(1:5, 1:1:1, 1:5)$

4. สมมติว่า X (มีชนิดเป็น Real) มีกำเท่ากับ 12.335 และ I (มีชนิดเป็น Integer) มีค่าเท่ากับ 100 จงแสดงบรรทัดเอาต์พุตของข้อความสั่งต่อไปนี้

> Write (' X is ' : 10, X : 6 : 2, ' l is ' : 4, l : 5); Write (' I is ' : 10, I : 1); Write (' X is ' : 10, X : 2 : 1)

> > IT 257

## การเขียนโปรแกรม (Programming)

จงเขียนชุดของข้อความสั่งเพื่อแสดงผลหัวเรื่อง (heading) สามบรรทัดประกอบ ด้วย ชื่อนักศึกษา โรงเรียน จังหวัด และรหัสไปรษณีย์ ทุกบรรทัดให้อยู่ดรงกลางบนจอ คอม-พิวเตอร์

2.9 การแก้จุดบกพร่องและข้อผิดพลาดในโปรแกรม (Debugging and **Programming Errors)** 

ไม่นานนัก โปรแกรมเมอร์มือใหม่จะค้นพบว่าโปรแกรมน้อยมากซึ่งวิ่ง (run) ได้ ้อย่างถูกด้องในครั้งแรกที่กระทำการ

ข้อผิดพลาดในโปรแกรมมีชื่อเฉพาะ เรียกว่า จุดบกพร่อง (bugs)

กระบวนของการแก้ไขจุดบกพร่อง เรียกว่า การแก้จุดบกพร่องของโปรแกรม (Dequaging is the process of removing errors from a program.)

เมื่อ Turbo Pascal ดรวจพบข้อผิดพลาด คอมพิวเตอร์จะแสดงข้อความระบุความ ผิดพลาด (error message) ซึ่งเราได้ทำผิดไว้และอาจเป็นเหตุให้เกิดข้อผิดพลาดขึ้น เราจึง ต้องแก้ไขข้อความสั่งที่ผิดดรงตำแหน่ง cursor หลังจากข้อความระบุความผิดพลาดถูก แสดงขึ้น ถ้าเรากดปุ่ม F1 ระบบ Help ของ Turbo Pascal จะให้สารสนเทศเพิ่มเพื่ออธิบาย ข้อผิดพลาด เมื่อเรามีประสบการณ์ เราจะมีความสามารถมากขึ้นในการหาตำแหน่งที่ผิด พลาดและแก้ไขที่ผิดพลาดให้ถูกต้อง

ำข้อผิดพลาดแบ่งออกเป็นสามชนิด ได้แก่

ข้อผิดพลาดวากยสัมพันธ์ (syntax errors)

ข้อผิดพลาดเวลาวิ่งโปรแกรม (runtime errors) และข้อผิดพลาดตรรกะ (logic errors)

## ข้อผิดพลาดวากยสัมพันธ์ (Syntax Errors)

ข้อผิดพลาดวากยสัมพันธ์เกิดขึ้นเมื่อรหัสของเราฝ่าฝืนกฎไวยากรณ์ของ Pascal หนึ่งข้อหรือมากกว่าขึ้นไป ซึ่งคอมไพเลอร์ (compiler) ตรวจพบ และแสดงผลขณะที่ พยายามแปลโปรแกรม ถ้าข้อความสั่งนั้นมีข้อผิดพลาดวากยสัมพันธ์ มันจะแปลไม่ได้ และ โปรแกรมจะไม่ถูกกระทำการ (not be executed)

IT 257

โปรแกรม payroll ซึ่งแสดงให้เห็นใน Edit window รูป 2.16 มี syntax error สอง แห่ง หลังจากความพยายามครั้งแรกที่จะคอมไพล์โปรแกรมนี้ เราได้ error message ซึ่ง เขียนว่า Invalid subrange base type

ปัญหาจริง คือ สัญลักษณ์ : ใช้ผิดในตำแหน่ง สัญลักษณ์ = ในการประกาศด้วคงดัว

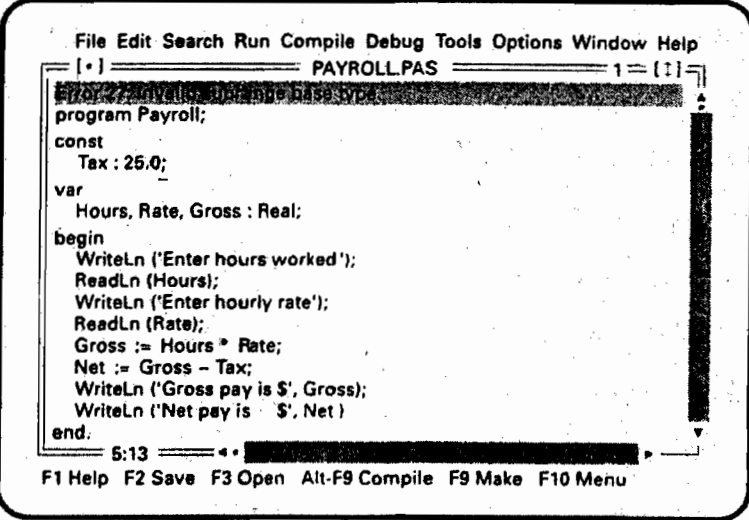

รูป 2.16

รูป 2.17 แสดง Edit window หลังจากแก้ไขข้อผิดพลาดตำแหน่งแรกแล้ว และ คอมไพล์โปรแกรมอีกครั้งหนึ่ง กรณีนี้ error message แสดงว่าคอมไพเลอร์ ไม่พบการ ประกาศของไอเดนดิไฟเออร์ Net หลังจากเราแก้ไขข้อผิดพลาดการประกาศตัวแปรนี้แล้ว โปรแกรมควรจะคอมไพล์ได้สำเร็จ

การแก้ไขข้อผิดพลาดวากยสัมพันธ์ ครั้งละหนึ่งแห่ง จะใช้เวลามากเราควรตรวจสอบ โปรแกรมแบบ desk check อย่างระมัดระวัง ก่อนคอมไพล์โปรแกรมในครั้งแรก ข้อผิดพลาด ร่วมสองอย่างที่พบจากโปรแกรมเมอร์มือใหม่คือ ลืมประกาศชื่อไอเดนติไฟเออร์ (หรือสะกด ผิด) และไม่ใส่ semicolon ข้อผิดพลาดทั้งสองอย่างนี้ตรวจพบง่าย โดยการ deck chedking อย่างระมัดระวัง

File Edit Search Run Compile Debug Tools Options Window Help  $= 1 = [1] =$  $= 1 - 1 =$  $=$  PAYROLL PAS  $=$ ERST E Uninown Identities. While the contract of the contract of the program Payroll; const  $Tax = 25.0$ ; Hours, Rate, Gross : Real; WriteLn ('Enter hours worked'); ReadLn (Hours); WriteLn ('Enter hourly rate'); ReadLn (Rate); Gross := Hours \* Rate; Net := Gross - Tax; WriteLn ('Gross pay is \$', Gross); WriteLn ('Net pay is \$', Net ) end.  $-16.3:$ F1 Help F2 Save F3 Open Alt-F9 Compile F9 Make F10 Menu

รูป 2.17

การใช้แบบชนิดข้อมูล Pascal ไม่ถูกต้องบ่อยครั้งเป็นเหตุให้เกิดข้อผิดพลาด วากยสัมพันธ์ ตัวอย่างเช่น

- ใช้ตัวดำเนินการคำนวณกับข้อมูลชนิด Char หรือ string

- การกำหนดค่าของตัวแปรของชนิดหนึ่งให้กับตัวแปรที่มีแบบชนิดข้อมูลอีก ชนิดหนึ่ง (ยกเว้นค่า Integer สามารถกำหนดให้กับตัวแปรชนิด Real ได้)

การใช้ apostrophes ไม่ถูกต้องกับข้อมูลชนิด string ทำให้เกิดข้อผิดพลาดวากย-สัมพันธ์ ข้อมูลชนิด string ต้องอยู่ภายในเครื่องหมาย single quote หรือ apostrophe เสมอ ไม่สามารถใช้ double quotes เมื่อเริ่มต้นหรือจบ string

ข้อผิดพลาดวากยสัมพันธ์ร่วมอีกอย่างหนึ่งคือ ไม่ใส่หรือใส่เกิน apostrophe ใน string ถ้าไม่มี apostrophe ที่ตอนจบของ string คอมไพเลอร์ของ Turbo Pascal จะแสดง ข้อความระบความผิดพลาดดังนี้

String constant exceeds line

โปรดจำไว้ว่าต้องใช้ apostrophe สองตัวติดกัน เพื่อแทน apostrophe หนึ่งตัวภาย ใน string ตัวอย่างเช่น 

WriteLn ('Enter Joe' 's nickname>');

**IT 257** 

## ข้อผิดพลาดเวลาดำเนินงาน (Run-Time Error)

ข้อผิดพลาดเวลาดำเนินงานดรวจพบและแสดงโดยคอมพิวเดอร์ระหว่างกระทำการ โปรแกรม ข้อผิดพลาดชนิดนี้เกิดขึ้นเมื่อผู้ใช้สั่งคอมพิวเตอร์ให้กระทำการดำเนินการที่ไม่ ถูกต้อง เช่น การหารเลขด้วยศูนย์ หรือการจัดดำเนินการกับข้อมูลซึ่งไม่ได้ให้นิยามหรือ ข้อมูลไม่ถูกต้อง

โปรแกรมในรูป 2.18 คอมไพล์เป็นผลสำเร็จ แต่ไม่มีข้อความสั่งกำหนดค่าให้กับ ตัวแปร X ก่อน ข้อความสั่งกำหนดค่า

 $Z = Y/X$ 

การกระทำการเป็นเหตุให้เกิดข้อผิดพลาดเวลาดำเนินการคอมไพเลอร์ Turbo Pascal จะกำหนดค่า default 0.0 ให้ X เมื่อกระทำการข้อความสั่งกำหนดค่าข้างต้น จะเกิด ข้อความระบุข้อผิดพลาดดังนี้

Error 200 : Division by Zero

แสตงว่ามีความหมายที่จะหารเลขด้วยเลขศูนย์ ซึ่งเป็นการดำเนินการไม่ถูกต้อง

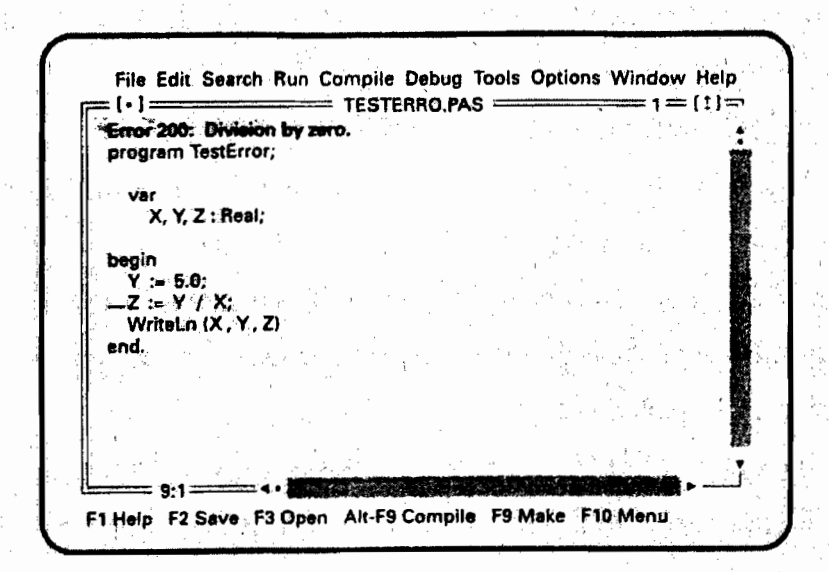

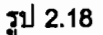

เราจะต้องมาที่ Turbo Pascal editor วาง cursor ตรงตำแหน่งเริ่มต้นของข้อความ สั่งกำหนดค่า เลือก Help เพื่อให้ pop up หน้าต่าง แสดงสิ่งที่อาจเป็นเหตุให้มีข้อผิดพลาด

IT 257

เวลาตำเนินงาน เราควรใส่ข้อความสั่งกำหนดค่า ไม่เท่ากับศูนย์ ให้ X การให้คอมไพเลอร์ ้กำหนดค่า default กับตัวแปร ถือว่าเป็นการฝึกเขียนโปรแกรมที่แย่

ข้อผิดพลาดจากการใส่ข้อมูล (Data entry errors) เป็นข้อผิดพลาดเวลาดำเนินงาน ร่วมอีกชนิดหนึ่ง เกิดขึ้นจากการอ่านข้อมูลที่เป็นชนิดไม่ถูกด้องให้กับตัวแปร ตัวอย่างเช่น อ่านเลขจำนวนจริงหรือด้วอักขระให้กับด้วแปรชนิด Integer

ข้อผิดพลาดเวลาดำเนินงานร่วมอีกชนิดหนึ่งคือ ส่วนสันคำนวณ (arithmetic overflow) ข้อผิดพลาดชนิดนี้เกิดขึ้นเมื่อโปรแกรมพยายามจะเก็บค่าซึ่งมีขนาดใหญ่มากกว่า พื้นที่ของตัวแปร

## ข้อผิดพลาดตรรกะ (Logic Errors)

ข้อผิดพลาดตรรกะเกิดขึ้นเมื่อโปรแกรมทำดามอัลกอริทึมที่ผิด (faulty algorithm) ้เนื่องจากข้อผิดพลาดตรรกะปกติไม่ทำให้เกิดข้อผิดพลาดเวลาดำเนินงานและไม่แสดงข้อ ี ความระบุข้อผิดพลาด ซึ่งทำให้ยากมากที่จะดรวจพบ สิ่งที่เป็นเพียงสัญญาณ (sign) ของ ข้อผิดพลาดดรรกะคือเอาต์พุดโปรแกรมอาจจะไม่ถูกต้อง เราสามารถดรวจพบข้อผิดพลาด ดรรกะได้ โดยการทดสอบโปรแกรมอย่างละเอียดเปรียบเทียบเอาต์พุดของมันกับผลลัพธ์ที่ คำนวณได้ การป้องกันข้อผิดพลาดดรรกะ เราต้อง desk checking อัลกอริทึม และโปรแกรม อย่างระมัดระวังก่อนพิมพ์ (type) โปรแกรม

เนื่องจากการแก้ไขจุดบกพร่องทำให้เสียเวลา การวางแผนแก้ปัญหาโปรแกรม ือย่างรอบคอบและ desk checking เพื่อขจัดจุดบกพร่อง (bug) จึงควรทำแต่เนิ่นๆ ถ้าเราไม่ มั่นใจในวากยสัมพันธ์ของข้อความสั่งใดก็ตามให้เปิดดูดำรา แล้วทำตามวิธีนี้จะประหยัด เวลาและหลีกเลี้ยงปัญหา

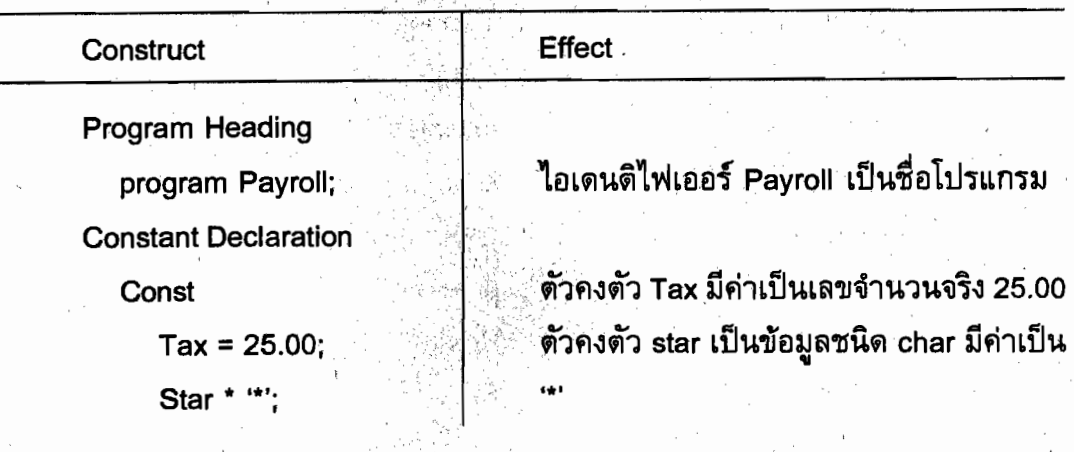

.ข้อสรุปของตัวสร้าง Pascal (Summary of New Pascal Constructs)

IT 257

**Variable Declaration** var

> X, Y, z : Real, Me, It: Integer

**Assignment Statement** Distance := Speed \* Time

ReadLn Procedure ReadLn (Hours, Rate)

**Write Procedure** Write (' Net = ', Net :  $4:2$ )

**Write Procedure** WriteLn (X, Y)

จัดสรร cell หน่วยความจำ ชื่อ X, Y และ Z  $^{\backprime}$ สำหรับเก็บเลขจำนวนจริง และจัดสรร cell หน่วยความจำ ชื่อ Me และ It สำหรับเก็บ จำนวนเต็ม

กำหนดผลคูณของ Speed และ Time ให้ เป็นค่าของ Distance

ใส่ข้อมูลไว้ในตัวแปร Hours และ Rate

แสดงผลสายอักขระ 'Net =' ตามด้วยค่าของ Net ในเขตข้อมูลความกว้าง 4 สดมภ์ ปัดเศษ ให้เป็นจุดทศนิยมสองตำแหน่ง

พิมพ์ค่าของ X และ Y จากนั้นเลื่อน cursor ไปยังบรรทัดใหม่

#### คำถามทบทวน (Review Question)

- 1. สารสนเทศชนิดใดควรกำหนดไว้ในคอมเมนต์ ซึ่งปรากฏที่ตอนต้นของโปรแกรม
- 2. จงตรวจสอบว่ามีด้วแปรใดบ้างซึ่งเขียนถูกต้องเชิงวากยสัมพันธ์

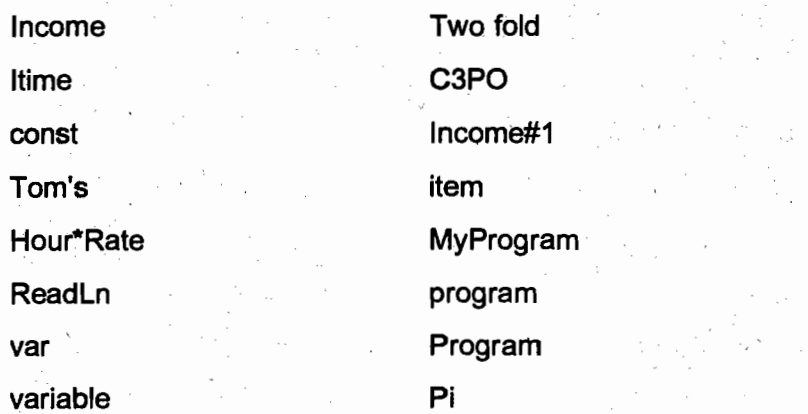

IT 257
3. การประกาศและข้อความสั่งข้างล่างนี้มีที่ใดบ้างเขียนไม่ถูกต้อง

Const

 $MvPi = 3.14159$ ;

var

 $C. R: Real:$ 

begin

MyPi :=  $C / (2 * R * R)$ 

4. จงเขียนรายการและนิยามกฎสำหรับอันดับของการประเมินผลของนิพจน์คำนวณ

5. ถ้าขนาดเฉลี่ยของครอบครัวคือ 2.8 และค่านี้เก็บในตัวแปรซื่อ Family Size จงเขียนข้อความสั่ง Pascal เพื่อแสดงผลความจริงนี้ในวิธีที่อ่านได้ง่าย (ปล่อยให้ cursor อยู่บนบรรทัตเดิม)

6. นิพจน์ชุดใดบ้างซึ่งประเมินผลแล้วให้ค่าเหมือนกัน

- a)  $A + B \cdot C$
- b)  $(A + B) * C$ 
	- c)  $A + (B * C)$

7. แบบชนิดข้อมลมาตรฐานของ Turbo Pascal มี 5 ชนิด ได้แก่อะไรบ้าง

8. สมมติว่า A และ B เป็นตัวแปรชนิด Integer จงบอกชนิดของนิพจน์ต่อไปนี้

- a) A div B
- b) A mod B
- c)  $A * B$
- $d)$  A  $/$  B
- 9. จงอธิบายและบอกความแตกต่างของข้อผิดพลาดต่อไปนี้ syntax errors, runtime errors line logic errors

โครงการการเขียนโปรแกรม (Programming Projects)

ำ. จงเขียนโปรแกรมเปลี่ยนอุณหภูมิซึ่งมีหน่วยเป็นองศาฟาเรนไฮต์ ให้เป็นองศา

เซลเซียส

Problem input

{temperature in degree Fahrenheit} Fahrenheit : Integer

IT 257

103

Problem output

Celsius : Real {temperature in degree Celsius}

Relevant formula

Celsius =  $(5.0/9.0) \times$  (Fahrenheit = 32.0)

2. จงเขียนโปรแกรมอ่าน data item สองตัว พิมพ์ผลบวก ผลต่าง ผลคูณ และผล หารของเลขสองด้วนี้

Problem inputs

{two items}

Problem outputs

**Quotient: Real** 

 $X, Y:$  Integer

Sum : Integer

Difference: Integer Product: Integer

{sum of X and Y} {difference of X and Y} {product of X and Y}

{quotient of X divided by Y}

3. จงเขียนโปรแกรมอ่านน้ำหนักของวัตถุหนึ่งชิ้น ซึ่งมีหน่วยเป็น pounds จากนั้น คำนวณและพิมพ์น้ำหนักของวัตถุชิ้นนี้ ให้มีหน่วยเป็น kilograms และ gram,

(สูตร 1 pound เท่ากับ 0.453592 kilogram 453.59237 grams)

้4. จงเขียนโปรแกรมอำนุความยาวและความกว้างของสนามหญ้ารูปสี่เหลี่ยมผืนผ้า และความยาว ความกว้าง ของบ้านรูปสี่เหลี่ยมผืนผ้าตั้งอยู่ในสนามหญ้า แล้วคำนวณเวลา มีหน่วยเป็นนาที ในการดัดหญ้าที่อัตรา 2.3 ตารางเมดรต่อนาที

5. ทฤษฎีบทพีทาโกรัส (Pythagorean Theorem) กล่าวว่า ผลบวกกำลังสองของ ด้านสองด้านของสามเหลี่ยมมุมฉากจะเท่ากับกำลังสองของด้านตรงข้ามมุมฉาก ตัวอย่าง เช่น ด้านสองด้านของสามเหลี่ยมมุมฉากรูปหนึ่งยาวเท่ากัน 3 และ 4 เพราะฉะนั้นด้านตรง ข้ามมุมฉากต้องยาวเท่ากับ 5

 $3^2$  + 4<sup>2</sup> = 9 + 16 = 25 =  $5^2$ 

เลขจำนวนเต็ม 3, 4 และ 5 รวมกันเป็นสามพิทาโกเรียน (Phythagorean triple) ซึ่งจำนวน triple เช่นนี้ มีมากจนนับไม่ถ้วน กำหนดเลขจำนวนเต็มบวกสองตัว m และ n เมื่อ m > n สามพิทาโกเรียน สามารถสร้างขึ้นได้โดยใช้สูตรต่อไปนี้

IT 257

104

side  $1 = m^2 - n^2$ side  $2 = 2mn$ hypotenuse =  $m^2 + n^2$ 

จงเขียนโปรแกรม อ่านค่าของ m และ n แล้วพิมพ์ค่าของสามพิทาโกเรียน ซึ่ง สร้างขึ้นโดยใช้สูตรข้างต้น

 $\mathcal{E}_{\mathcal{A}}$  $\mathcal{S}^{\text{in}}_{\text{in}}$  and  $\mathcal{S}^{\text{in}}_{\text{out}}$ 

 $\begin{pmatrix} 1 \\ 1 \\ 2 \end{pmatrix}$ 

 $\mathbb{Z}_{\geq 0}$